# Р.А. Қадырқұлов, Г.К. Нұрмұханбетова

# **ИНФОРМАТИКА**

Жалпы білім беретін мектептің 5-сынып оқушыларына арналған оқулық

*Қазақстан Республикасының Білім және ғылым министрлігі ұсынған*

> АЛМАТЫКІТАП БАСПАСЫ 2020

**ӘОЖ 373.167.1 КБЖ 32.973 я 72 Қ 14**

# **Шартты белгілер:**

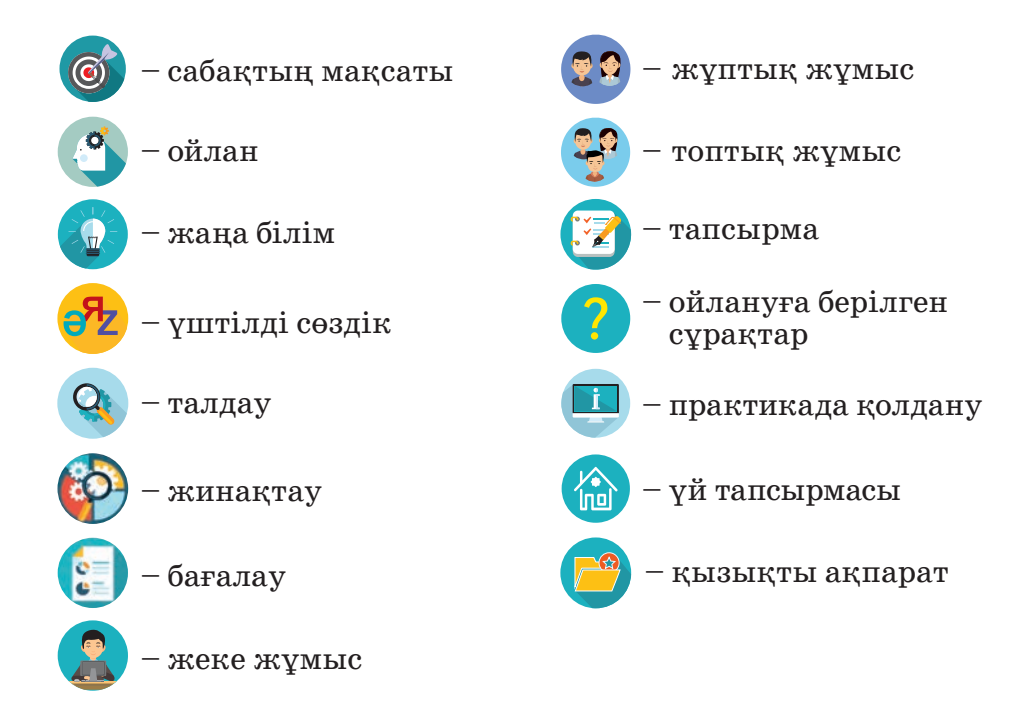

#### **Қадырқұлов Р.А., Нұрмұханбетова Г.К.**

 **Информатика.** Жалпы бiлiм беретiн мектептiң 5-сынып оқушыларына арналған оқулық / Р. А. Қадырқұлов, Г.К. Нұрмұханбетова. – Алматы: «АЛМАТЫКІТАП БАСПАСЫ», 2020. – 132 бет; суретті. **Қ 14**

ISBN 978-601-01-4370-8

ӘОЖ 373.167.1 КБЖ 32.973 я 72

© Қадырқұлов Р.А., Нұрмұханбетова Г.К. мәтіні, 2020 © «АЛМАТЫКIТАП БАСПАСЫ» ЖШС, 2020

**ISBN 978-601-4370-8**

# **ҚҰРМЕТТІ ОҚУШЫ!**

«Информатика» пәні – бастауыш сыныпқа арналған «Ақпараттық-коммуникациялық технологиялар» (АКТ) пәнінің жалғасы. Информатика (ағылш. Computer science; фор. informatique) – компьютер және басқа да техникалық құрылғылардың көмегімен ақпаратты алу, сақтау, түрлендіру, жеткізу жолдарын зерттейтін ғылым саласы.

Сен «Информатика» пәнін оқу барысында қоршаған ортадағы ақпараттың түрлерімен танысып, ақпарат беру, шифрлау, ақпаратты екілік кодта ұсыну жолдарын үйренесің. Компьютерлік графиканың негізгі элементтеріне жататын векторлық және растрлық графикамен, олармен жұмыс істеуге арналған программалармен танысасың.

Өткен оқу жылында АКТ бойынша алған біліміңді одан әрі дамыта отырып, «**Lego Mindstorms EV3»** роботы жинағына енетін гироскопиялық датчик жұмысын үйренесің. Роботтехника жарыстарында сызық бойымен жүретін, робо-сумо жарыстарына қатысатын робот жобасын құрастырып, роботқа арнап программа жазасың.

Компьютерде жұмыс істейтін әр пайдаланушы үшін ақпараттық қауіпсіздіктің маңызы ерекше. Интернетте қауіпсіз жұмыс істеуді, плагиатқа жол бермеуді, интернеттен көшірілген ақпаратқа нұсқама беруді үйренесің. Компьютерді пайдаланушы ретінде мәтіндік редакторда жасаған файлдарыңды қорғау жолдарын білетін боласың. Сонымен қатар желіде сыныптастарың, таныстарың, достарыңмен ортақ бумада орналасқан файлдармен бірлесе жұмыс істеуді меңгересің.

«Информатика» пәнінің соңғы тақырыптарында жобаның түрлерімен, жоба дайындаумен оны көпшілік ортада қорғау әдістерімен танысасың. Берілген тақырыптар бойынша жоба жұмыстарын дайындайсың.

Бұл оқулықтың CD қосымшасы мен электрондық нұсқасы бар.

«Информатика» пәнін оқуда ынта мен жігер, ықылас пен зейінділік таныт.

*Біз, авторлар, саған сәттілік тілейміз!*

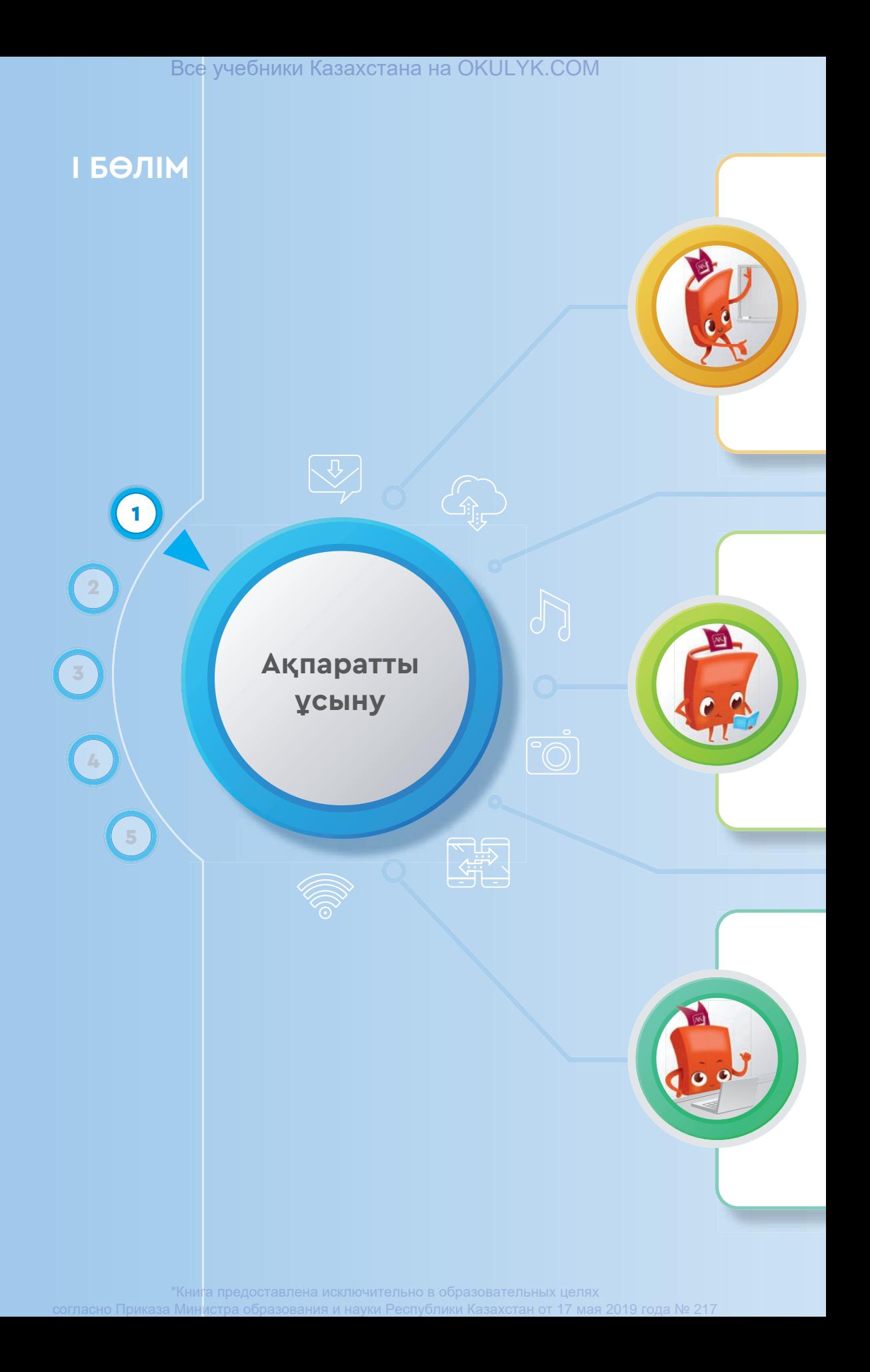

### **Сен**

- ақпараттың қабылдау түріне қарай жіктелуімен;
- ақпараттың ұсыну түріне қарай жіктелуімен;
- ақпаратты шифрлау ұғымдарымен;
- ақпаратты екілік кодтау жолдарымен;
- мәтіндік ақпаратты кодтау және декодтаумен;
- графикалық ақпаратты екілік кодтаумен **танысасың.**

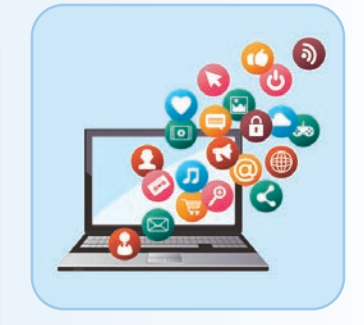

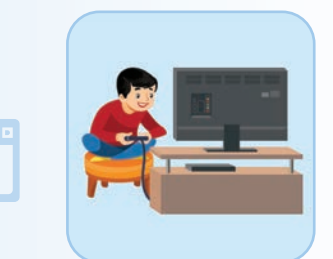

# **Сен**

- әртүрлі ақпаратқа мысалдар келтіруді;
- ақпаратты әртүрлі нысандарда ұсыну жолдарын;
- байланыс арналары, ақпарат көздері мен қабылдағыштарға мысалдар келтіруді;
- берілген мәтіндік ақпаратты кодтау және декодтауды;
- графикалық ақпаратты екілік кодтау әдістерін **үйренесің.**

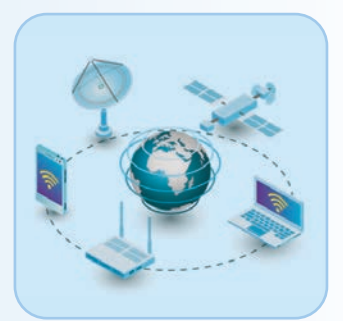

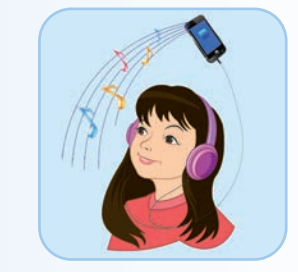

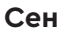

- ASCІІ кестесін пайдаланып кодтау және декодтауды;
- шифрлаудың қарапайым әдістерін;
- сезім мүшелері арқылы қабылданған ақпаратты түрге жіктеуді;
- ақпарат көзін, ақпарат берушіні ажыратуды;
- графикалық ақпараттардың түрлерін ажыратуды **білесің.**

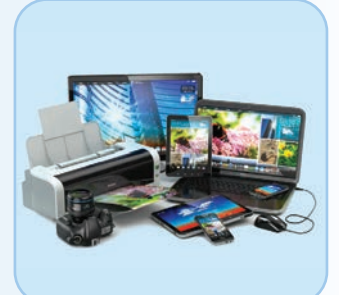

\*Книга предоставлена исключительно в образовательных целях согласно Приказа Министра образования и науки Республики Казахстан от 17 мая 2019 года № 217

 $\textcircled{\scriptsize\tiny G}$ 

# I БӨЛІМ Ақпаратты ұсыну

# **1.1 БІЗДІҢ АЙНАЛАМЫЗДАҒЫ АҚПАРАТ**

Ақпарат түрлеріне мысалдар келтіру және ақпаратты әртүрлі объектілерде ұсыну үшін нені білу керек?

# **Ойлан**

- «Ақпарат» сөзін қалай түсінесің?
- Адам ақпаратты қайдан алады (1-сурет)?
- Ақпарат қабылдау түріне қарай қалай жіктеледі?
- Адам қабылдаған ақпаратын қалай ұсынуы мүмкін (2-сурет)?
- 2-суретте адамның ақпаратты қабылдауының қандай түрлері бейнеленген? Ойыңды ортаға сал.
- Адам, жануар мен өсімдік қоршаған ортадан ақпаратты қалай қабылдайды?

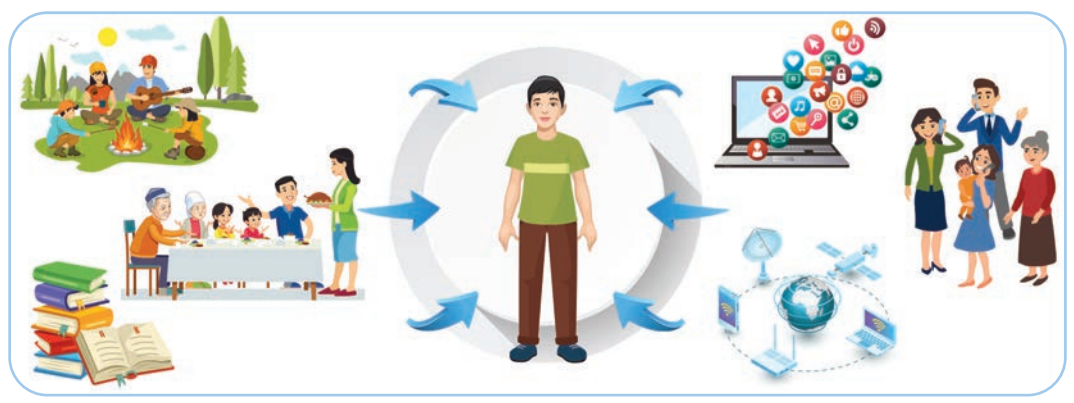

*1-сурет*

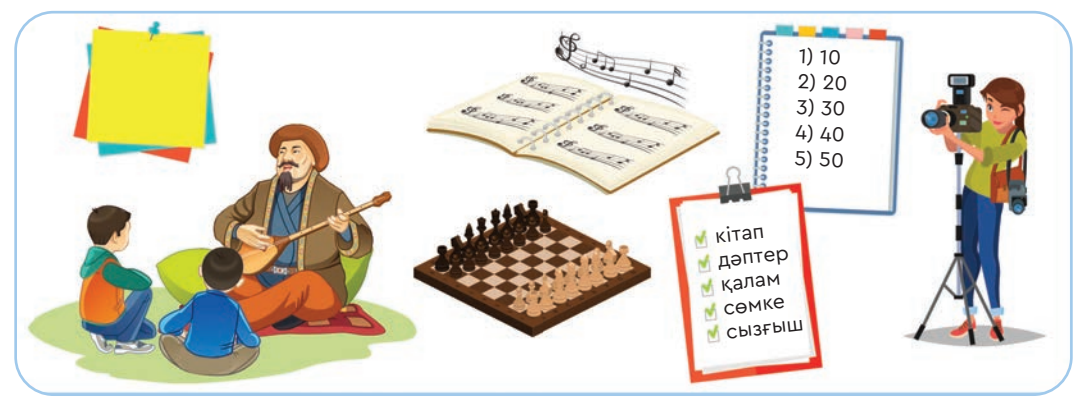

*2-сурет*

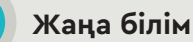

Ақпарат – информатиканың негізгі ұғымы. Адамның барлық қызметі ақпаратпен байланысты. Кез келген жұмысты орындау үшін ол жайлы қажетті ақпаратты білу керек. Біз ақпаратты қоршаған ортада болып жатқан құбылыстар мен объектілердің қасиеттерінен, құрылымынан олардың бір-біріне байланысынан аламыз. «Информатика» оқулықтарында «ақпарат» терминіне әртүрлі түсініктеме берілген. Мысалы, ақпарат «бір нәрсе туралы мәлімет не хабар»; «ақпаратты тасымалдауға, жинақтауға, өңдеуге, қолдануға, сақтауға болатын нәрсе туралы білім» ретінде сипатталады.

Қазіргі уақытта ғылым ақпаратқа тән жалпы қасиеттер мен заңдылықтарды іздеуде. Информатикадағы ақпарат адам қызметінің түрлі салаларында әртүрлі мағына береді.

Қазіргі уақытта «информатика» сөзінің анықтамасы көп, алайда олардың арасынан ең түсініктісін ажыратып алу қажет. Ақпарат – символ мен сигнал арқылы берілетін қоршаған әлемнің көрінісі.

«Ақпарат» латынша «informatio» – «түсіндіру, баяндау, мәлімет» деген ұғымды білдіреді.

**Ақпарат** – белгілі бір нәрсе (адам, жануар, зат, құбылыс және т.б.) туралы символ мен сигнал түрінде берілетін мәлімет.

Ақпаратты қабылдау және ұсыну бірнеше түрге жіктеледі.

# **Ақпараттың қабылдау түріне қарай жіктелуі**

Ақпарат көру, есту, дәм сезу, иіс сезу және сипап сезу арқылы (тактильді) қабылданады. Адам бұл ақпаратты сезім мүшелері арқылы қабылдайды (3-сурет).

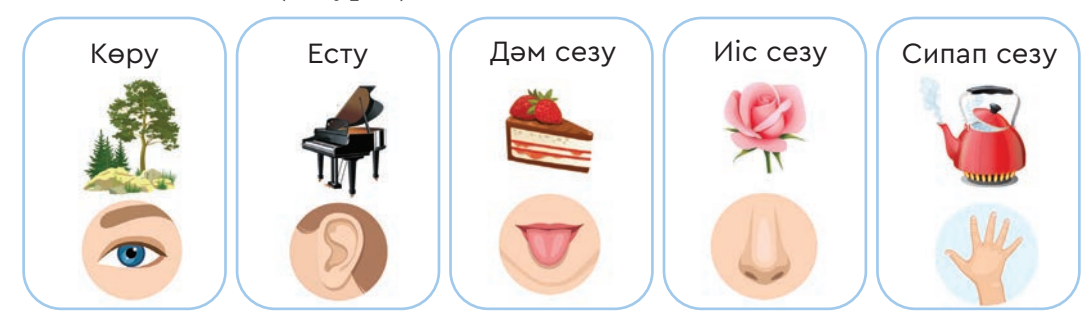

*3-сурет.* Ақпараттың қабылдау түріне қарай жіктелуі

**хабар – cообщение – message таңба – знак – sign**

#### **Ақпараттың ұсыну түріне қарай жіктелуі**

Әннің сөзін жаттап алғың келсе, онда әріптердің көмегімен өлеңді қағазға түсіріп, ақпаратты **мәтін** түрінде ұсынасың. Әуенді есте сақтау керек болса, оны тыңдайсың. Бұл жағдайда ақпаратты **есту** арқылы қабылдайсың. Ұнаған әуеннің бейнеклипін теледидардан немесе интернеттен көресің. Әннің әуенінен шабыттанып, суретін салып, ақпаратты графика түрінде ұсынасың. Осы әннің тыңдармандарының санын анықтау үшін оларды есептеп, нәтижесін сан түрінде жазасың. Ақпаратты ұсыну түрінің әрқайсысының өзіндік сипатта масы бар.

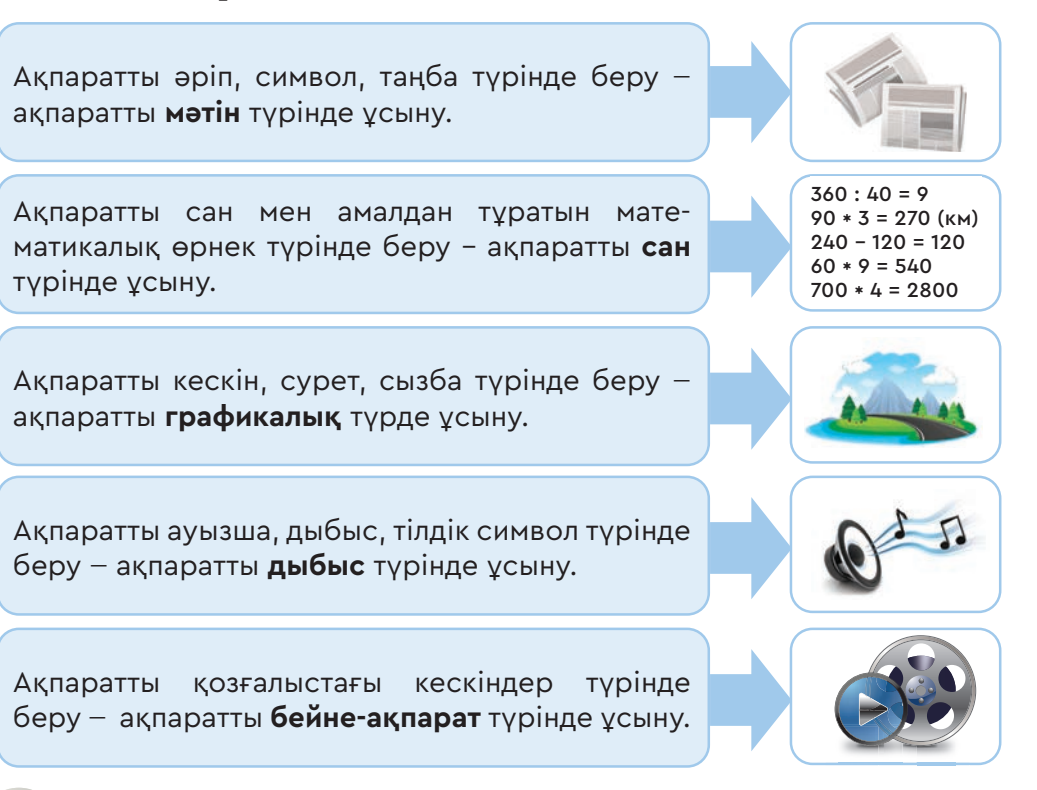

# **Талдау**

- 1) Айналадан екі затты таңдап, қабылдаудың 5 түрі бойынша са лыстырып, талдаңдар. Бұл заттар туралы ақпарат алу үшін қай сезім мүшелері көбірек қызмет етеді? Неліктен?
- 2) 4-суреттен ақпаратты ұсынудың қандай түрлерін байқауға болады? Түсіндіріңдер.

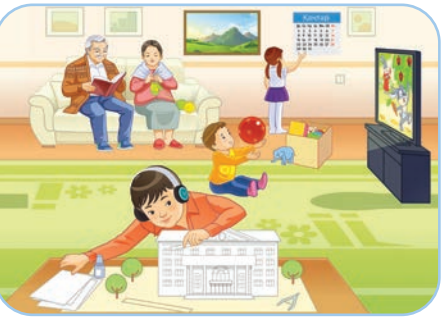

*4-сурет*

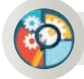

# **Жинақтау**

Ақпараттың ұсынылуына қарай жіктелуі бойынша күнделікті өмірден әрқайсысына 2 мысалдан келтіріңдер.

**Бағалау**

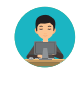

Ақпараттың адам өміріндегі маңызы қандай? Баға бер.

# **Тапсырма**

**1-тапсырма.** Суреттегі кейіпкерлер қоршаған ортадан қандай ақпарат алады? Ол үшін ақпаратты қабылдаудың қандай түрлерін қолданады?

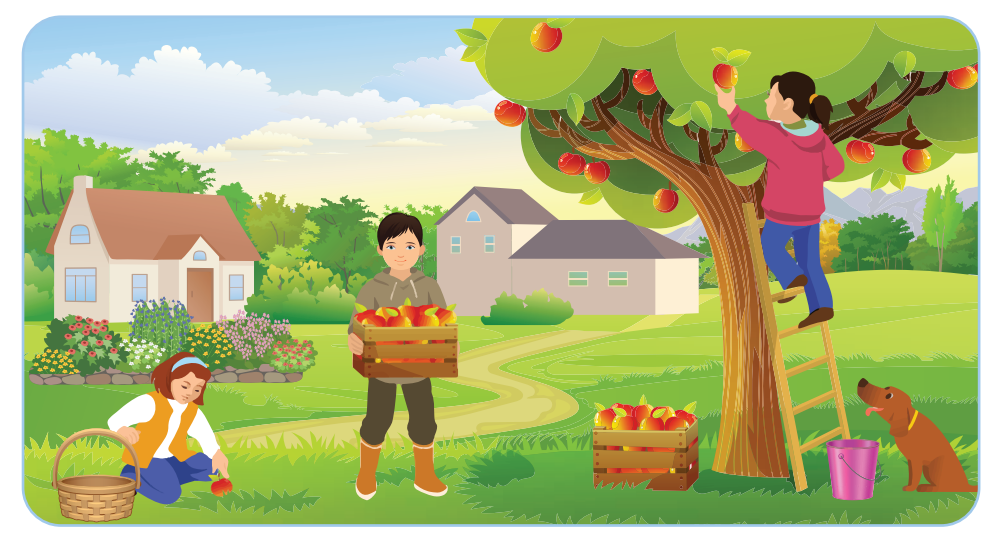

*5-сурет*

**2-тапсырма.** 5-суреттегі кез келген заттың атауын төмендегі кестеге жаз. Суреттегі кейіпкерлер ол затты қалай қабылдайтынын кестеде көрсетіп, тиісті орынға «+» таңбасын қой.

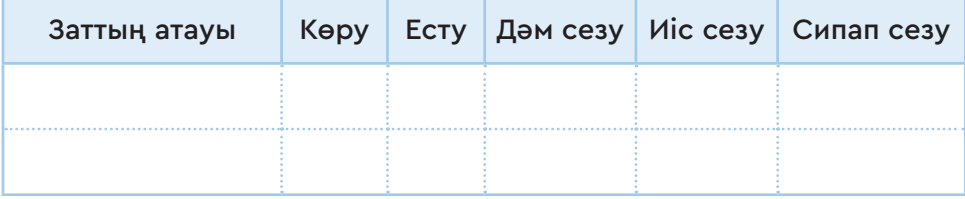

#### I БӨЛІМ Ақпаратты ұсыну

# **1.2 АҚПАРАТ БЕРУ**

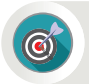

Байланыс арналары, ақпарат көздері мен қабылдағыштарға қандай мысалдар келтіруге болады?

#### **Ойлан**

- Ертеде адамдар алысқа ақпаратты қалай жеткізген (1-сурет)? Әңгімеле.
- Бүгінгі таңда адамдар ақпарат алмасу үшін қандай құралдарды қолданады?
- «Ақпарат көзі» деген ұғымды қалай түсінесің?

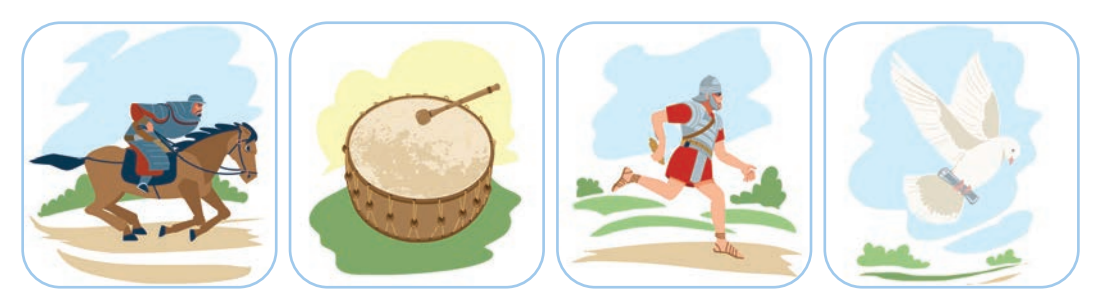

*1-сурет.* Ертедегі ақпарат жеткізу тәсілдері

# **Жаңа білім**

Ақпарат алмасу және оны сақтау адамзат қоғамының өркендеуіне байланысты бірге пайда болып, даму үстінде.

Ерте заманда бiр тайпа екiншi тайпаға маңызды хабарды дабыл қағу, от жағып, түтiндету арқылы жеткізіп отырған. Сонымен бірге ақпаратты алысқа жеткізу үшін шабарман не арнайы үйретiлген көгершін пайдаланылған. Қазiргi кезде адамдар ақпарат алмасу үшін телефон, радио, теледидар, компьютер, интернетті пайдаланады. Ақпарат алмасу әрқашанда ақпарат арнасы арқылы жүзеге асады. Ақпарат арнасы **байланыс арнасы** деп те аталады. **Байланыс арнасы** – деректі қашықтыққа тасымалдауға мүмкіндік беретін техникалық құрылғы жиынтығы.

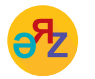

**ақпарат көзі – источник информации – information source ақпарат қабылдаушы – приемник информации – information receiver**

 $10$  1

#### **Байланыс арналары**

Өркениеттің дамуына қарай адамдар арасындағы байланыс құралдары да үздіксіз жетілуде. Байланыс құралдарының қалай дамығанына назар аударайық.

**Пошта қызметі** – ежелден адамзат өркениетінің дамуында ерекше орын алған байланыс арналарының бірі. Ең алғаш рет ақпаратты шабармандар мен хат таситын көгершіндер жеткізген. Пошта қызметі ғасырлар бойы үздіксіз жетілдіріліп келеді. Қазіргі уақытта хат ұшақпен, пойызбен жеткізіледі (2-сурет).

**Телефон.** Телефонды 1876 жылы америкалық өнертапқыш Александр Белл

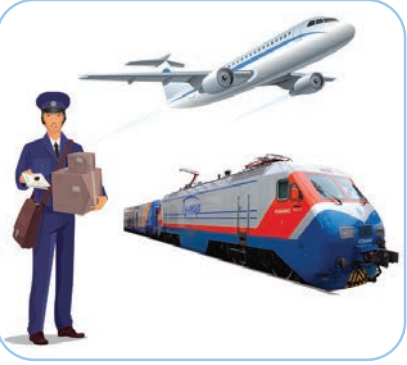

*2-сурет.* Пошта қызметі

ойлап тапқан. Телефон байланысы 144 жылдың ішінде бүгінгі қолданыстағы мобильді телефондарға дейін дамыды (3-сурет).

**Телеграф** – қабылдау нүктесінде міндетті түрде жазылатын әріпті-цифрлы хабарды қабылдап, жеткізетін байланыс құралы. Қазақстанда телеграф байланысы ХХ ғасырдың басында пайда болып, Морзенің телеграф құралы қолданылды (4-сурет).

**Радио.** Алғаш рет радионы 1895 жылы орыс физигі – А.С. Попов ойлап тапқан. Ол антенна арқылы радиосигналды қабылдап, оны өңдеуге мүмкіндік беретін радиоэлектрондық құрылғы жасады (5-сурет).

**Теледидар** – бұл қозғалатын кескінді қашықтан беруге арналған құрал. Байланыс арнасының тарихы 1929 жылы АҚШ-та алғаш рет хабар таратудан басталды. Инженер Улисс Санабрия 1929 жылы

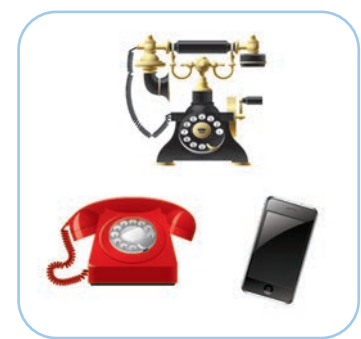

*3-сурет.* Телефондар *4-сурет.* Телеграф *5-сурет.* Радио

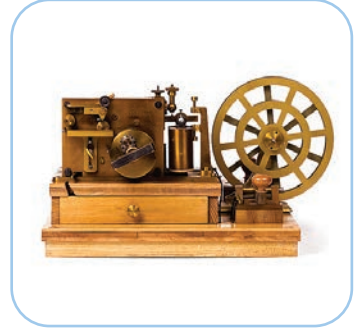

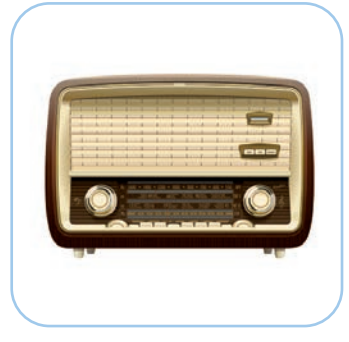

19 мамырда тұңғыш рет радиотолқындарды пайдаланып, радиостансы арқылы дыбыс пен кескінді бірге таратты (6-сурет).

**Интернет** 1969 жылы АҚШ-та пайда болған. Интернет – әлемнің түкпір-түкпіріндегі компьютерлердің ақпарат алмасуына мүмкіндік беретін жүйе (7-сурет).

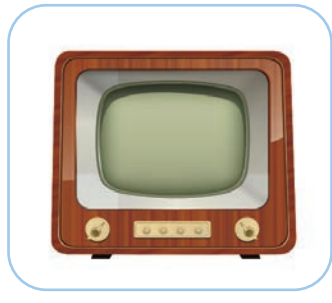

*6-сурет.* Теледидар *7-сурет.* Интернет

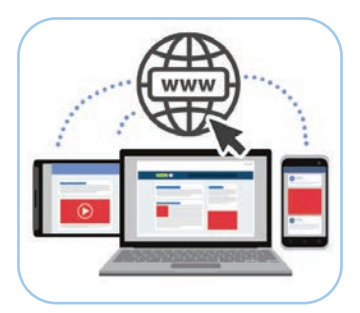

### **Ақпарат көзі мен ақпарат қабылдаушы**

Ақпарат берудің кез келген үдерісін 1-схема бойынша түсіндіруге болады. Схемадан көрініп тұрғандай, **ақпарат көзі (тарату шы)** – бала тартып тұрған домбыраның күмбірлеген әуені. Ал **ақпарат қабылдаушы** – сол әуенді есту мүшесімен қабылдап, әуеннің әсерімен билеп тұрған биші қыз. Ақпарат арнасы ақпарат көзі мен қабылдаушы арасында байланыс орнатады.

Ақпарат арнайы **сигнал (белгі)** арқылы беріледі. Сигналдар әртүрлi болуы мүмкiн. Мысалы, бiздiң көзiмiз жарықты көреді, құлағымыз дыбысты естиді, радиоқабылдағыш, теледидар толқын-

*1-схема*

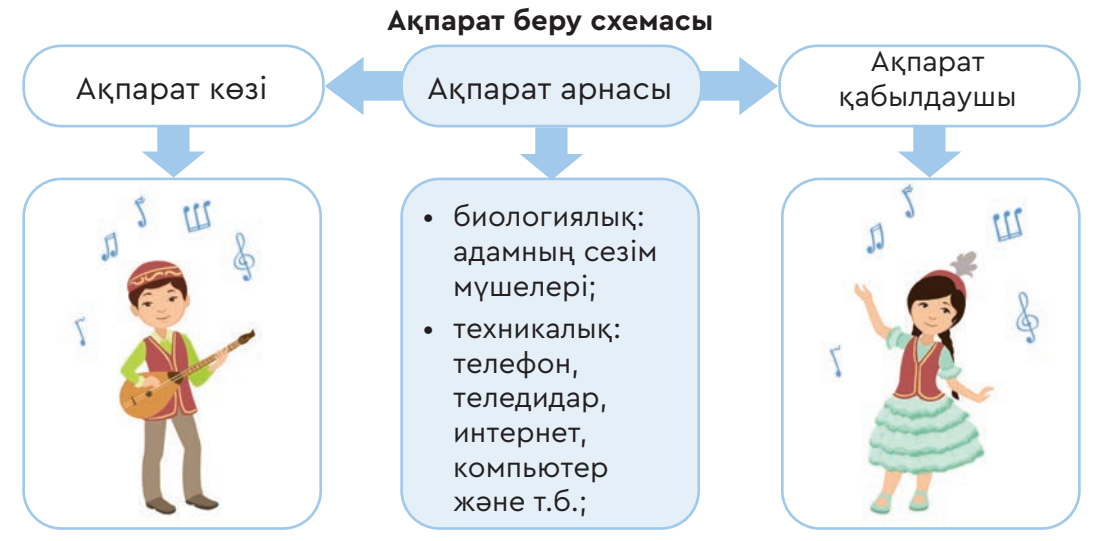

\*Книга предоставлена исключительно в образовательных целях  $\delta$ разования и науки Республики Казахстан от 17 мая 2019 года № 217 дарын қабылдайды. Ең бастысы – ақпарат қабылдаушылар берілген сигналды қабылдап, оны түсiнетіндей болуы керек. Сигнал қандай да бiр ақпаратты беру үшiн өзгерiп, ауысып тұрады. Сол сигналдардың өзгеруi арқылы бiз ақпарат берiп, қабылдай аламыз.

Ақпарат арналары биологиялық және техникалық болып екіге жіктеледі (1-схема). **Биологиялық ақпарат** арналарына адамның сезім мүшелері, ал **техникалық ақпарат** арналарына телефон, радио, теледидар, компьютерлік желілер жатады.

Техникалық арналарда ақпарат алмасу кезінде түрлі кедергілер туындайды.

Олар:

- телефон сигналының бұрмалануы;
- радиохабар таратуға әсер ететін әртүрлі шуылдар;
- теледидардағы кескіндердің бұрмалануы, көмескіленуі;
- компьютерлік желілердегі кедергілер.

Ақпарат көзі **табиғи** және **жасанды** болып екіге жіктеледі (2-схема).

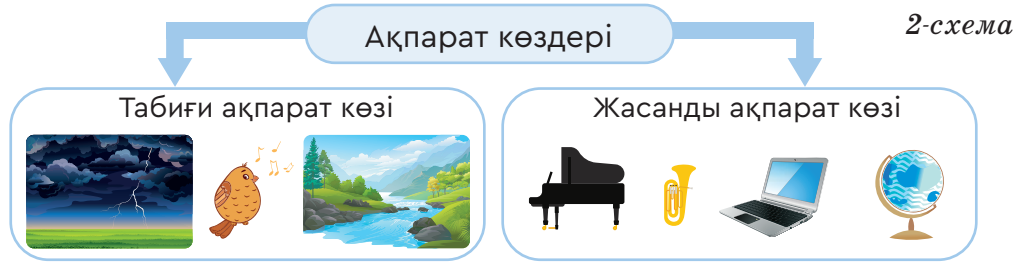

Жасанды ақпарат көзіне адамның қолымен жасалған теледидар, компьютер, домбыра сияқты заттар жатады. Ал табиғи ақпарат көзіне күн, су, ауа, жел және т.б. жатады.

Ақпарат көзі мен ақпарат қабылдаушы арасында ақпарат алмасу төмендегідей жүзеге асады:

- 1. Ақпарат көзінен ақпарат қабылдаушыға біржақты беріледі.
- 2. Ақпарат көзі мен қабылдаушы арасында ақпарат алмасу бір мезгілде жүріп отырады.
- 3. Ақпарат көзінің өзі де ақпарат қабылдаушы бола алады.

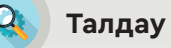

Төмендегі сұрақтарға талдау жасаңдар.

- Қазіргі кезде адамдар бір-бірімен қалай ақпарат алмасады және ақпаратты қалай тасымалдайды?
- Сендер ақпаратты таратудың қай құралын жиі қолданасыңдар? Неге?

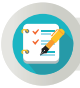

# **Тапсырма**

**1-тапсырма.** Төмендегі әрекеттердің қайсысы ақпарат көзіне, қайсысы ақпарат қабылдаушыға тиесілі?

Жікте: *тасымалдайды, сақтайды, қабылдайды, береді, өңдейді, таратады.*

**2-тапсырма.** Ақпаратты қабылдау түріне қарай ақпарат көзі болатын заттарды ата.

Мысалы, магнитофон – естуге арналған ақпарат көзі.

**3-тапсырма.** 8-суреттен табиғи және жасанды ақпарат көзі болатын заттарды топтастырыңдар.

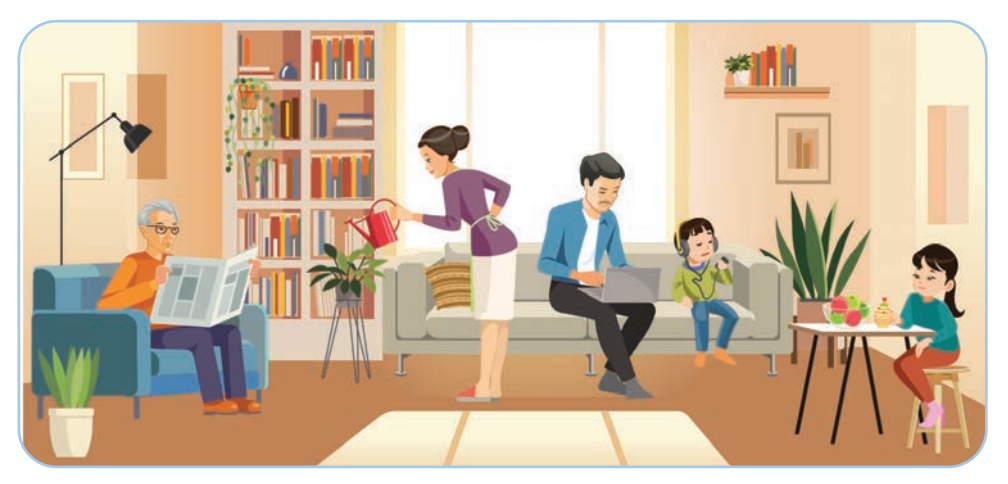

*8-сурет*

**4-тапсырма.** 9-суреттен ақпарат алмасудың қандай түрлерін көруге болады? Ойыңды ортаға сал.

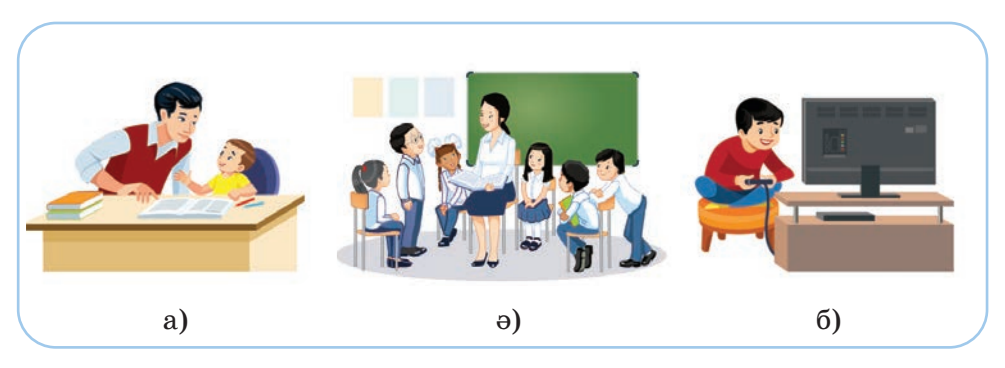

*9-сурет*

 $14$   $\overline{\phantom{1}}$ 

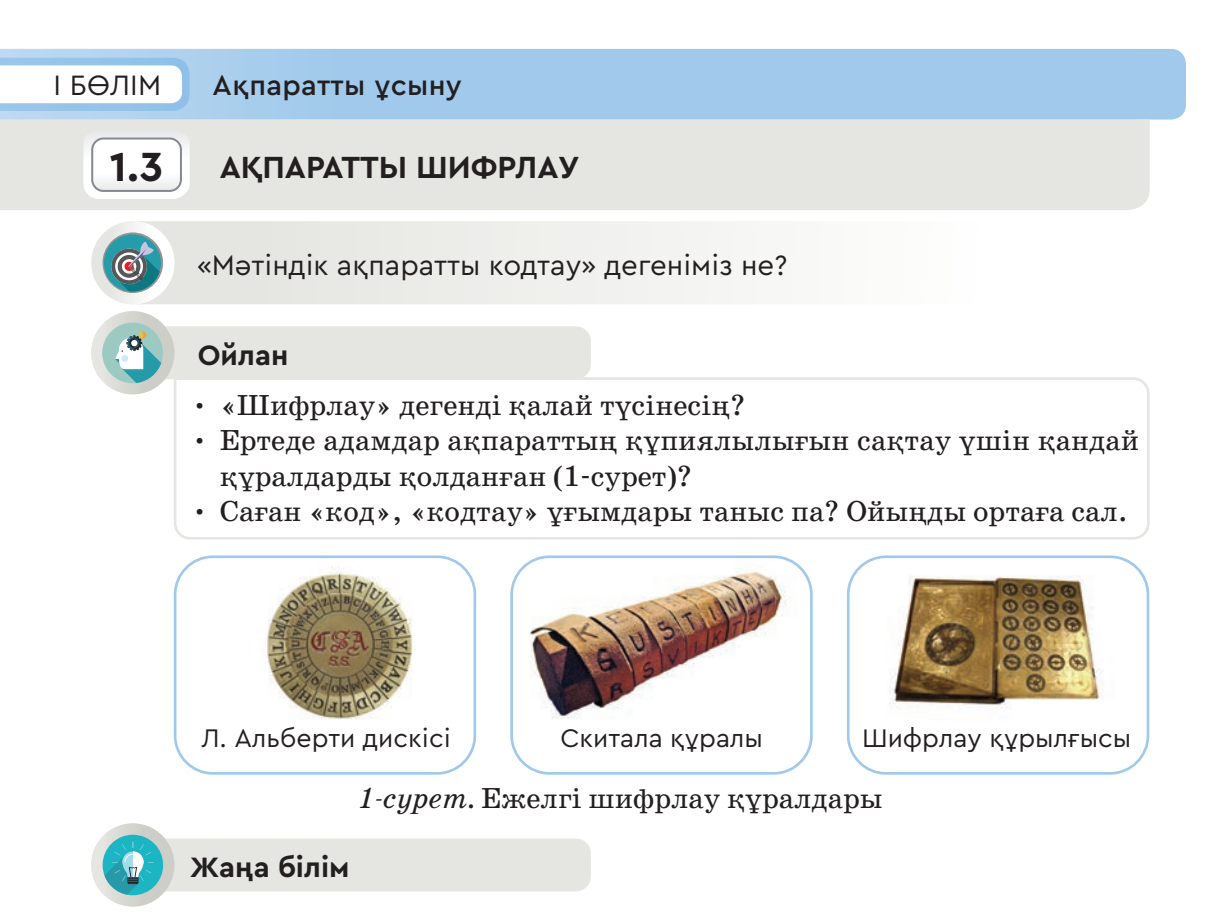

Мәтіндерді шифрлау шамамен 4 мың жыл бұрын пайда болған. Ежелден мемлекеттің саяси, әскери, сауда және т.б. мәселелеріне қатысты құпия ақпараттар қорғау үшін мәтіндерді шифрлау қолданылған.

Шифрлау дегеніміз – құпия ақпаратты бөтен адамдардың оқуына жол бермейтіндей етіп өзгерту.

Мәтіндерді шифрлаған адам оны кері қарай өз қалпына қайтару жолын да ойластырып отырған. Шифрланған мәтінді бастапқы қалпына қайтаруды **дешифрлау** деп атаған.

**Алфавит** – белгілі бір тілде жазылған кез келген ақпаратты құрастырып, кодтау үшін пайдаланылатын символдар.

Ақпаратты белгілі бір алфавит арқылы ұсынуды **кодтау**, ал ақпаратты бір символдар тобынан екінші символдар тобына көшіру ережесі **код** деп аталады. Кодталған ақпаратты бастапқы қалпына қайтаруды **декодтау** дейді.

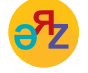

**шифр – шифр – cipher дешифр – дешифр – decipher**

Сөйлеу тілі – ақпаратты кодтаудың табиғи тәсілі. Адам ақпаратты қабылдап, жадында сақтайды. Адамның қабылдаған кез келген ақпараты есту, көру, иіс сезу, дәм сезу, тактильді түрлерінің бірі арқылы жадында сақталады. Адам осы бес сезім мүшесінің бірінде сақталған ақпаратты мәтін, сан, графика немесе дыбыс түрінде қайта кодтап, басқаларға ұсынады. Мысалы, бала ағашта отырған бір топ құсты көріп, оларды санағаннан кейін, жанындағы балаға айтады.

Адамдар ертеден-ақ өз ойларын, сөздерін қағазға түсіру үшін әріптерді ойлап тапқан. Демек, адамдар әріптің көмегімен дыбыстарды кодтаған.

#### Кодтаудың шифрлаудан айырмашылығы неде?

Шифрлау мен кодтауды ажырата білуіміз керек. Кодтау барысында да ақпаратты түрлендіреді. Бірақ бұл түрлендірудің басты мақсаты – ақпаратты шифрлау (құпиялау) емес, оны сақтап, тасымалдауға ыңғайлы ету. Кодтау әдісінің қарапайым түрі – Морзе **әліппесі (коды).** Сонымен бірге компьютерде әріптер мен сандарды, тыныс белгілерін және басқа да қажетті символдардың екілік кодын сақтауға арналған **ASCІІ кодын** атауға болады.

**ASCІІ коды.** Компьютер техникасында ең көп пайдаланылатын код – ASCII (American Standart Codе for Information Interchange). Бұл – америкалық ақпарат алмасудың стандартты коды. ASCII кодтау кестесі 256 кодтан тұрады.

#### **Морзе коды (әліппесі)**

Қашықтықтан ақпарат алмасу үшін Морзе әліппесінің пайда болуы үлкен жаңалық. **Морзе коды** (**әліппесі**) – шартты сигналдар

жүйесі (2-сурет). Морзе әліппесі америкалық өнертапқыш Сэмюэл Морзенің (1791–1872) ойлап тапқан құрылғысы арқы лы жүзеге асырылды. Морзе кодында әрбір әріпке немесе таңбаға қысқа мерзімді (нүкте) мен одан үш есе ұзын (сызықша) сигналдың белгілі бір комбинациясы сәйкес келеді. Олардың арасы нүкте ұзақтығына тең сигналдармен бөлініп отырады.

|             |                          |  | $A \ \cdot - \ \mid J \ \mid \cdot - - \ \mid S \ \mid \cdots \ \mid 2 \ \mid \cdots - \ \mid$ |  |
|-------------|--------------------------|--|------------------------------------------------------------------------------------------------|--|
|             |                          |  | B   -…   K   ---   T   -   3   …--                                                             |  |
| $\mathbf c$ |                          |  | $ - $ L $  $ U $  $ 4 $  $                                                                     |  |
| D           | $\overline{\phantom{a}}$ |  | $ M $ -- $ V $ …- $ 5 $ ……                                                                     |  |
| Е           |                          |  | $  \cdot   N   -   W   - -   6   - $                                                           |  |
| F           |                          |  | $\vert \cdots \vert$ 0 ---   x ---   7 ----                                                    |  |
|             |                          |  | G $\vert$ --- $\vert$ P $\vert$ ---- $\vert$ Y $\vert$ ---- $\vert$ 8 $\vert$ ----             |  |
| н           | $\cdots$                 |  | Q ----   Z  ----   9  -----                                                                    |  |
|             | $\mathbf{1}$ $\cdots$    |  | R      1      0   -----                                                                        |  |

*2-сурет.* Морзе коды

Ақпаратты қорғаумен айналысатын арнайы ғылым саласы бар. Бұл ғылым саласы **криптология** деп аталады. «Криптология» грек тің «cryptos» – «құпия» және «logos» – «хабар» деген сөздерінен шыққан. Криптология «криптография» (шифрлау) және «криптоталдау» деген екі бөлімге жіктеледі.

Криптографиямен айналысатын адамды **криптограф** деп атайды. Криптограф хабардың құпиялылығын және нақтылығын қамтамасыз етеді.

**Криптология** ғылымының мақсаты – ашық мәтінді бөгде адам оқи алмайтындай етіп өзгертетін математикалық әдістерді іздеу.

Криптографтың ашық мәтінге қолданылған амалынан кейінгі нәтижені шифрланған мәтін немесе **криптограмма** деп атаймыз. Ашық мәтінді шифрлау үшін криптограф әрқашан құпия **кілтті** қолданады. Бұзылуы мен ашылуына жол бермейтін шифрдың қабілетін **шифрдың беріктілігі** деп аталады.

### **Шифрлаудың алмастыру әдісі**

Алмастыру әдісімен шифрлаған мәтіннің әр символы осы мәтін аумағында белгілі бір ереже бойынша ауыстырылады. Мысалы, **«АЛМА»** сөзін қазақ әліпбиіндегі әріптердің орналасу реті бойынша **«А=1, Л=15, М=16, А=1»** деп алмастыруға болады.

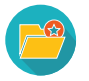

**Энигма** (грек тілінен аударғанда «жұмбақ» дегенді білдіреді) – жылжымалы шифрлау аппараты. Екінші дүниежүзілік соғыс кезінде (1939-1945) нацистік Германия құпия деректерін шифрлау мақсатында қолданған. 1943 жылы Энигма кодын британдық криптограф Алан Тюринг дешифрлаған. Алан Тюрингтің осы еңбегінің арқасында немістің талай әскери құпиялары британдықтарға бел-

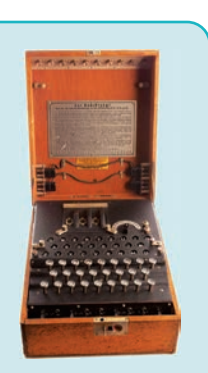

гілі болып, Ұлыбританияның қаншама әскерінің өмірін сақтап қалуға көмектесті.

# **Талдау**

Шифрлау, кодтау қандай салаларда қолданылады? Талдау жасаңдар. Өздеріңе қатысты құпия ақпаратты қалай қорғайсыңдар? Ойларыңды ортаға салыңдар.

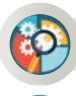

#### **Жинақтау**

Ақпаратты шифрлау, кодтаудың қазіргі әдістерін күнделікті өмірде қалай пайдалануға болатынына 3 мысал келтіріңдер.

#### **Бағалау**

Шифрлаудың және ақпаратты кодтаудың әртүрлі саладағы маңызы қандай? Бағала.

### **Ойлануға берілген сұрақтар**

- 1. Шифрлау не үшін қолданылады?
- 2. Кодтау дегеніміз не?
- 3. Шифрлау мен кодтаудың қандай айырмашылығы бар?
- 4. Криптография дегеніміз не?
- 5. Шифрлау мен кодтау қандай салаларда қолданылады?

#### **Тапсырма**

**1-тапсырма.** Тақырыптың негізгі терминдерін (шифр, код, құпия, криптограф) қазақ әліпбиіндегі реті бойынша алмастыру әдісімен шифрлау жолын ұсын.

**2-тапсырма.** Морзе әліппесін пайдаланып, «OTAN», «МEKTEP», «SYNYP» сөздерін және өз атыңды кодта. Әр әріпке сәйкес келетін кодтан кейін бос орын қалдыр.

**3-тапсырма.** Төменде Морзе кодымен берілген сөздерді декодта.

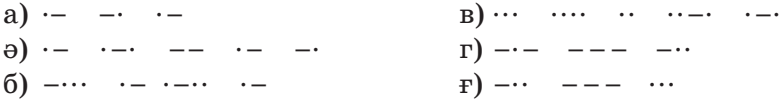

**4-тапсырма**. Кодты шешу кілтін пайдаланып, санмен кодталған сөзді тап. Бұл сөз сен үшін қаншалықты маңызды? Ойыңды ортаға сал.

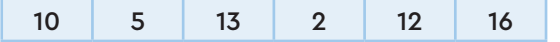

#### *Кодты шешу кілті:*

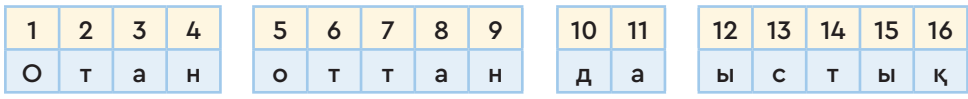

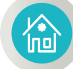

#### **Үй тапсырмасы**

- 1. Интернетті пайдаланып, 1-суретте берілген ежелгі шифрлау құралдары жайлы ақпарат жина.
- 2. «Men 5-synypta oqimyn» сөйлемін Морзе әліппесімен кодта.

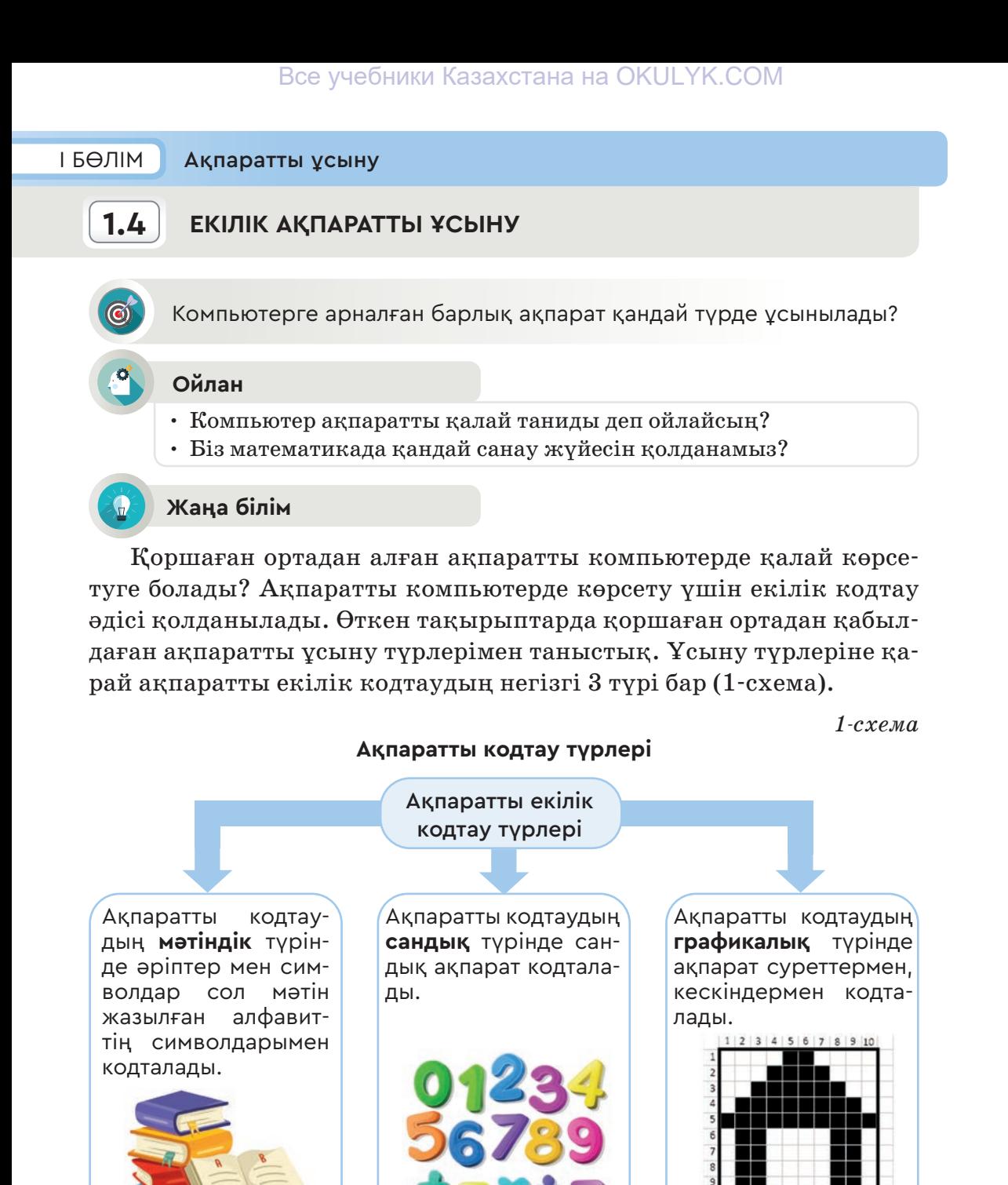

**екілік кодтау – двоичное кодирование – binary coding сандық – числовой – numerical**

Енді мәтіндік және сандық ақпараттың кодталуына тоқталайық.

Екілік кодтау жүйесімен ақпаратты қалай таңбалауға болатынымен танысайық. 0 және 1 таңбаларының көмегімен тек 4 символды ғана (00, 01, 10, 11) кодтауға болады, ал бұл өте аз. Мысалы, қазақ тілінің кіші әріптерін кодтау үшін тыныс белгілерді қоспағанда 42 символ керек. Ал кез келген мәтінді кодтауға 200-дей символ қажет болады. Сондықтан 0 мен 1 арқылы көп символды кодтау үшін 8 биттен, яғни сегіз 0 мен 1-ден тұратын тізбекті қолдану қабылданған. Мәтіндік ақпаратты екілік кодтау кезінде оның әр символын сегіз нөл мен бірлерден тұратын **байт** деп аталатын тізбек арқылы ұсынады. Нөл және бірлердің орындарын ауыстыру арқылы

8 биттен тұратын тізбектен 256 түрлі тізбек құруға болады. Бұл өз кезегінде әртүрлі 256 символды кодтауға мүмкіндік береді. Математикалық тұрғыдан 8 биттік орын ауыстыруды төмендегідей көрсетуге болады. Әр ауыстыру комбинациясы бір символдың коды ретінде қабылданады. Мысалы, **В** әрпіне осындай комбинациялардың 01000010 коды сәйкес келеді (1-кесте).

**8 биттік орын ауыстыру**

*1-кесте*

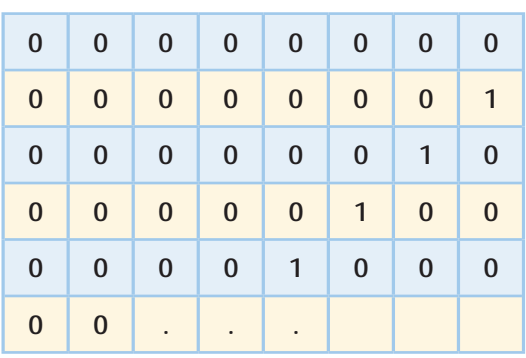

Символдар мен кодтардың сәйкестігі арнайы код кестесінің көмегімен орнатылады. Ол кесте **ASCІІ коды** деп аталатынын өткен тақырыптан білдіңдер.

ASCІІ коды кестесінен көрініп тұрғандай, әрбір символға немесе әріпке 8 биттен тұратын бір байттық код сәйкес келіп тұр. Мысалы, пернетақтадан **А** әрпінің пернесін басқанымызда компьютер 01000001, ал кіші **а** әрпін бассақ, 01100001 биттер тізбегін түсінеді. Демек, компьютер үлкен **А** әрпі мен кіші **а** әрпін екі түрлі символ деп қабылдайды.

ASCII кодтау кестесінде 16 жол, 16 баған бар. Кесте стандартты және баламалы екі бөліктен тұрады. **Стандартты бөлік** алғашқы 0-ден 127-ге дейінгі 128 символдық код цифрларынан, латын алфавитінің әріптері мен компьютер жұмысын басқаратын арнайы символдардан құралған.

**Баламалы бөліктегі** 128-ден 255-ке дейінгі кодтар ұлттық алфавиттерде (орыс, қазақ, тағы басқа) берілген. Ондық, екілік санау жүйелерінің сәйкестендіру кестесі 2-кестеде ұсынылған.

*2-кесте*

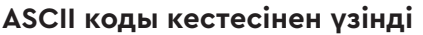

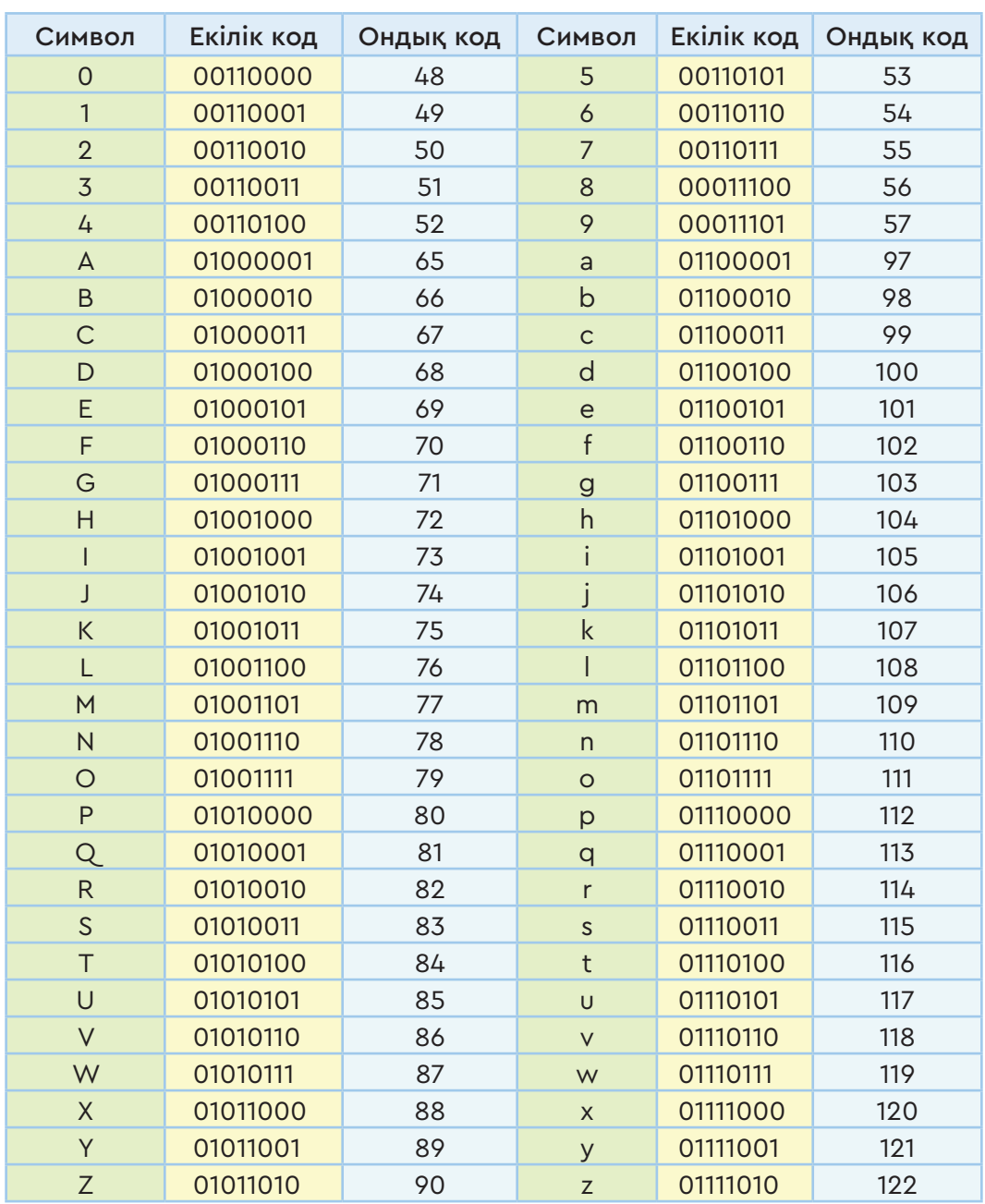

# **Юникодта кодтау**

Бүгінгі таңда ASCІІ кодымен таңбаланатын 256 символдың өзі компьютерде жапон, қытай тілдерінің алфавитін кодтауға жетпейді. Бұл алфавитте, иероглифтерде символдар саны 256-дан

көп. Бұл жағдайда не істеу керек? Осы мәселені шешу үшін өткен ғасырдың 90-жылдарының басында Юникод кодтау кестесі жасалды. Бастапқыда Юникод кодтау 2 байт, яғни 16 биттен тұрды. 16 битпен 65 536 символды кодтауға болады.

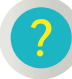

# **Ойлануға берілген сұрақтар**

- 1. Екілік кодтау не үшін қолданылады?
- 2. Компьютерде ақпаратты кодтаудың қанша түрі бар?
- 3. 1 байт ақпарат дегеніміз қандай ақпарат?
- 4. ASCІІ коды компьютерде не үшін қолданылады?
- 5. ASCІІ кодымен неше символды таңбалауға болады?
- 6. Юникод не үшін қолданылады?

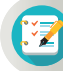

# **Тапсырма**

**1-тапсырма.** Тақырыпта кездесетін терминдердің ағылшын тіліндегі баламасы ASCІІ кестесінде (2-кесте) кодталған. Терминдерді декодтап, қазақ және орыс тіліндегі аудармасын тап.

1-сөз:

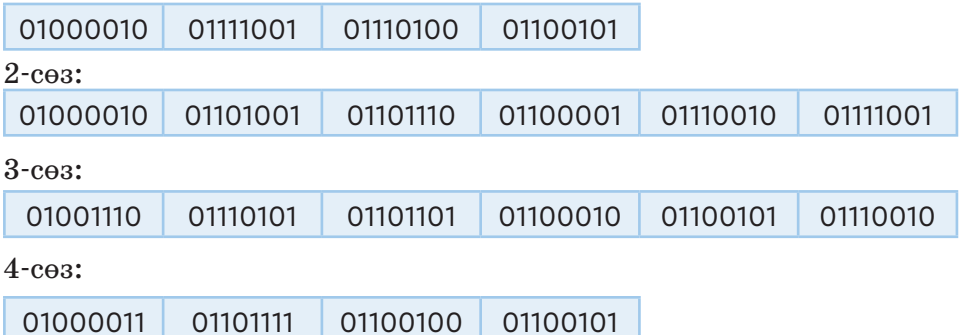

**2-тапсырма.** Төменде латын әріптерінен тұратын сөздер берілген (мағынасы болмауы да мүмкін).

**abbas, algo, info, expo, demo, delta**

- а) ASCІІ кестесін пайдаланып, екілік кодпен кодта.
- ә) Берілген сөздердің қанша байт және биттен тұратынын анықтандар.

3-тапсырма. Графикалық суретте (1-сурет) «Информатика» пәніне қатысты терминнің ағылшын тіліндегі баламасы жасырылған. Ол сөзді тап. Қазақ және орыс тілінде бұл сөз қалай айтылады?

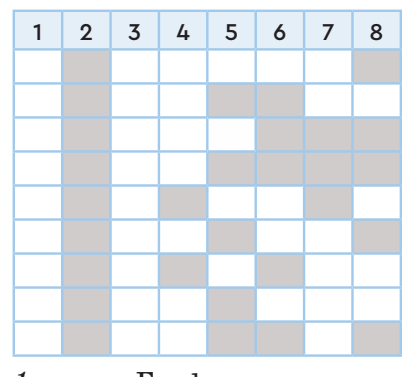

*1-сурет.* Графикалық сурет

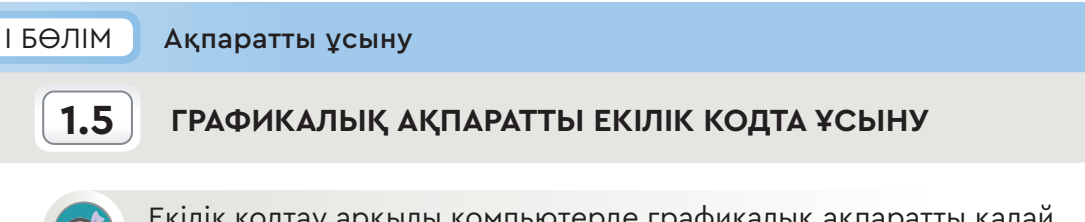

Екілік кодтау арқылы компьютерде графикалық ақпаратты қалай ұсынуға болады?

#### **Ойлан**

- Компьютерде суреттер қалай бейнеленеді?
- Графикалық ақпаратты қай мамандық иелері қолданады?
- Сандар координаталық осьте қалай сипатталатынын білесің бе?

### **Жаңа білім**

Өткен тақырыпта ақпаратты компьютерде екілік кодпен ұсынудың үш түрімен танысқан болатынбыз. Бұл тақырыпта осы үш түрінің арасынан графикалық ақпаратты екілік кодпен қалай ұсынуға болатынын сөз етейік.

Графикалық ақпаратты аналогты және цифрлық нысандарда ұсынуға болады (1-схема).

*1-схема*

#### **Ақпаратты ұсыну нысандары**

Графикалық ақпаратты ұсыну

Аналогты нысанда ұсынылған графикалық ақпаратқа қағазға салынған суреттер, кес кіндер, қағазға шығарылған фотосуреттер және т.б. жатады.

Цифрлық нысанда ұсынылған гра фикалық ақпаратқа компьютердегі суреттер, кескіндер, фотосуреттер және т.б. жатады.

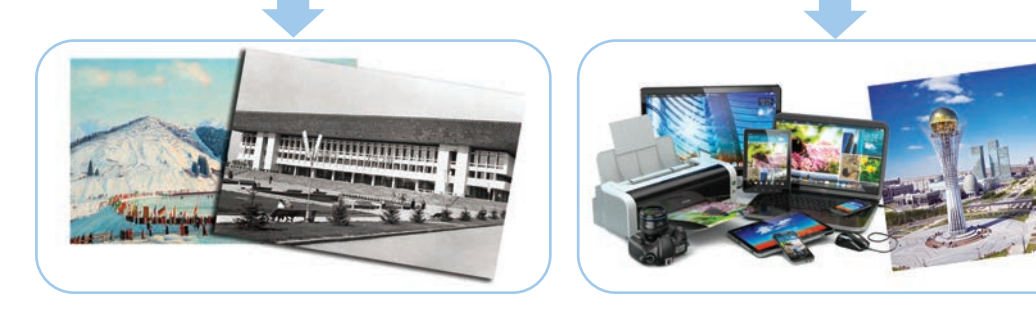

Графикалық ақпаратты бейнелеудің екі әдісі бар.

**Бірінші әдіс** бойынша, графикалық объектілер кесінділер, векторлар (бағыттаушы сызықтар), нүктелердің жиынтығы ретінде салынады. Суреттерді компьютерде осылай ұсыну жолын **векторлық графика** деп атайды. Векторлық сурет – қарапайым кесінділер мен доғалардан тұратын графикалық объект. Кесінділер мен доғалардың орналасуы координаталық нүктелер мен доғаның радиусы арқылы анықталады. Векторлық графиканы салуда тікбұрышты декарттық координаталар жүйесін (француз математигі Рене Декарт құрметіне аталған) қолданған жөн. Торкөз параққа екі өзара перпендикуляр сандық ось саламыз, олардың қиылысу нүктесін *О* әрпімен белгілейміз (1-сурет). Көлденең осьті *X*, ал тік осьті *У* деп белгілейміз. Екі осьтің қиылысы нөлмен белгіленеді. Координаталық жазықтықтағы әр нүктенің өз орны бар. Бұл орынды **нүктенің координатасы** деп атайды (1-сурет).

Тіктөрбұрыштың екі қарама-қарсы ұштарының координаталары жалпы түрде:  $A(x_1; y_1)$  және  $C(x_2; y_2)$ , Онда 1-сурет бойынша екі нүктенің нақты координаталары *A* (10; 10) және *С* (60; 50)-ге тең болады. *У*

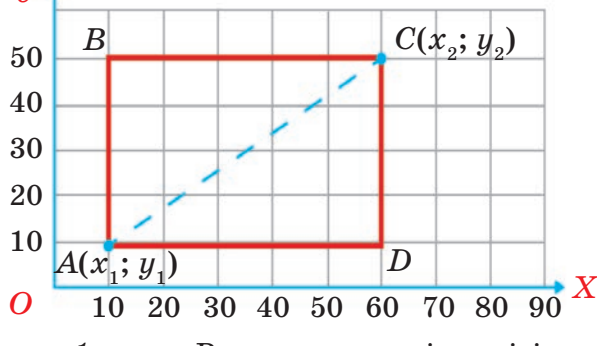

*1-сурет.* Векторлық кескін үлгісі

**Екінші әдіс** бойынша, графикалық объектілер қатарлар мен бағандарда орналасқан түсі мен жарықтылығы әртүрлі нүктелер жиынтығы (пиксельдер) ретінде салынады (2-сурет).

**Пиксель (рixel)** – растрлық кескіннің ең кішкентай бөлінбейтін бөлігі. Пиксель түсі мен жарықтылығы кескіннің қалған бөлігіне тәуелсіз орнатылуымен ерекшеленеді.

Суреттерді компьютерде ұсынудың бұл әдісін **растрлық графика** деп атайды. 2-суретте көрсетілгендей, ақ түс 0 цифрымен, қара түс 1 цифрымен бейнеленген. Үзіліссіз салынған графикалық кескін компьютерде үзілісті (дискрет) жеке-жеке элементтерге бөлінген кескінге ауыстырылады.

**Дискреттеу** дегеніміз – үзіліссіз кескіндерді белгілі бір кодтар арқылы пиксельдер тобына түрлендіру.

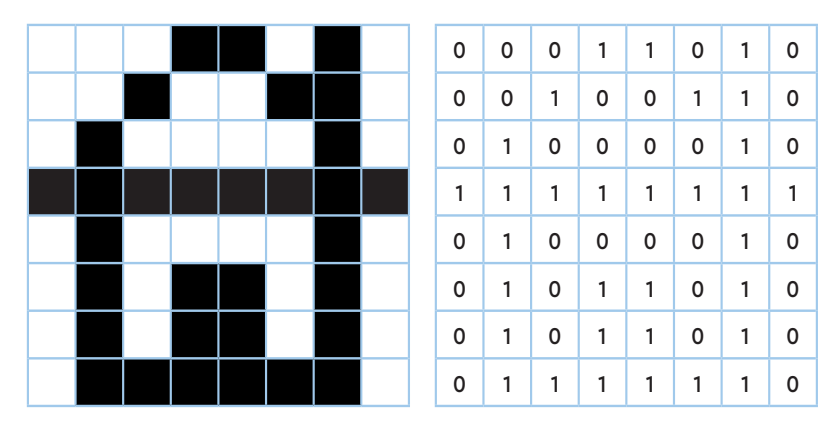

*2-сурет.* Ақ-қара түсті растрлық кескіннің үлгісі

Кескінді дискреттеу барысында ол кодталады, яғни әр ұяшыққа мән беріледі. Бұл әдісті сурет үлгілерін мозаикалық кескінде салу мен ұқсатуға болады. Сурет кішкене фрагменттерге (нүк телерге) бөлінеді және әр элементіне оның коды беріледі.

# **Талдау**

3-суретте берілген екі суреттің қайсысы векторлық, қайсысы растрлық графика екенін табыңдар. Сурет кішкене бөліктерге (нүктелерге) бөлінеді де әр элементіне сәйкесінше код беріледі.

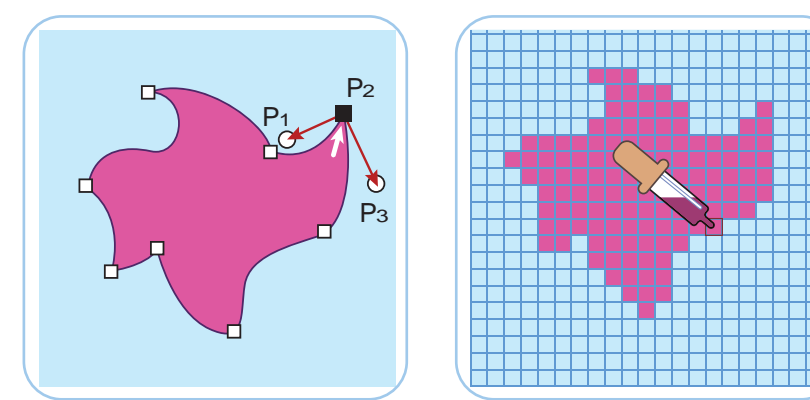

*3-сурет.* Векторлық және растрлық бейнелерді салыстыру

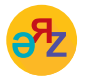

**векторлық графика – векторная графика – vector graphics растрлық графика – растровая графика – raster graphics**

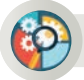

# **Жинақтау**

Торкөз параққа өздерің ұнататын, күзде пісетін бір жемістің векторлық және растрлық суретін қолмен салыңдар. Екі суреттің қайсысы оңай салынады?

# **Бағалау**

Пікірталас! Компьютерде графикалық ақпаратты бейнелеуде растрлық немесе векторлық әдістің қай түрін қолдану керек? Қайсысы тиімді?

# **Ойлануға берілген сұрақтар**

- 1. Графикалық ақпаратты ұсынудың қандай нысандарын айта аласың?
- 2. Ақпаратты ұсынудың аналогті және цифрлық нысандарының қандай айырмашылығы бар?
- 3. Графикалық ақпарат векторлық әдіспен қалай бейнеленеді?
- 4. Графикалық ақпарат растрлық әдіспен қалай бейнеленеді?
- 5. «Пиксель» және «дискреттеу» ұғымдары графикалық ақпаратты бейнелеудің қай әдісіне жатады? Бұл ұғымдар нені сипаттайды?

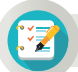

### **Тапсырма**

#### **1-тапсырма**

4-суретте көрсетілген қайықтың векторлық және растрлық бейнесін торкөз параққа түсір. Векторлық бейнесін салуда 1-суреттегі декарт координаталар жүйесін қолдан. Растрлық суретті екілік кодпен бейнелеуде 2-суретті басшылыққа ал.

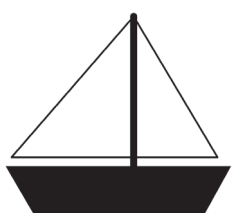

*4-сурет.* Қайықтың суреті

# **2-тапсырма**

Ақ-қара түсті растрлық суреттің екілік коды берілген. Осы екілік кестедегі 1 цифры жазылған торкөздерді параққа түсіргенде ненің кескіні шығады?

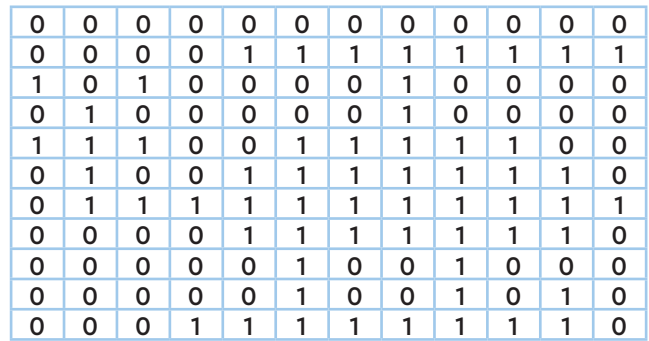

# I БӨЛІМ Ақпаратты ұсыну

#### **ШЫҒАРМАШЫЛЫҚ-ПРАКТИКАЛЫҚ ТАПСЫРМАЛАР**  $1.6$  | 1.7

- Ақпаратты әртүрлі нысандарда қалай ұсынады?
- Ақпарат көздері мен қабылдағыштарды қалай ажыратуға болады?
- Мәтіндік ақпаратты кодтау мен декодтау қалай іске асады?
- Екілік кодтау арқылы компьютерде графикалық ақпаратты қалай ұсынуға болады?

# **Тапсырма**

#### **1-тапсырма.**

Адамның ақпаратты қабылдау түрлеріне қарай (көру, есту, дәм сезу, иіс сезу, сипап сезу) күнделікті өмірден мысалдар келтіре отырып, кестені толтыр (1-кесте).

*1-кесте*

# **Ақпаратты қабылдау түрлері**

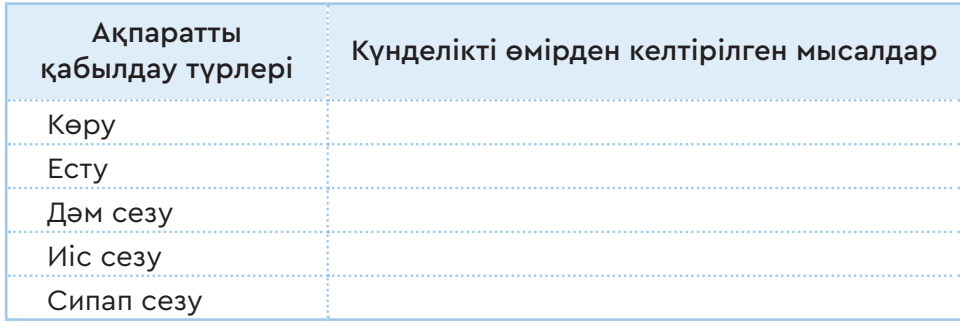

#### **2-тапсырма.**

Суретте бейнеленген заттардан қандай ақпарат түрлерін қабылдайтынымызды анықта. Кестедегі тиісті бағандарға «+» таңбасын қой. Себебін түсіндір.

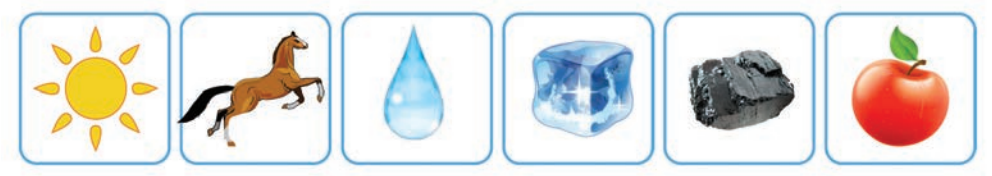

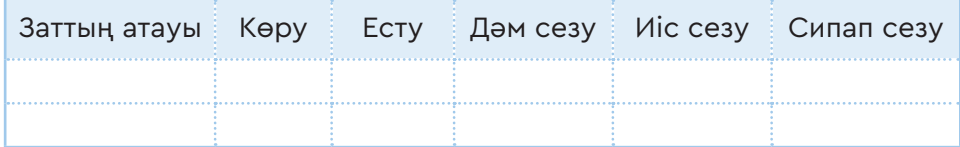

\*Книга предоставлена исключительно в образовательных целях согласно Приказа Министра образования и науки Республики Казахстан от 17 мая 2019 года № 217

#### **3-тапсырма.**

Берілген суреттер бойынша төмендегі тапсырмаларды орында:

- 1. Табиғи және жасанды ақпарат көздері болатын суреттерді нөмірлеріне қарай екі бағанға бөліп жаз.
- 2. Бір жақты және екі жақты ақпарат алмасу бойынша суреттерді нөмірлеріне қарай екіге бөліп жаз.
- 3. Биологиялық және техникалық байланыс арналарын көрсетіп тұрған суреттердің нөмірін жаз.

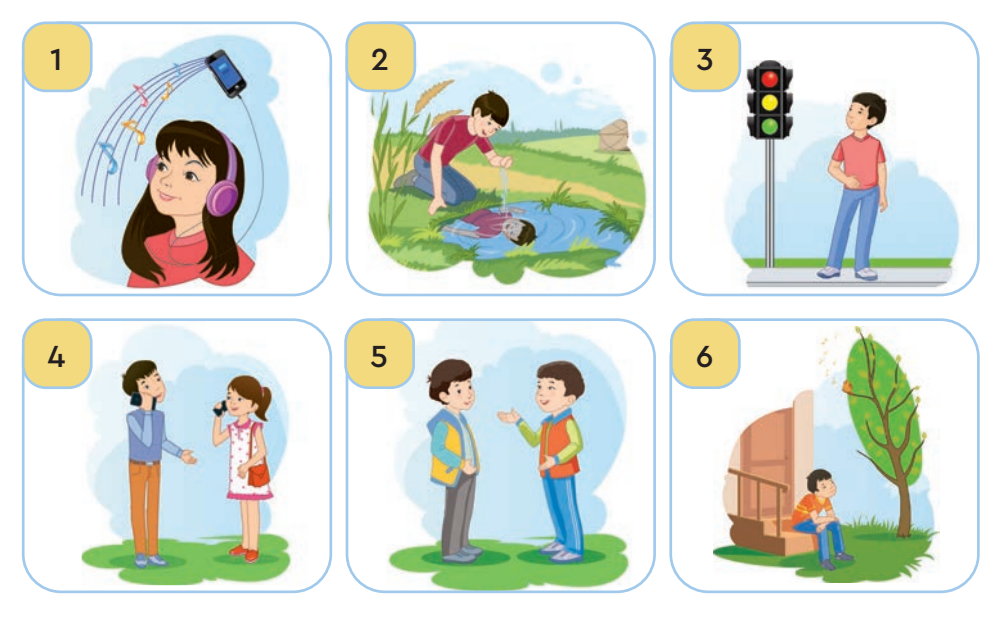

#### **4-тапсырма.**

Морзе кодын (1-сурет) пайдаланып, сыныптағы досыңның есімі мен жасын латын әріптерімен, цифрлармен құпия түрде кодта. Оны декодтауға ұсын.

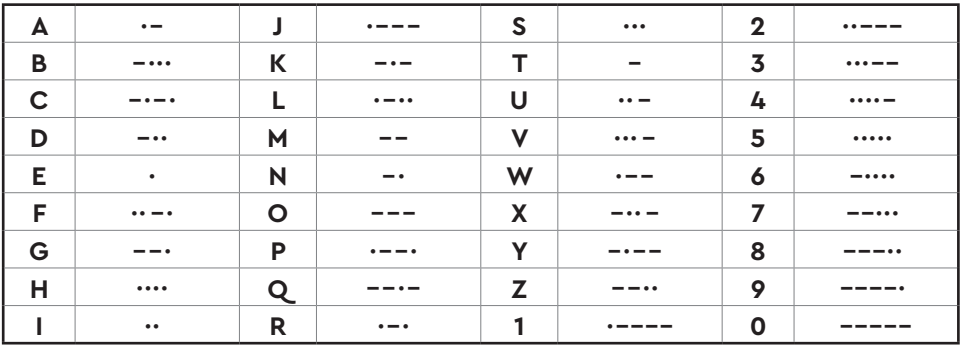

*1-сурет.* Морзе коды

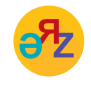

**байланыс арнасы – канал связи – communication channel мәтіндік – текстовой – textual графикалық ақпарат – графическая информация – graphical information**

 $28$ 

#### **5-тапсырма.**

2-суретте қазақ алфавитінің әріптері тұрған қатар және баған нөмірлері бойынша терминдер шифрланып көрсетілген. Мысалы, И әрпі 2 және 5 цифрларымен шифрланған. Себебі, И әрпі 2 қатардағы 5-бағанда орналасқан.

1. 11 32 15 36 42 25 44 33 2. 17 21 27 36 17 44 11 45 3. 11 42 34 11 4. 15 42 11 51 25 27 11 5. 11 31 41 11 42 11 44

|  | $\bullet$ <b>b b l b c e d h</b> |  |  |
|--|----------------------------------|--|--|

*2-сурет.* Қазақ алфавиті

### **6-тапсырма.**

Жайлаудың суретіне қара (3-сурет). Суретке берілген сұрақтардың жауаптарын ақпаратты кодтаудың мәтіндік, сандық және графикалық түрлері бойынша екілік кодта ұсын. Ақпаратты мәтіндік және сандық кодтауда ASCІІ кестесін (§1.4, 2-кесте) пайдалан.

- 1. Суретте неше адам бейнеленген? (Сандық код.)
- 2. Суретте кімдер бейнеленген? (Мәтіндік код, латын әріптерін пайдалан.)
- 3. Суретте неше үй жануары бейнеленген? (Сандық код.)
- 4. Киіз үйдің растрлық бейнесін торкөз параққа түсіріп, екілік кодта ұсын.

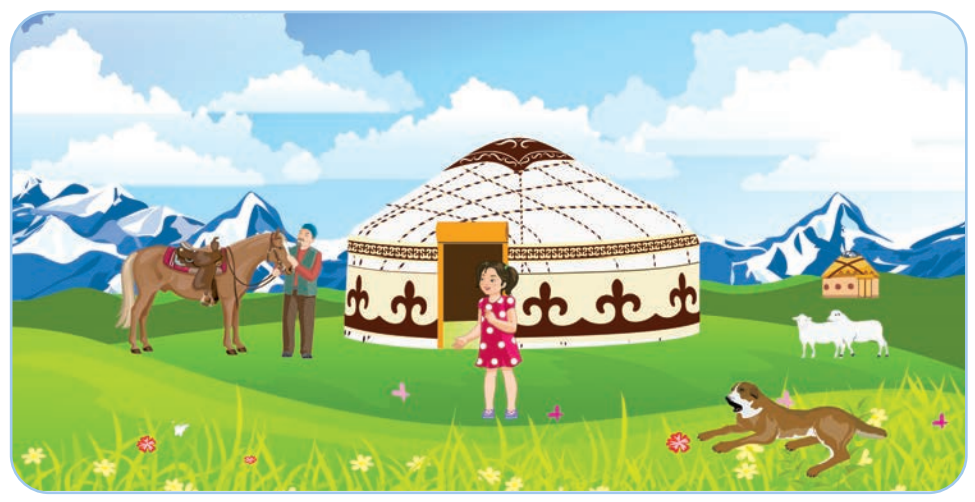

*3-сурет.* Жайлауда

# **7-тапсырма.**

Төменде берілген екілік кодтағы сөзді ASCІІ кестесін (§1.4, 2-кесте) пай даланып декодта. Табылған сөздің мағынасы сен үшін қаншалықты маңызды? Ойыңды ортаға сал.

01001111 01010100 01000001 01001110

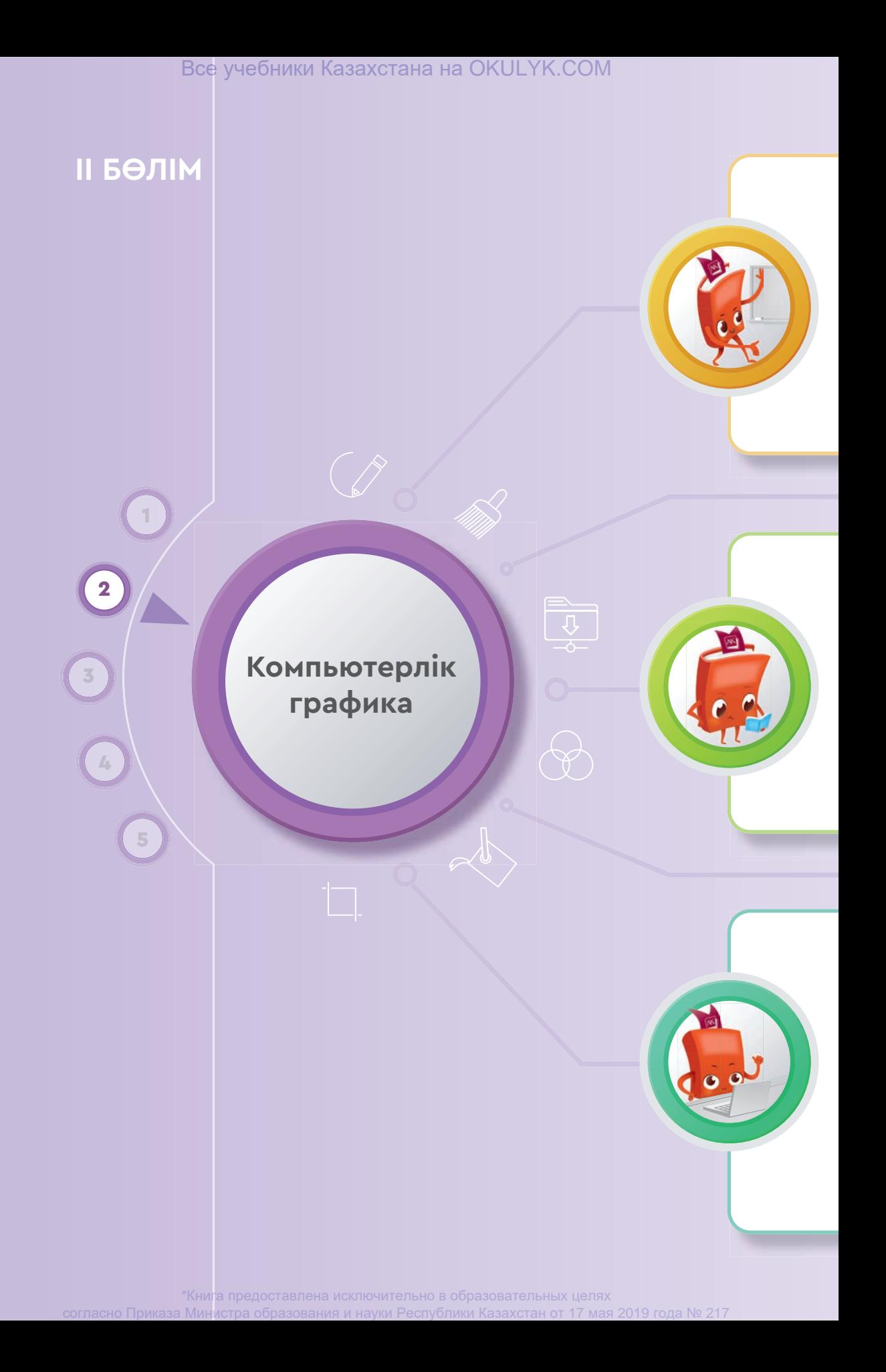

#### **Сен**

- растрлық суреттерді құру және редакциялаумен;
- растрлық суреттерді өңдеу жолдарымен;
- Paint.NET растрлық графикалық редакторының терезесі және құралдарымен;
- Photo Brush векторлық графикалық редакторының терезесі және құралдарымен;
- векторлық суреттерді құрумен;
- қисық бетімен жұмыс жасау жолдарымен **танысасың.**

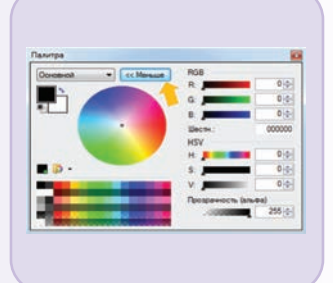

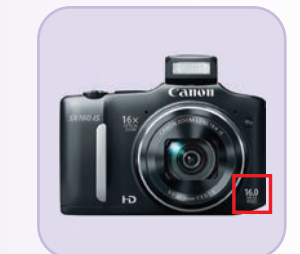

### **Сен**

- растрлық және векторлық суреттерді өңдеу программаларымен жұмыс жасауды;
- растрлық және векторлық суреттердің форматтарын таңдауды;
- растрлық және векторлық графиканың артықшылықтары мен кемшіліктерін бағалауды;
- векторлық суреттер салуды;
- растрлық суреттер салуды **үйренесің.**

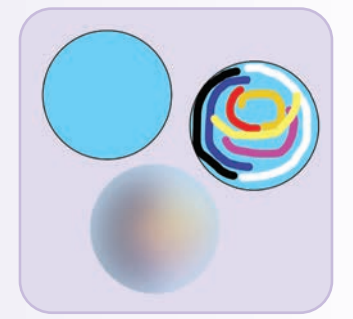

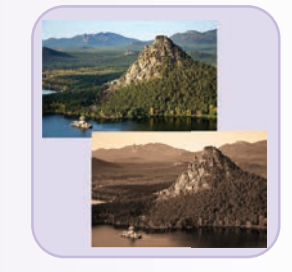

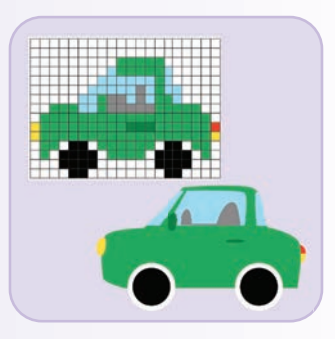

#### **Сен**

- Paint.NET растрлық графикалық редакторында растрлық суреттерді өңдеуді;
- Photo Brush векторлық графикалық редакторында векторлық суреттерді өңдеуді;
- растрлық және векторлық суреттерге әртүрлі әсерлер қолдануды;
- күнделікті өмірде кездесетін заттарды компьютерде кескіндеу жолдарын;
- растрлық және векторлық суреттерді түзетуді (коррекциялауды);
- графикалық редакторларда суреттерді модельдеуді **білесің.**

\*Книга предоставлена исключительно в образовательных целях согласно Приказа Министра

II БӨЛІМ Компьютерлік графика

# **РАСТРЛЫҚ ЖӘНЕ ВЕКТОРЛЫҚ ГРАФИКАЛЫҚ РЕДАКТОРЛАР 2.1**

Растрлық және векторлық кескіндерді құру да, өңдеуде қандай графикалық редакторларды таңдаған дұрыс?

#### **Ойлан**

- «Графикалық редактор» дегеніміз не? Ол не үшін қолданылады?
- Компьютерде суретті, кескінді, фотосуретті өңдеуге арналған қандай графикалық редакторларды білесің?
- Компьютерде қандай графикалық редакторлармен жұмыс істегенді ұнатасың?

#### **Жаңа білім**

Компьютер алғаш пайда болған кезден бастап онда әртүрлі графикалық объектілерді кескіндеу мүмкіндігі туды. Бас тапқыда компьютерде суреттер векторлық графика әдісімен салынды. Экранда екі нүктенің орны анықталып, олар түзу сызықтармен біріктірілді (1-сурет).

Компьютер техникасының дамуына байланысты графикалық объектілерді құрас тырудың көптеген әдістері пайда болды. Бұл өз кезегінде графикалық ре-

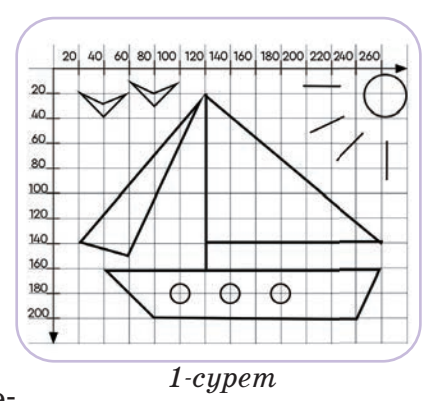

дакторлардың сан алуан түрлерінің пайда болуына ықпал жасады.

**Графикалық редактор** – компьютерде графикалық кескіндерді, суреттер мен фотосуреттерді өңдеуге арналған программа.

Графикалық ақпаратты компьютерде бейнелеудің **растрлық** және **векторлық** әдістерімен өткен тақырыптарда танысқанбыз.

Векторлық графикада суретті түзу және қисық сызықтардың көмегімен координаталар арқылы салады. Мысалы, ағаш жапырағының суреті ең алдымен нүктелер арқылы белгіленеді. Содан кейін нүктелердің арасын түзу сызықтармен қосқанда ағаш жапырағының кескіні пайда болады.

Растрлық графикада кескін торкөздерге пиксельдер арқылы салынады.

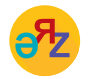

**кескін – изображение – image цифрлық фотосурет – цифровое фото – digital photo**

Мысалы, жоғарыда айтылған ағаш жапырағының суретін растрлық әдіспен салу үшін суретті құрайтын әр тордың түсі өзгертіледі. Басқаша айтқанда, суретті мозаикадағыдай құрастыруға болады. Қазіргі таңда растрлық және векторлық суреттерді салып өңдеуге арналған графикалық редакторлар көп (1-кесте). Растрлық және векторлық графикалық редакторлардың жұмысын түсіну үшін Paint.NET растрлық және Photo Brush векторлық графикалық редакторларымен танысайық.

*1-кесте*

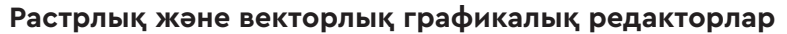

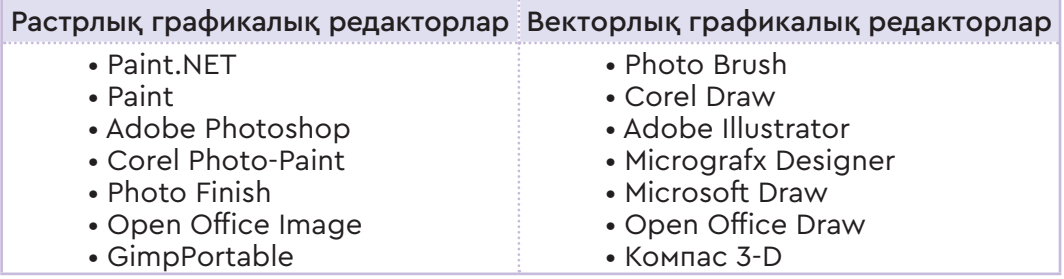

### **Paint.NET растрлық графикалық редакторы**

Paint.NET – Windows операциялық жүйесінде жұмыс істейтін тегін қолданыстағы суреттер мен фотосуреттерге арналған нүктелік кескіндердің графикалық редакторы. Редактор терезесі барлық графикалық редакторларға тән құралдармен жабдықталған (2-сурет).

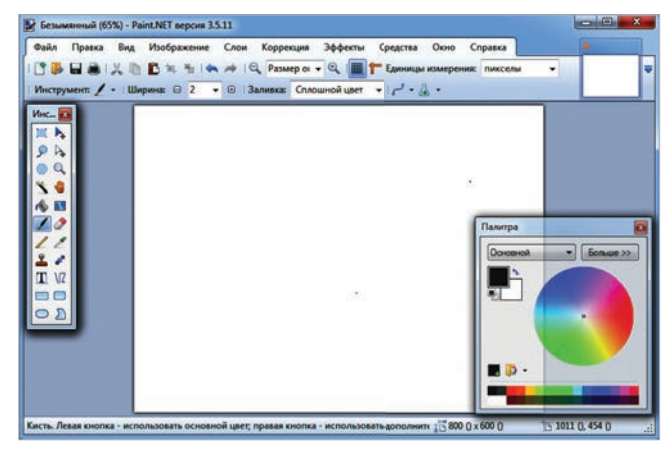

*2-сурет.* Paint.NET графикалық редакторының терезесі

Paint.NET графикалық редакторының жұмыс істеу ерекшеліктері ретінде төмендегілерді атауға болады:

- қарапайым және қолжетімді интерфейстің болуын;
- бір уақытта бірнеше суретпен жұмыс істей алуын;
- эффектілер (әсерлер) кітапханасының молдығын;
- кескін қабаттарымен жұмыс істей алуын;
- кескіндердің 1%-дан 3 200%-ға дейін масштабын өзгерте алуын;
- геометриялық фигуралардан және қисық сызықтардан бастап кескіннің бөліктерін көшіруге немесе жоюға мүмкіндік беретін құралдардың болуын;
- суреттерге мәтін кірістіру болатындығын;
- кескіндер үшін көптеген арнайы эффектілер, олардың ішінде жарықтылық, контраст, қанықтылық сияқты әсерлер енгізе мүмкіндігінің болуын;
- қызыл көзді жою әсері, айқындықты арттыру, шу мен 3D әсерін басу сияқты қызметтерді атқара алатындығын.

Сондай-ақ, Paint.NET-те PNG, JPEG, BMP, GIF, TGA, DDS және TIFF сияқты көптеген танымал форматтағы графикалық файлдармен жұмыс істеуге де болады.

# **Photo Brush векторлық графикалық редакторы**

**Photo Brush** – бұл цифрлық фотосуреттерді өңдеу, сурет салу және қабылдау функциялары бар көпфункциялы графикалық редактор.

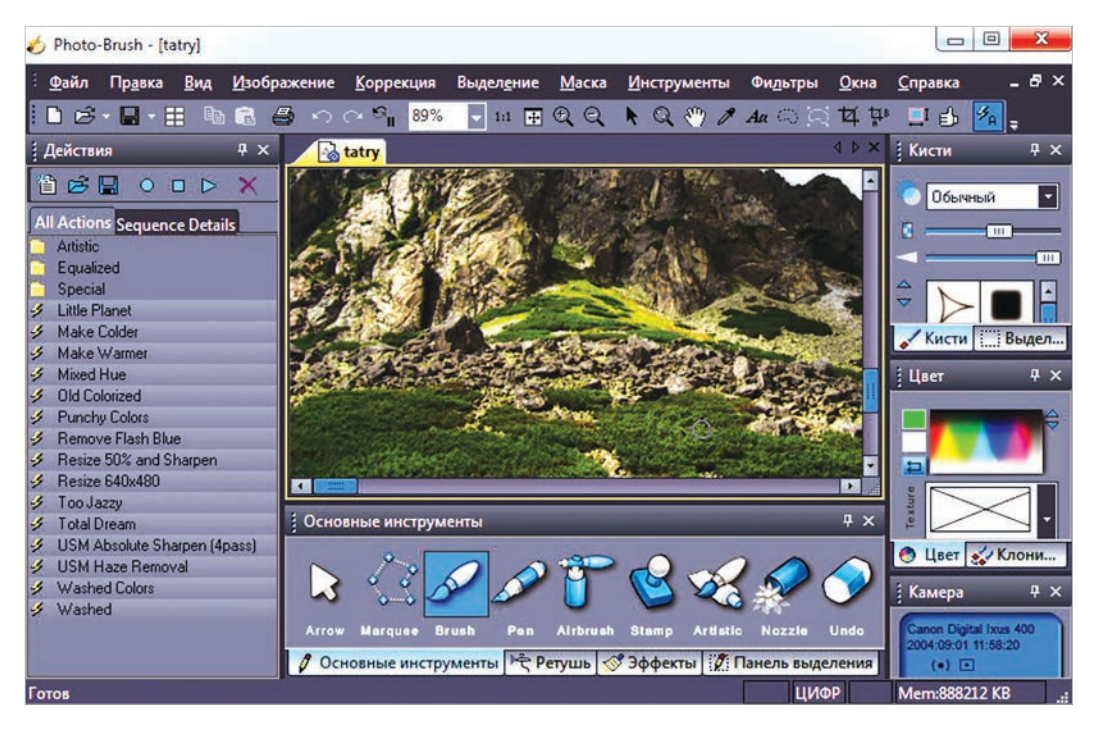

*3-сурет.* Photo Brush графикалық редакторының терезесі

Photo Brush графикалық редакторының:

- қарапайым және қолжетімді интерфейсінің болуын;
- фотосуреттерді суретке айналдыру функциясының жұмыс істеуін;
- фотосуреттердің сапасын жақсарта алуын;
- суретті масштабтау, сурет салу мүмкіндігін;
- штамппен жұмыс, құйып бояу, дайын суреттерді қоса алуын.

#### **Практикада қолдану**

**Paint.NET** растрлық және **Photo Brush** векторлық графикалық редакторларын кезек-кезек іске қос. Компьютерге орнатылған про граммаларға сілтеме беретін таңбашалар (ярлык) жұмыс үстелінде немесе **Все программы** (Барлық программалар) тізімінде орналасады.

# **Талдау**

Екі программаның терезелерін ашып, құрылысын салыстырыңдар. Олардың терезе құрылысында, құралдарының орналасуында қандай айырмашылық пен ұқсастықтың барын анықтаңдар. Қай программаның интерфейсі ұнады? Несімен ұнады? Дәлелді мысалдар келтіріңдер.

# **Жинақтау**

Төмендегі тапсырмаларды орында:

- Екі программада да қарапайым жапырақтың суретін салып, масштабын үлкейт, суретті сақта.
- Векторлық және растрлық графикалық редакторларда салынған жапырақтардан қандай өзгешеліктерді байқадың? Қай программада салынған жапырақтың суреті сәтті шықты?

# **Бағалау**

Растрлық Paint.NET және векторлық Photo Brush графикалық редакторлары құралдарының мүмкіндіктерін салыстырмалы түрде бағалаңдар.

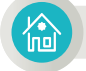

#### **Үй тапсырмасы**

Paint.NET-те сурет салып, оны сақта (4-сурет). Суреттің масштабын 800%-ға үлкейт. Не байқадың? Ойыңды дәптерге түсір.

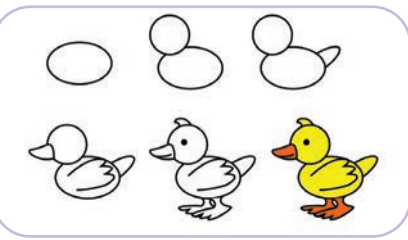

*4-сурет.* Сурет салу кезеңдері

#### ІI БӨЛІМ Компьютерлік графика

# **2.2 РАСТРЛЫҚ СУРЕТТЕРДІ ҚҰРУ ЖӘНЕ РЕДАКЦИЯЛАУ**

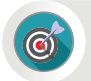

Графикалық редакторда растрлық суреттерді қалай құруға және өңдеуге болады?

#### **Ойлан**

- Сурет және кескіндерді өңдеу дегенді қалай түсінесің?
- Растрлық графика қалай жасалады? Есіңе түсір!

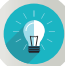

#### **Жаңа білім**

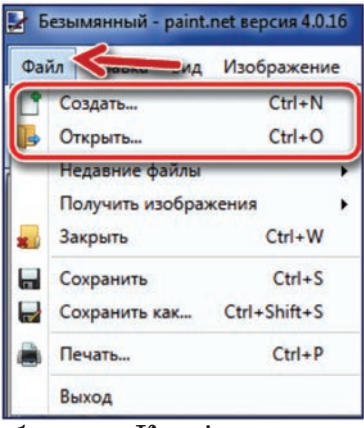

*1-сурет.* Кескіндер құру және ашу

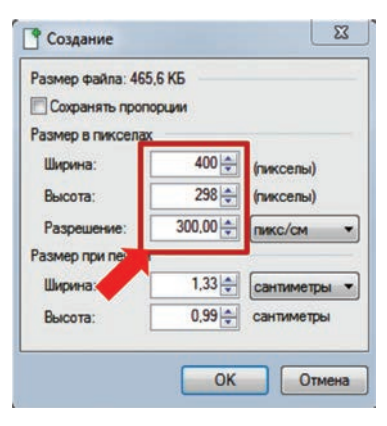

*2-сурет.* Жаңа файлдың параметрлерін орнату

Растрлық суреттерді (кескіндерді) құру және өңдеуді үйрену үшін Paint.NET графикалық редакторында жұмыс істеу жолдарымен танысайық. Сонымен бірге редакторда сурет салу құралдарымен суреттерді өңдеу әдістерін үйренейік. Графикалық редакторды іске қосып, жаңа файл құру үшін **Файл** → **Создать** (Файл → Құру) командаларын тінтуір көмегімен орындаймыз (1-сурет). Нәтижесінде редактор терезесінде жаңа графикалық файлдың **Ширина** (Ені), **Высота** (Биіктігі) параметрлерін пиксельде, ал **Разрешение** (Айыру) параметрін сантиметрдегі пиксельдер санымен көрсететін терезе пайда болады (2-сурет). Бұл жерде **Разрешение** (Айыру) параметрін дұрыс таңдау маңызды. Суреттің айыру параметрінде пиксель саны көп болған сайын суреттің де сапасы арта түседі.

Сурет параметрлерін таңдап болған соң сурет салуға болады. Ол үшін құралдар керек.
Paint.NET-тегі сурет салу құралдары (3-сурет) төменгі сыныптардан білетін Paint графиктік редакторының құралдарына ұқсайды. Paint.NET құралдарын негізінен 3 топқа бөліп қарастыруға болады:

- 1. Тіктөртбұрыш, дөңгелек, сопақшаны ерекшелеу және жылжыту құралдары.
- 2. Сурет салу, бояу, өшіру, көшіру құралдары.
- 3. Мәтін жазу, ирек, түзу сызықтар, геометриялық фигуралар салатын құралдар.

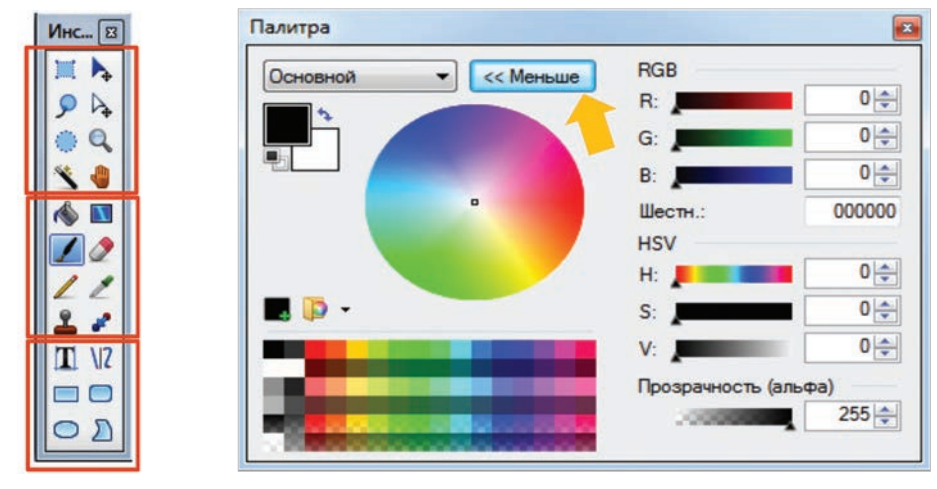

*3-сурет.* Құралдар тақтасы

*4-сурет.* Палитра терезесі

# **Палитра (түстер) терезесі**

Палитра терезесі қысқартылған немесе кеңейтілген екі жұмыс режімінде жұмыс істей алады. Бұл екі режімнің бірінен екіншісіне өту **Меньше** (Аздау) немесе **Больше** (Көптеу) батырмасы арқылы іске асады. Paint.NET іске қосылған кезде бұл терезе **Меньше** (Аздау) режімінде болады. Бұл режімде түстер дөңгелегі арқылы бастапқы және кейінгі түсті оңай өзгертуге болады. Қысқартылған режімде сурет салған кезде қажет түсті **Түстер дөңгелегінен** немесе 32 түстер палитрасынан таңдауға мүмкіндік бар. Тінтуірдің сол жақ батырмасын басып негізгі түсті, ал оң жақ батырмасын басу арқылы қосымша түсті таңдай аласың.

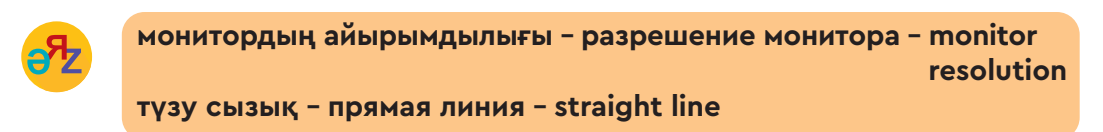

Paint.NET-те салынған сурет растрлық суретке жатады. Оны төменде берілген суреттен анық байқауға болады. Редакторда салынған тіктөртбұрыштың (5-сурет) масштабын үлкейткенде, оның торкөздерге салынған пиксельдерден құралғанын көресің (5а) сурет).

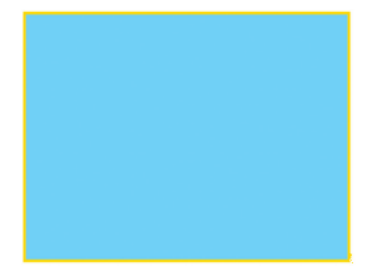

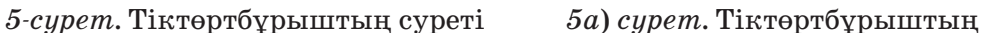

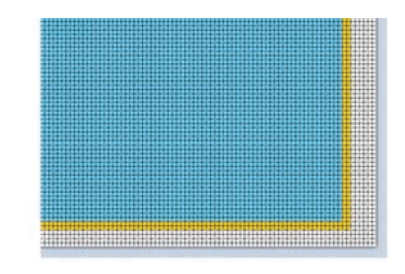

5 есе үлкейтілген суреті

Графикалық редактор құралдарының көмегімен қарапайым геометриялық ою-өрнектердің растрлық суретін салайық.

### **Практикада қолдану**

Қазақ халқы ертеден-ақ үй жиһаздарын, сәндік, тұрмыстық бұйымдар мен киімін ою-өрнекпен безендірген. Ата-бабаларымыз ер-тұрман жиектеріне түрлі геометриялық фигуралардан өрнектер салса, аналарымыз тұрмыста қолданатын заттарды ою-өрнекпен безендірген (6, 7-суреттер). Практикалық тапсырмаларды орындау барысында 3-суреттегі геометриялық фигураларды салу құралдарын қолдан.

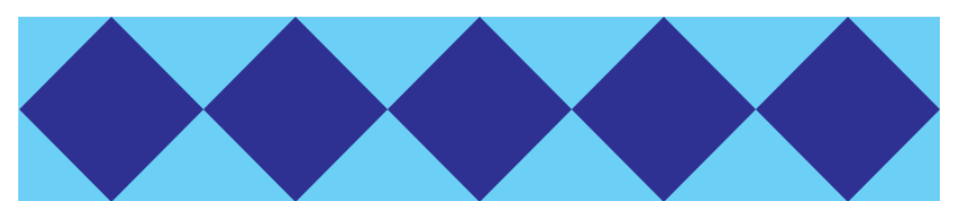

*6-сурет.* Ромбтан жасалған өрнек

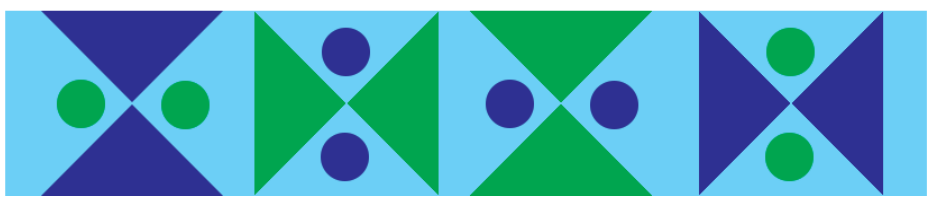

*7-сурет.* Үшбұрыш пен дөңгелектен жасалған өрнек

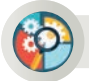

## **Талдау-жинақтау**

Paint.NET графикалық редакторы құралдарының (3-сурет) жұмысын талдаңдар. Әрбір құралдың нақты не үшін қолданатынын жазыңдар. Бұл құралдарға тінтуірдің көрсеткішін алып барсаңдар, олардың орысша атаулары шығады. Құралдардың қазақ және ағылшын тіліндегі баламасын ұсыныңдар.

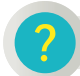

# **Ойлануға берілген сұрақтар**

- 1. Жаңа файл жасау үшін қандай командаларды орындау керек?
- 2. Суреттің параметрлерін реттеудің маңыздылығы неде?
- 3. Графикалық редактордың құралдарын қанша топқа ажыратуға болады?
- 4. Графикалық редакторда түстер қалай реттеледі?
- 5. Суреттің сапасы қандай параметрге тәуелді?

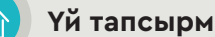

#### **Үй тапсырмасы**

Геометриялық фигураларды пайдаланып, өз қиялыңдағы жаңа оюөрнектің жобасын қағазға түсір. Жобаның Paint.NET-те суретін сал.

Төмендегі сұрақтарға жауап жаз:

- 1. Жаңа ою-өрнектің жобасын дайындауда қандай геометриялық фигураларды таңдадың?
- 2. Дайындаған ою-өрнегіңмен қай тұрмыстық затты безендіруіңе болады?
- 3. Бұл ою-өрнекті қандай материалдан дайындаған дұрыс?

Все учебники Казахстана на OKULYK.COM

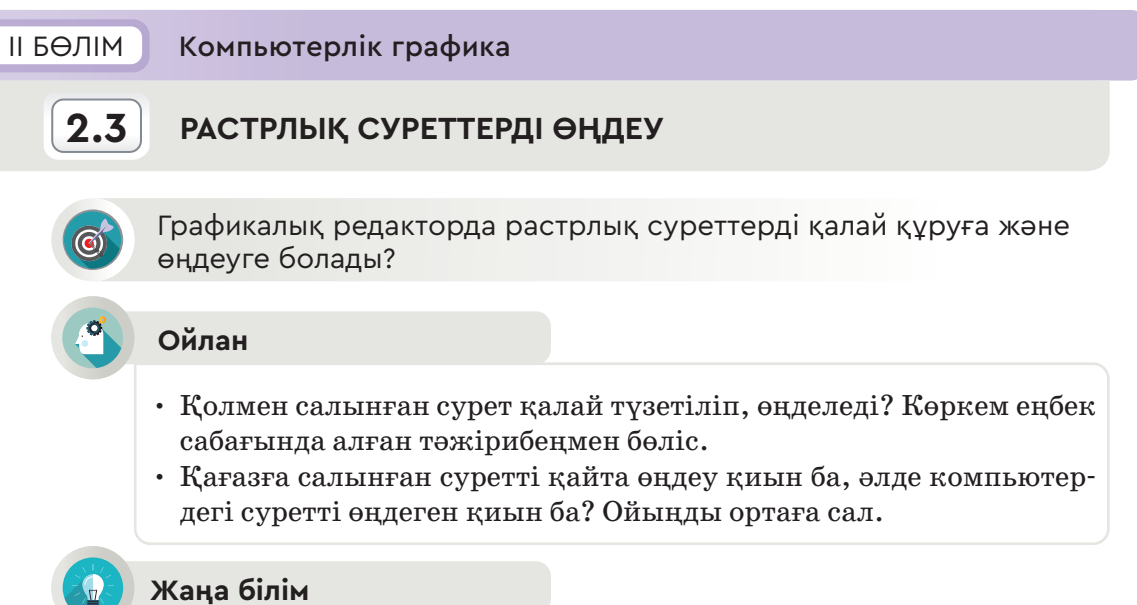

Күнделікті өмірде реферат немесе презентация дайындау үшін интернетті пайдаланамыз. Мысалы, еліміздегі экологиялық мәселелер тақырыбына арналған презентацияға табиғат көрінісі туралы фотосурет керек. Әрине, фотосуреттерді тек интернеттен тауып, көшіріп алу жеткіліксіз. Көшіріп алған фотосуреттің сапасы төмен болған жағдайда не істеу керек? Міне, осындай кезде фотосуреттерді өңдеу үшін Paint.NET графикалық редакторын қолданған тиімді. Өйткені графикалық редакторда сурет, фотосуреттердің сапасын өзгертуге болады. Редактордың көмегімен суреттің сапасын жақсартуға, түстерін қанық етуге, айырымдылығын арттыруға, суреттің өлшемдерін өзгертуге, қиюға мүмкіндік бар (1-сурет). Суреттерді өңдеуге арналған негізгі командалар редактор мәзірінің **Коррекция**

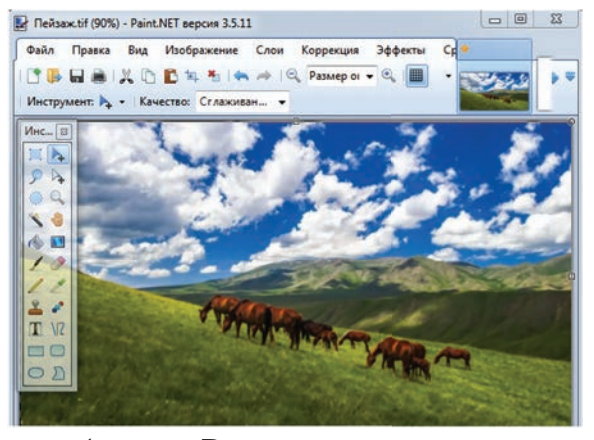

*1-сурет.* Редакторға фотосурет орналастыру

(Фотосуреттерді түзету) және **Эффекты** (Әсерлер) бөлімдерінде орналасқан.

**Коррекция** бөлімінде суретті түзетуге қажетті түстерді өзгерту, суреттің түсін бозарту немесе бояуын қанық ету, жарықтығын және қанықтылығын реттеу және т.б.с.с. функциялар қолданылады.

**Эффект** (Әсер) бөлімінде алдын ала таңдалған әсер-

40 | **100 | 100 | 100 | 100 | 100 | 100 | 100 | 100 | 110 | 110 | 110 | 110 | 110 | 110 | 110 | 110 | 110 | 11** 

лерді қолдануға болады. Оларға айқындық, жарқыл, бұлыңғырлық пен стилизация, бұрмалау және т.б. әсер түрлері жатады. Соны мен қатар фотосуретке майлы бояумен, қаламмен боялғандай әсер беретін көркемдік әсерлерді қолдануға болады.

Фотосуреттерді өңдеуде **Коррекция** (Түзету) және **Эффект** (Әсер) бөліміндегі командалардың арасынан ең маңыздыларын таңдап алып, сол суреттің негізінде қарап шығайық.

1. Фотосурет түсінің айқындылғын арттыру, жарықтылығын арттыру немесе кеміту редактор мәзіріндегі **Коррекция** (Түзету) → **Кривые**... (Қисық...) командалары арқылы орындалады (2-сурет). Бұл команданың көмегімен фотосуреттің түсін дәл баптауға болады. Мұндай дәлдікті осы бөлімде орналасқан **Яркость и контрастность** ...(Жарықтылық және контрастность ...) командасымен орындау қиын.

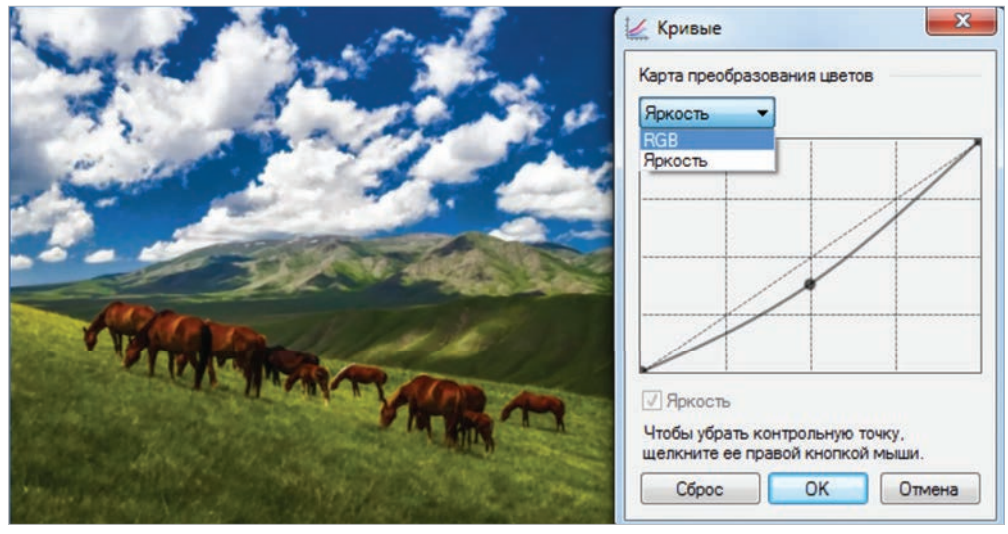

*2-сурет.* Суреттің түсін түзету

2. Paint.NET редакторының мәзіріндегі **Эффекты** (Әсерлер) бөлімінің ішкі мәзірінде орналасқан әсерлер арасынан өңделіп,

жатқан суретке **Художественный** (Көркемдік) әсерін беру жолдарымен танысайық. Фотосуретке **Сурет**, **майлы бояу**, Калам және Тушь сияқты көркемдік әсерлер беруге болады. (3-сурет).

| Художественные |   | Картина, масло      |
|----------------|---|---------------------|
| Шум            |   | Набросок карандашом |
|                | ¢ | Набросок тушью      |

*3-сурет.* Фотосуретке көркем әсер беру командалары

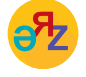

**қисықтар – кривые – curves жарықтылық – яркость – bright**

\*Книга предоставлена исключительно в образовательных целях ,<br>сазования и науки Республики Казахстан от 17

Ол үшін фотосуретті жоғарыда аталған әсерлердің біріне ауыстыру керек (4, 5 суреттер).

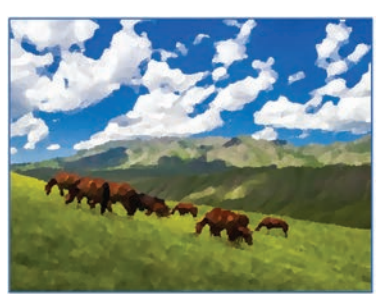

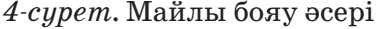

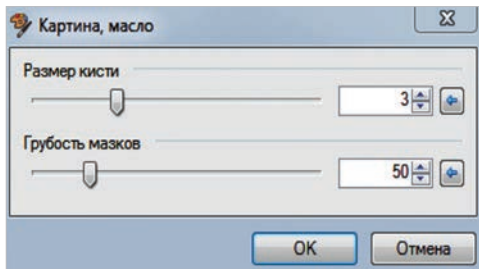

*4-сурет.* Майлы бояу әсері *5-сурет.* Майлы бояу әсерін баптау

Әр әсердің өз баптау терезесі бар. Мысалы, майлы бояу әсерін баптау терезесінде қылқаламның және бояудың қалыңдығының өлшемін арттыруға немесе кішірейтуге болады (5-сурет). Ал қаламмен салу әсерінің баптау терезесінде қаламның қалындығын өзгертуге болады (6, 7-суреттер).

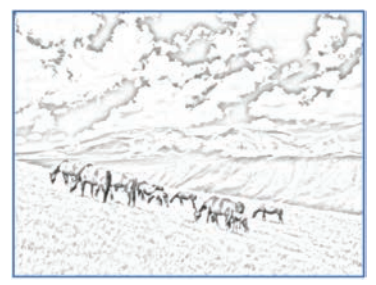

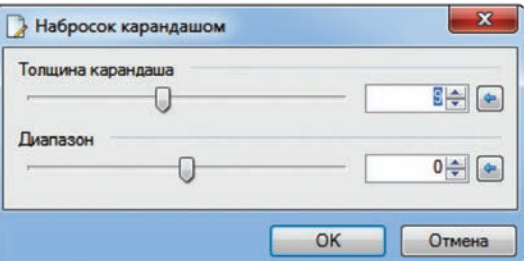

*6-сурет.* Қаламмен салу әсері

*7-сурет.* Қаламмен салу әсерін баптау

# **Практикада қолдану**

Paint.NET графикалық редакторында практикалық тұрғыда фо тосуреттерді өңдеу әдістерімен танысайық. Ол үшін төмендегі әрекеттердің алгоритмін (ретін) орындайық:

1. Интернеттен қоршаған ортаны қорғау мәселелеріне қатысты фотосуреттердің бірін көшіріп, компьютерге сақта. Мысалы, 8, 9-суреттер.

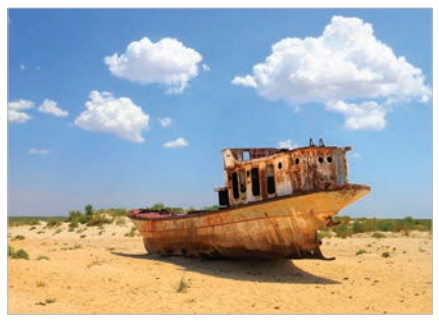

42 43 *8-сурет.* Арал теңізінің құрғауы

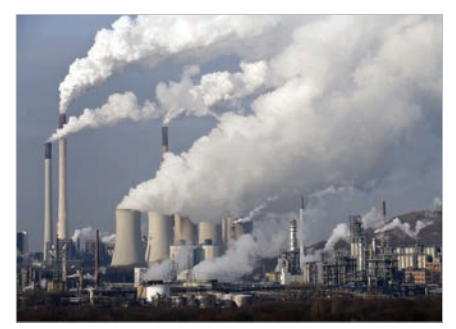

*9-сурет.* Ауаның ластануы

- 2. Фотосуретті сақталған орнынан тінтуірдің көмегімен көшіріп ал. Графикалық редакторды іске қосып, **Файл** → **Создать**  (Файл → Құру) командасын орында.
- 3. Суреттің параметрлерін тағайындау терезесінде көшірілген фотосуреттің өлшемдері пайда болады (алдыңғы тақырыптағы 2-сурет). Фотосуреттің сапасын арттыру үшін оның **Разрешение** (Айыру) 300 пиксель/см-ге өзгерт.
- 4. Редактордың құралдар тақтасындағы **Вставка** (Кірістіру) батырмасын басып, фотосуретті жұмыс алаңына орналастыр.
- 5. Таңдап алынған фотосуреттің түсінің сапасын **Коррекция** (Түзету) → **Кривые...** (Қисықтар...) командалары арқылы түзет.
- 6. Түзетілген фотосуретке **Эффекты** (Әсерлер) → **Художественный**  (Көркемдік) → **Картина**, **Масло** командаларын қолданып, майлы бояу әсерін бер.

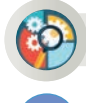

# **Талдау-жинақтау**

Paint.NET графикалық редакторындағы **Эффекты** (Әсерлер) бөлімінің ішкі мәзіріндегі әсерлердің түріне талдау жасаңдар. Әр әсердің суретті қалай өзгертетінін қағазға жазыңдар. Әсерлердің орысша атауларының қазақ тіліндегі баламасын ұсыныңдар.

# **Бағалау**

Графикалық редактордың көмегімен суреттің сапасын реттеу, оған әсерлер қосу қаншалықты маңызды?

# **Ойлануға берілген сұрақтар**

- 1. Суретті түзету дегеніміз не?
- 2. Суретке әсерлерді қолданудан көзделген мақсат қандай?
- 3. Сен өзің графикалық редактордың әсерлер тізімінде жоқ қандай әсерді ұсынар едің?
- 4. Суреттің сапасы қандай жағдайда төмендеуі мүмкін?

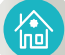

# **Үй тапсырмасы**

**«Біздің аймақтың экологиялық мәселелері» презентациясын жасау** Өзің тұратын аймақтағы экологиялық мәселелерді шешуге қолдау көрсет. Ол үшін сол аймақтағы ең басты экологиялық мәселені анық тап, төмендегі тапсырмаларды орында:

- Таңдап алған мәселе бойынша «Біздің аймақтың экологиялық мәселесі» тақырыбында 3 слайдтан тұратын презентация жасауды жоспарла.
- Презентацияның слайдында мәселенің тақырыбы мен сол мәселені сипаттайтын мәтін тер.
- Презентацияға қажетті сурет немесе фотосуретті интернеттен ал.
- Таңдаған суреттеріңнің сапасын Paint.NET графикалық редакторында түзет. Суретке әсерлер беріп, презентацияға кірістір.

Все учебники Казахстана на OKULYK.COM

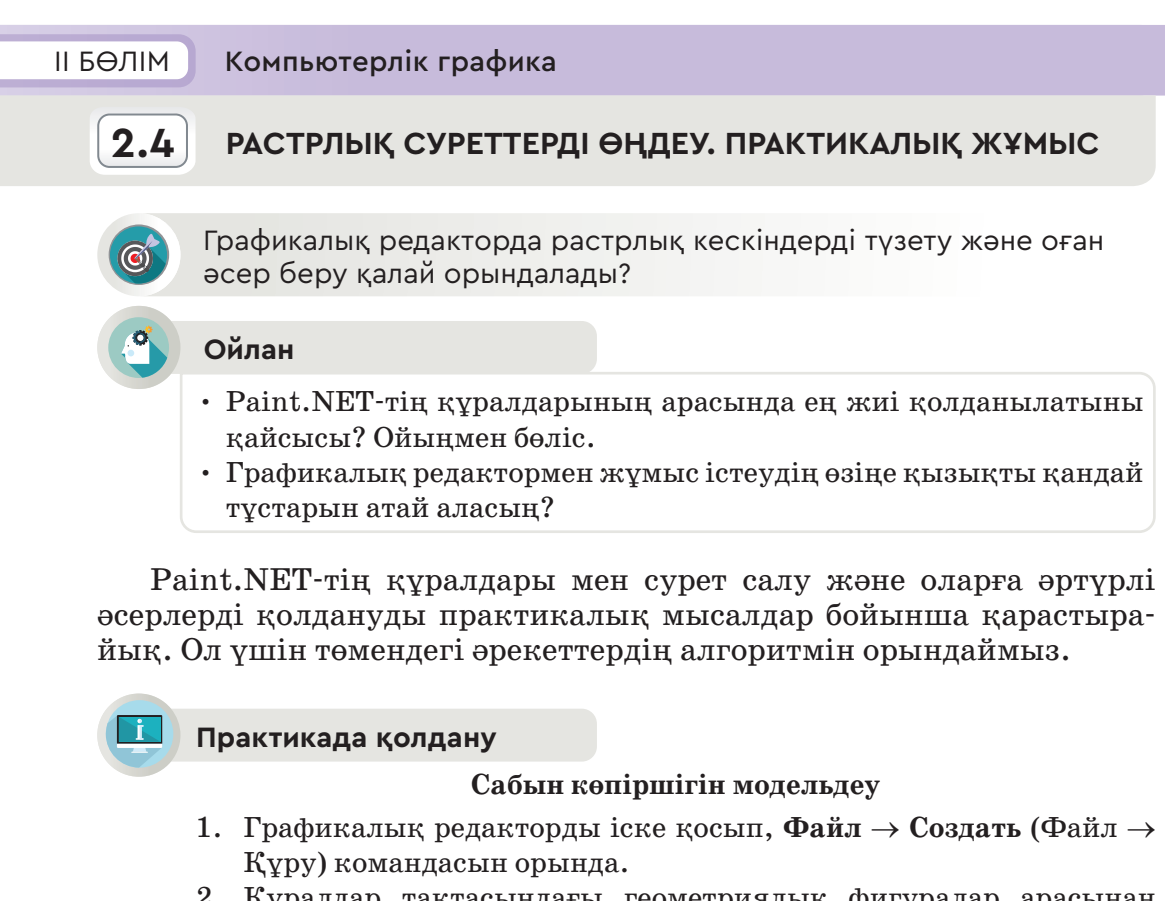

- 2. Құралдар тақтасындағы геометриялық фигуралар арасынан **Прямоугольник** (Тіктөртбұрыш) құралын пайдаланып, тіктөртбұрыш сал.
- 3. Құралдар тақтасынан **Заливка** (Құйып бояу) құралымен салған фигураның ішін аспан түсті бояумен толтырып боя (1-сурет).
- 4. Тіктөрт бұрыш ішіне **Овал** (Сопақша) батырмасын пайдаланып, дөңгелек сал (2-сурет).

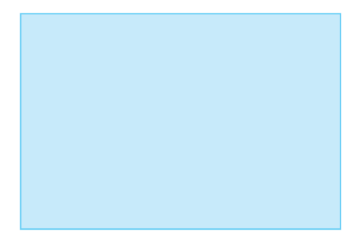

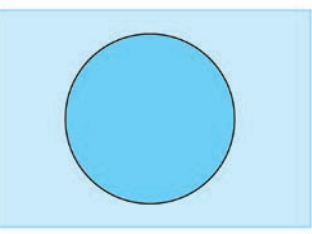

*1-сурет.* Тіктөртбұрыш

*2-сурет.* Дөңгелек

5. Кейінгі қадамда қылқаламды пайдаланып, шеңбердің ішіне түрлі түсті жолақтар сал. Дөңгелектің бірінші жартысына қара жолақ, ал екінші жартысына ақ жолақ сал (3-сурет).

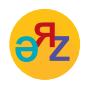

**құйып бояу - заливка - bucket fill бұлыңғыр – размытие – blur**

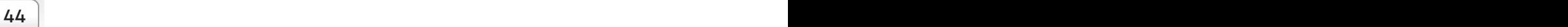

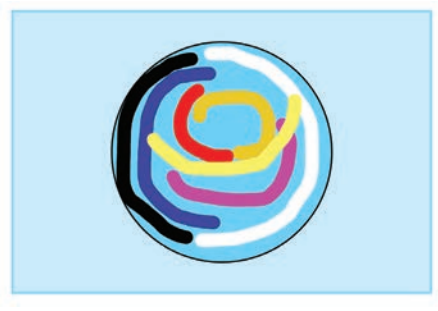

*3-сурет.* Дөңгелек ішін бояу *4-сурет.* Дөңгелекке Гаусс

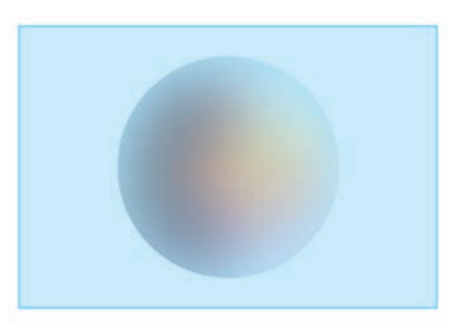

бұлыңғырлық әсерін қолдану

6. Түрлі түсті етіп боялған дөңгелекке **Овал** (Сопақша) батырмасының көмегімен ерекшелеп, **Эффекты** (Әсерлер) бөліміндегі **Размытие** (Бұлыңғыр) → **Гауссово размытие...** (Гаусс бұлыңғырлығы...) әсерлерін қолдан. Әсерді баптау терезесінде әсердің радиусын 100-ге тең деп ал (5-сурет).

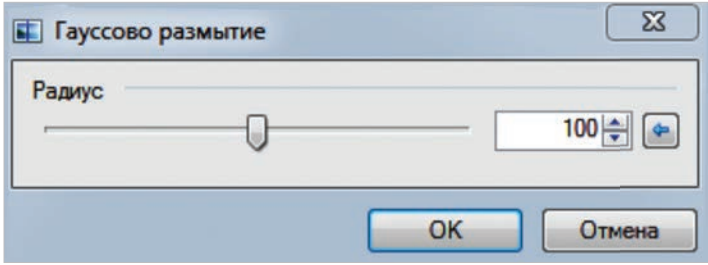

*5-сурет.* Гаусс бұлыңғырлығын баптау терезесі

7. 4-суреттегі дөңгелектен сабын көпіршігін модельдеу үшін оған қылқаламмен 6-суреттегідей екі ақ жолақ түсір. Әсерді баптау терезесінде әсер радиусын 50-ге тең деп белгіле.

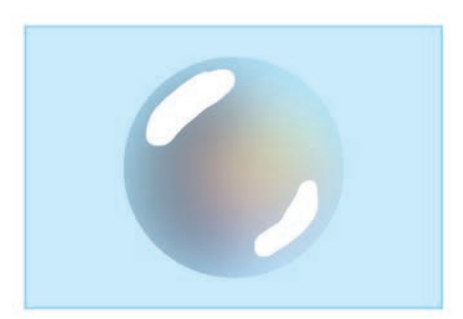

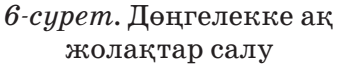

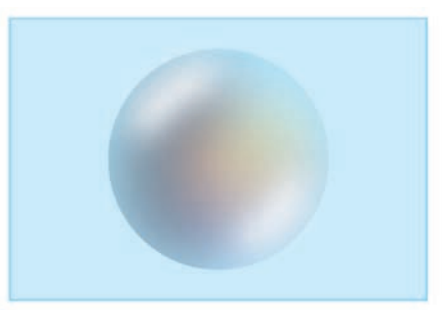

*7-сурет.* Дайын сабын көпіршігінің моделі

Жоғарыда көрсетілген қадамдар кезең-кезеңімен орындалғанда 7-суреттегі сабын көпіршігінің моделі пайда болады. Егер 7-суреттегі сабын көпіршігін ерекшелеп, бірнеше рет көшіріп бос орындарға орналастырсаң, онда төмендегі сурет шығады (8-сурет).

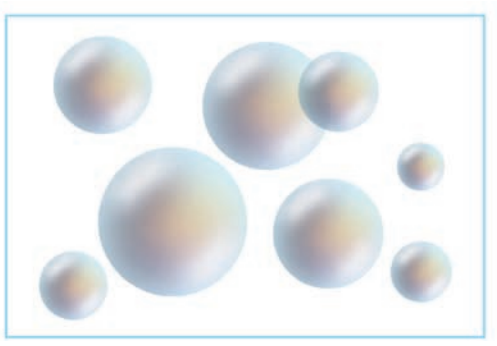

*8-сурет.* Сабын көпіршіктерінің моделі

# **Тапсырма**

1, 2-суреттердегі өзгерістерді алу үшін қандай түзетулер мен әсерлер қолданылған?

**1-тапсырма.** Алматының заманауи фотосуретін ескі фотосуретке айналдыру үшін түзету жұмысын орында (9, 10-суреттер).

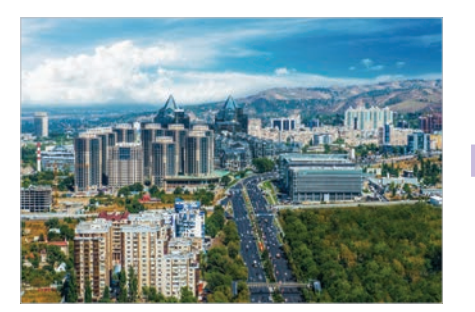

*9-сурет.* Алматының заманауи фотосуреті

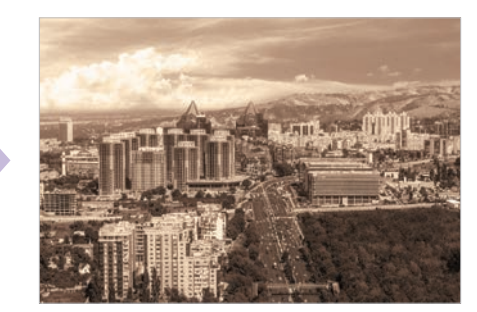

*10-сурет.* Түзетілген фотосурет

**2-тапсырма.** Нұр-Сұлтан қаласының фотосуретінен «Бәйтерек» монументінің суретін (11-сурет) қиып алып, әсер беру арқылы 12-суреттегі көріністі жаса.

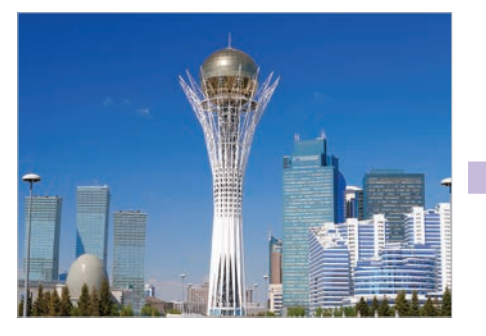

*11-сурет.* Нұр-Сұлтан қаласының фотосуреті

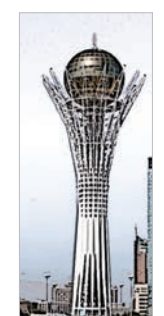

*12-сурет.* «Бәйтерек» монументіне әсер берілген фотосурет

# ІI БӨЛІМ Компьютерлік графика

# **2.5 ВЕКТОРЛЫҚ СУРЕТТЕРДІ ҚҰРУ**

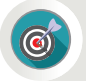

Графикалық редакторда векторлық кескіндерді құру және өңдеу қалай орындалады?

#### **Ойлан**

- Растрлық және векторлық графиканың айырмашылығы қандай? Есіңе түсір.
- Нүктелердің координата жазықтығында орналасуы қалай бейнеленеді?

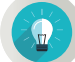

## **Жаңа білім**

Векторлық кескіндерді салу және өңдеу үшін **Photo-Brush** графикалық редакторын пайдаланамыз. Сонымен бірге осы редакторда сурет салу құралдарымен және суреттерді өңдеу әдістерімен танысайық. Алдыңғы тақырыптарда редактордың терезесімен танысқанбыз. Графикалық редакторды іске қосып, жаңа файл құру үшін **Файл** → **Создать**  (Файл → Құру) командасын тінтуір көмегімен орындаймыз. Нәтижесінде редактор терезесінде жаңа графикалық файл дың пиксельде берілген **Ширина**  (Ені), **Высота** (Биіктігі) параметрлері мен жұмыс алаңының түсін таңдауға мүмкіндік беретін терезе пайда болады

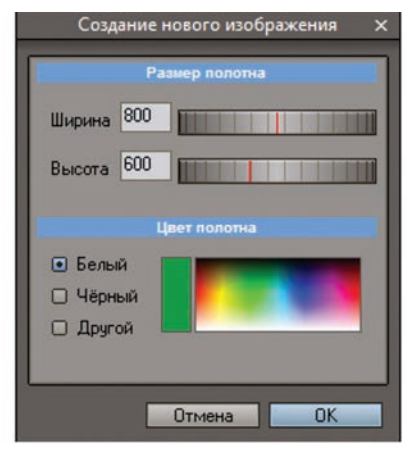

*1-сурет.* Жаңа файл тере зесінің параметрлерін орнату

(1-сурет). Жаңа сурет салу алаңының параметрлерін таңдап, сурет салу құралдарын қарастырайық.

**Photo-Brush**-тағы сурет салу және өңдеу құралдарын 4 топқа бөліп қарастыруға болады (2-сурет).

Олар:

- 1. **Основные инструменты** (Негізгі құралдар).
- 2. **Ретушь** (Суретті өңдеу құралдары).
- 3. **Эффекты** (Әсерлер).
- 4. **Панель выделения** (Ерекшелеу тақтасы).

**қаңқа – каркас – skeleton қылқалам – кисть – paintbrush**

**Эффекты** (Әсерлер) мен **Панель выделения** (Ерекшелеу тақтасы) Paint.NET-редакторы құралдарының жұмысына ұқсас. **Photo-Brush**-тағы сурет салу және өңдеу құралдары арасында суретті өңдеу құралдары тобына (**Ретушь**) тоқталайық. Бұл құралдар тобының көмегімен кескіндердің қажетсіз бөліктерін алып тастап, тазалауға болады. Сондай-ақ портреттердің бетін тазартуға мүмкіндігі бар.

**Photo-Brush** графикалық редакторының негізгі құралдарымен танысайық.

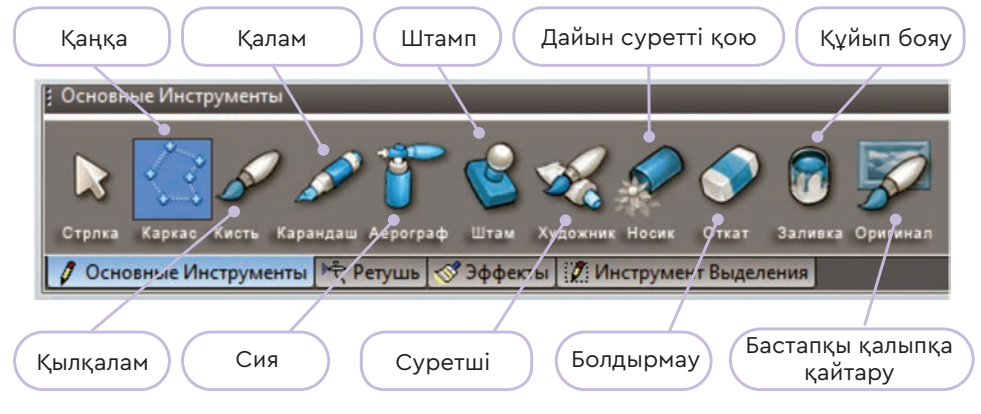

*2-сурет.* Негізгі құралдар тақтасы

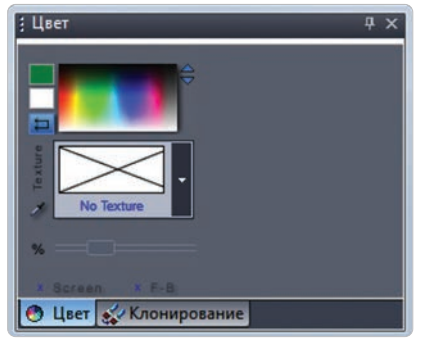

*3-сурет.* Түс таңдау терезесі

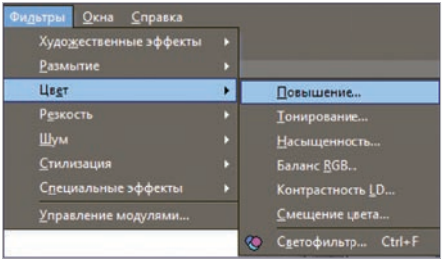

*4-сурет.* Түс параметрін өзгерту

# **Түс терезесі**

**Photo-Brush**-та түс таңдау терезесін (3-сурет) іске қосу үшін редактор мәзіріндегі **Вид** (Түр) → **Области** (Аймақтар) → **Цвет** (Түс) командаларын орындау керек. Сонымен бірге редакторда **Фильтр** (Сүзгі) → **Цвет** (Түс) командаларын орындау арқылы суреттің түсін қанық етуге болады. Басқа да түс параметрлеріне өзгеріс жасай аласың (4-сурет).

**Photo-Brush**-та салынған сурет – векторлық сурет. Оны төменде берілген суреттерден айқын байқауға болады. Редакторда салынған тіктөртбұрыштың (5-сурет) масштабын 10 есе үлкейткенде, 5а)-сурет пайда болады. Өткен тақырыпта танысқан растрлық суреттен айырмашылығы барын байқаған шығарсың. Сурет үлкейгенмен, оның сапасына нұқсан келген жоқ. Тіктөрбұрыштың шеткі нүктелерінде растрлық суреттегідей пиксельдер байқалмайды.

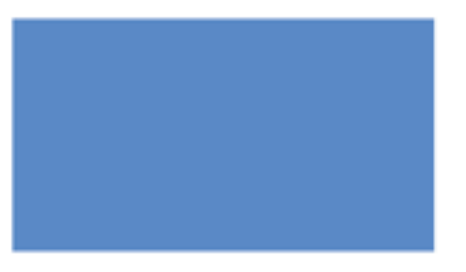

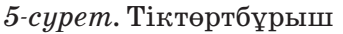

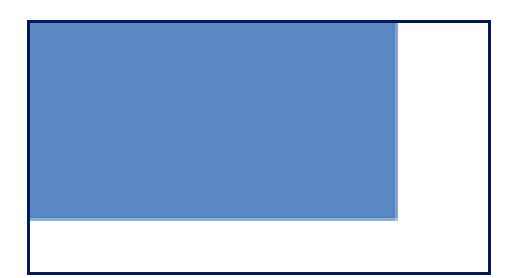

*5а*) *сурет.* Тіктөртбұрыштың 10 есе үлкейтілген суреті

**Photo-Brush**-та 5а) суреттегідей геометриялық фигура салу үшін **Каркас** (Қаңқа) командасы көмегімен тіктөртбұрыштың қанқасын сызайық. Фигураның ішін бояу үшін **Цвет** (Түс) терезесінде 6-суреттегі өзгерісті жасаймыз. Ол үшін **Заливка** (Құйып бояу) командасын орындаймыз.

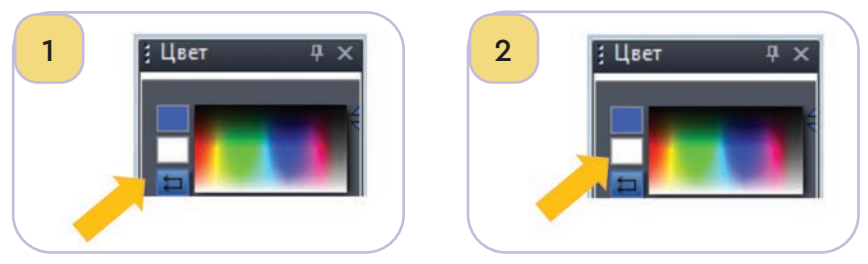

*6-сурет.* Жабық аймақтарды бояу

Графикалық редактор құралдарының көмегімен қарапайым растрлық кескін салуды практикада қарастырайық.

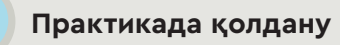

Қазақстанның Қызыл кітабына енген өсімдіктің бірі – қызғалдақ. **Photo-Brush** редакторында 7-суретте берілген қызғалдақтың суретін реті бойынша сал. Суретке атау беріп, \*.jpg форматында сақта.

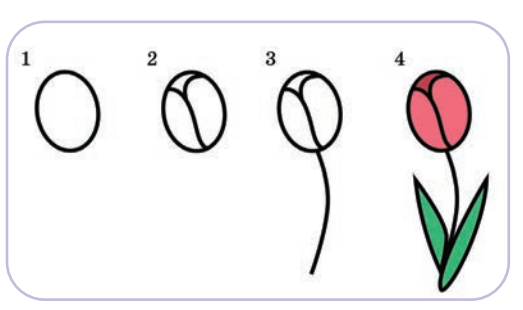

*7-сурет.* Реті бойынша қызғалдақ салу

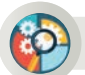

# **Талдау-жинақтау**

Photo-Brush графикалық редакторындағы (2-сурет) жұмысын талдаңдар. Әрбір құралдың не үшін қолданатынын жазыңдар. Photo-Brush пен Paint.NET-тің сурет салу құралдарын салыстырыңдар. Ұқсастығы мен айырмашылығын атаңдар.

# **Жинақтау-бағалау**

Қазақстанның Қызыл кітабына енген жануарлар көп. Солардың бірін есіңе түсіріп, Рhoto-Brush-та сал. Суретке атау беріп, \*.jpg форматында сақта. Рhoto-Brush құралдарымен сурет салу қаншалықты қолайлы? Бағала.

## **Ойлануға берілген сұрақтар**

- 1. Photo-Brush пен Paint.NET графикалық редакторында сурет салудың қандай айырмашылығын байқадың?
- 2. Сурет салу мен өңдеудің қандай айырмашылығы бар?

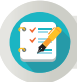

### **Тапсырма**

Орманды «Жер шарының өкпесі» деп атайды. Ол Жерді оттегімен қамтамасыз етеді. Photo-Brush редакторын пайдаланып, ағаштың суретін кезең бойынша сал (8-сурет).

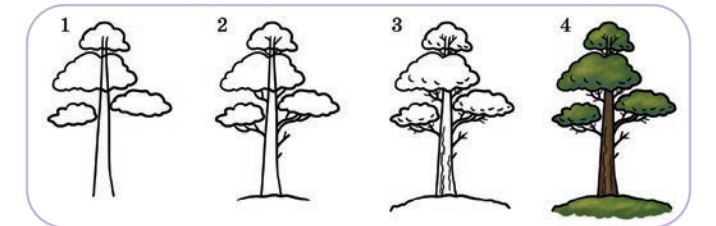

*8-сурет.* Ағаштың суретін кезеңкезеңімен салу

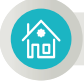

### **Үй тапсырмасы**

«Векторлық графика» тақырыбындағы зерттеу тапсырмасын орында. Нәтижесін А4 парағына жаз.

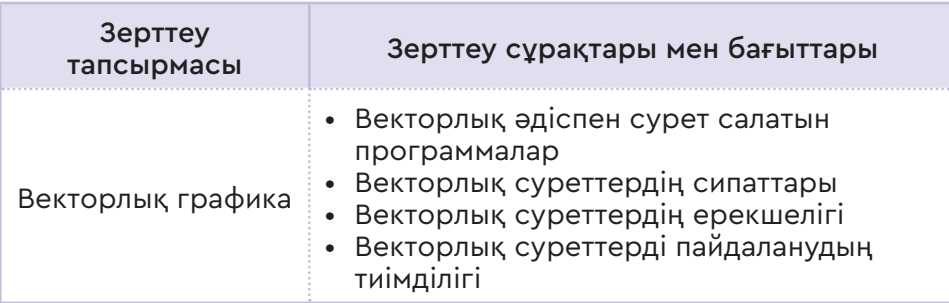

ІI БӨЛІМ Компьютерлік графика

# **2.6 ҚИСЫҚ БЕТІМЕН ЖҰМЫС**

Векторлық кескіндердің сапасын жақсарту үшін түс қисықтарын қалай қолдануға болады?

#### **Ойлан**

- **Paint.NET** графикалық редакторында түстердің сапасы қалай реттеледі? Есіңе түсір!
- **Paint.NET-**те суретті өңдеу үшін қандай әсерлерді қолданған тиімді? Ойыңды ортаға сал.

### **Жаңа білім**

Photo-Brush редакторы көмегімен векторлық суреттің сапасын көтеруге, түсін қанық етуге, айырымдылығын арттыруға және суретті өңдеуге болады. Суреттерді өңдеуге арналған негізгі командалар редактор мәзіріндегі **Корректировка** (Түзету) және құралдар тақтасындағы **Эффекты** (Әсерлер) бөлімінде орналасқан.

**Корректировка** (Түзету) бөлімінде суреттегі түстерді өзгерту, суреттің түсін бозарту немесе бояуын қанық ету, суреттің жарықтылығын және қанықтығын басқару сияқты функциялар қолданылады.

Құралдар тақтасының **Эффекты** (Әсерлер) бөлімінде орналасқан әсер беру командалары көмегімен суретті біршама қызықты етіп өңдеуге болады. Енді сол әсерлер бөліміндегі командалардың кейбіреуімен танысайық (1-сурет).

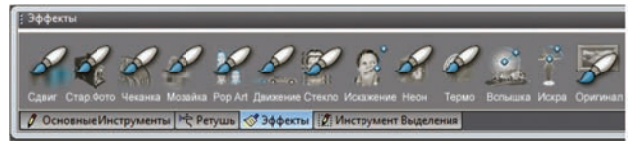

*1-сурет.* Векторлық суретке әсер беру командалары

- 1. **Сдвиг** (Ауысу) әсері қолданылғанда суреттегі RGB (Қызыл-Жасыл-Көк) түстерді бірінен екіншісіне ауыстырады, жылжытады.
- 2. **Старые фото** (Ескі фотолар) командасы фотосуретке ескі фотосуреттің кейпін береді (2-сурет).
- 3. **Мозаика** (Мозаика) командасы фотосуретке мозаикалық кейіп береді.

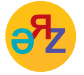

**ауысу – сдвиг – shift ескі фотолар – старые фото – old photos**

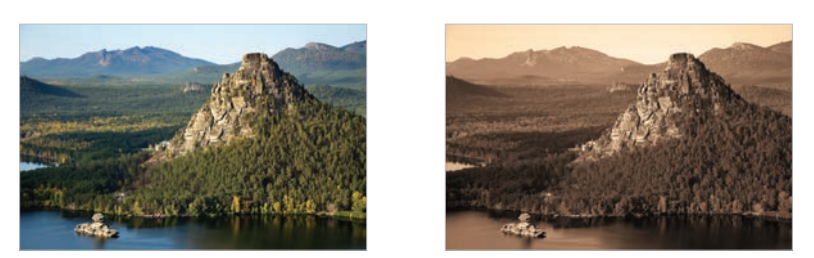

*2-сурет.* Фотосуретке ескі фотосурет сияқты әсер беру

4. **Вспышка** (Жарқыл) әсері арқылы фотосуреттің қалаған тұсына жарқыл қоюға болады (3-сурет).

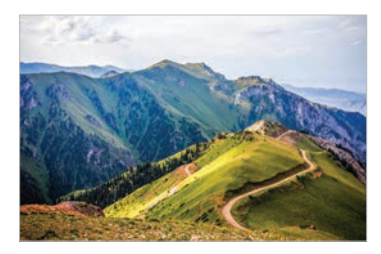

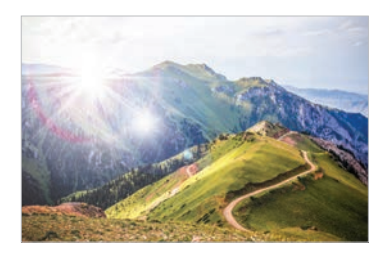

*3-сурет.* Фотосуретке жарқыл әсерін беру

5. **Искра** (Ұшқын) әсері арқылы фотосуреттің қалаған тұсына жарық сәуле қоя аласың (4-сурет).

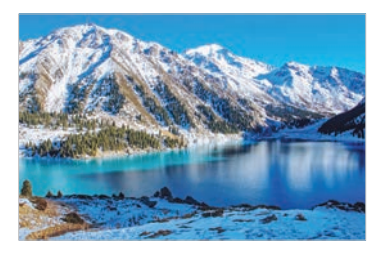

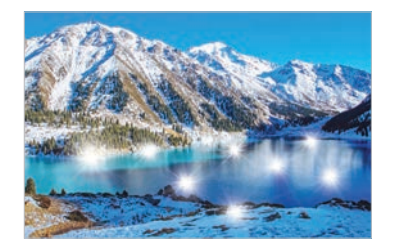

*4-сурет.* Фотосуретке ұшқын әсерін беру

**Photo-Brush** графикалық редакторында салынған суреттерді немесе фотосуреттерді өңдейді. Суреттердің түсінің қанықтығын көтеру, жарықтығын арттыру немесе азайту үшін мәзірдегі **Корректировка** (Түзету) → **Кривые** RGB ... (RGB Қисықтар...) командаларын пайдалануға болады.

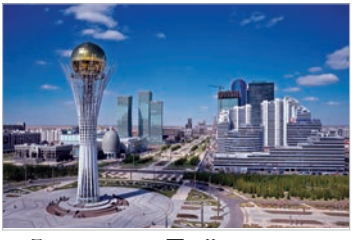

*5-сурет.* «Бәйтерек» монументі

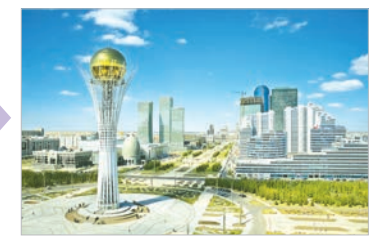

*5а*)*-сурет.* «Бәйтерек» монументінің өңделген фотосуреті

Мысалы, Нұр-Сұлтан қаласындағы «Бәйтерек» монументінің фотосуретін интернеттен көшіріп алайық (5-сурет). Түсірілген суретке назар аударсаң қараңғылау және тартымсыз болып шыққан. Фотосуретті 5а)-фотосуреттегідей өзгертіп, ашық түспен айқындау үшін **Кривые RGB**... (RGB қисықтар...) терезесіндегі Қызыл-Жасыл-Көк түстерді сәйкесінше пайдалану қажет (6-сурет). Түстер батырмасын жеке-жеке немесе бір уақытта қатар жылжыту сияқты екі жағдайы бар.

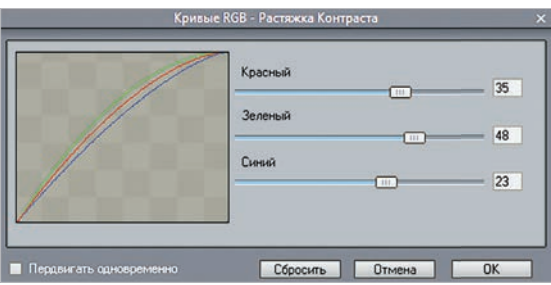

*6-сурет.* RGB қисықтарын баптау

# **Практикада қолдану**

Тарихқа бай Түркістан қаласы – Орта Азиядағы ең көне қалалардың бірі. Түркістан – қазақ елінің рухани орталығы, қасиетті мекені. Түркістан қаласында орналасқан «Әзірет Сұлтан» қорық-музейінің ескі суреттерінің бірін интернеттен көшіріп алып, компьютерде өңде (7-сурет, дереккөз: https://nailizakon.com/togalereya kazahstan/turkestan/turkestan.htm.

### **Тапсырма:**

- 1. **Photo-Brush-**қа музейдің фотосуретін орналастыр. Фотосурет бетіне **Чеканка** (Дөңестік) әсері арқылы рельефтік өзгерістер жасап, фотосуретті бұдан да көнерте түс.
- 2. Музей фотосуретінің сол жақ жоғарғы бұрышына жарқыл бер.
- 3. **Кривые RGB**... (RGB қисықтар...) командасының көмегімен фотосуреттің түсіне қажетті өзгеріс жаса (7а)-сурет).

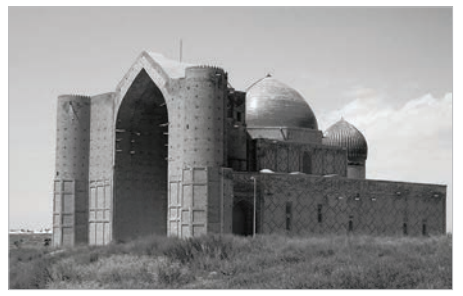

*7-сурет.* Музейдің ескі фотосуреті

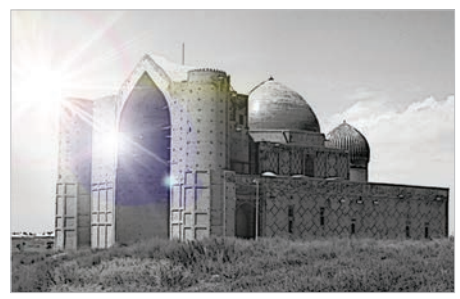

*7а*)-*сурет.* Музейдің өңделген фотосуреті

# **Талдау**

Photo-Brush пен Paint.NET-тің әсерлер беру құралдары мен түсті реттейтін қисықтардың жұмысын салыстырыңдар. Ұқсастығы мен айырмашылығын атаңдар. Қай графикалық редакторда суретті өңдеген қолайлы?

# **Ойлануға берілген сұрақтар**

- 1. Сурет түсін өңдеуде RGB қисықтарын қалай қолданамыз?
- 2. Photo-Brush-та берілген әсерлер суреттің сапасын өзгертуге қаншалықты ықпал етеді?
- 3. **Эффект** (Әсер) тақтасында орналасқан әсерлердің күшті және әлсіз жақтары жайлы не айта аласың?

### **Тапсырма**

#### **1-тапсырма**

Интернеттен немесе компьютердегі фотосуреттердің арасынан 2 фотосурет таңдап алып, редактордың жұмыс алаңына орналастыр. RGB қисықтарын пайдаланып, фотосуреттің түсінің сапасын өзгерт. Фотосуретті \*.jpg форматында сақта.

#### **2-тапсырма**

Интернеттен немесе компьютердегі фотосуреттердің арасынан еліміздегі табиғи қорықтардың бірінің фотосуретін көшіріп ал. Оны редактордың жұмыс алаңына орналастыр. Фотосуретке **Эффект** (Әсер) тақтасында орналасқан әсерлер арасынан **Искажение** (Бұрмалау), **Старые фото** (Ескі фотолар) және **Неон** (Неон) әсерлерін бер. Әрбір өзгертілген фотосуретті қайтадан сақта.

### **Үй тапсырмасы**

Қазақстан тарихи орындарға бай. Интернетті пайдаланып, елімізде орналасқан тарихи ескерткіштер тақырыбына 4 фотосуреттен тұратын альбом құрастыр.

- 1. Интернеттен көшіріп алған 4 фотосуреттің форматын тексер.
- Өзгерту қажет болған жағдайда барлық суретті Photo-Brush-та бірдей \*.jpg форматына өткіз.
- 2. Суреттердің RGB қисықтарын тексеріп, сақта.
- 3. Фотосуретке әсерлер қолданып, өңде.
- 4. Фотосуреттерді «Тарих» бумасының ішіне сақтап, атау бер.

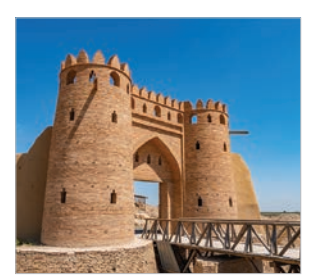

# ІI БӨЛІМ Компьютерлік графика

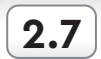

**2.7 РАСТРЛЫҚ ЖӘНЕ ВЕКТОРЛЫҚ СУРЕТТЕРДІ САЛЫСТЫРУ**

Растрлық және векторлық графиканың артықшылықтары мен кемшіліктерін қалай бағалауға болады?

### **Ойлан**

- Растрлық және векторлық графикалық редакторлардың жұмысынан қандай айырмашылықтар бай қадың?
- Растрлық және векторлық графикаларды біріктіріп, бір графикада істеуге бола ма? Ойыңды ортаға сал.

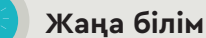

Біз өткен тақырыптарда компьютерлік графика векторлық және растрлық болып екі түрге бөлінетінін білдік. Екі графика әртүрлі мақсатта қолданылса да, олар әрқашан бір-бірін толықтырып тұрады. Алайда олардың арасында айырмашылықтар да бар. Бұл тақырыпта растрлық және векторлық графиканы салыстырып, олардың артықшылықтары мен кемшіліктерін талдайық.

Векторлық және растрлық графика арасындағы айырмашылықтарды түсіну үшін оларды пайдаланып кескіндер құру принципін қарастырайық.

Растрлық графикада кескіндер пиксельдерден тұрады. Растрлық графиканың негізгі үш параметрі бар:

### 1. **Размер** (Өлшем).

# 2. **Цветовые модели** (Түстер моделі).

### 3. **Разрешение** (Айыру)

Түс моделінің ең танымал түрі – RGB (Қызыл-Жасыл-Көк). Ол суреттерді компьютер және басқа да цифрлық құрылғыларда көру үшін қолданылады.

Кескіндегі пиксель санын сипаттайтын шама **Размер** (Өлшем) деп аталады. Оның өлшем бірлігі – Мп (Мегапиксель). Суреттің өлшемін алу үшін ені мен биіктігін көбейту керек. Егер фотосуреттің өлшемі 2000 1000 болса, онда мөлшері 2 миллион пиксель немесе 2 мегапиксель болады. Мысалы, 1-суретте берілген фотоаппараттың түсіру өлшемі 16 Мп-ға тең.

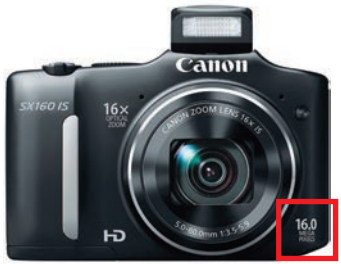

*1-сурет.* Фотоаппараттың сурет түсіру өлшемі

Суреттің **Айыру** параметріне қойылатын талаптар түрліше болады. Мұның себебі суреттердің өлшемдерінің әртүрлі болуына байланысты. Мысалы, интернетте орналасатын суретке 72 пиксель/ дюйм айыруды қажет етеді, ал принтерден қағазға басып шығару үшін ол 300 пиксель/дюйм болуы қажет. Растрлық графикада ең жиі қолданылатын форматтарды талдайық.

Желідегі жарияланымдарға (публикация) GIF форматы қолданылады. GIF форматында сақталғанда суреттердің сапасы жоғалмайды. Сонымен қатар бұл формат анимацияланған суреттерді құру үшін де кеңінен пайдаланылады. Алайда қолданылатын түстің шектеулілігіне байланысты бұл формат коммерциялық мақсатта пайдалануға жарамайды. Сондықтан GIF-тің орнына интернет графикасында PNG форматы қолданылады. PNG форматы мөлдір фон арқылы нүктелік кескін жасауға және суреттің сапасын төмендетпей сығуға мүмкіндік береді. PNG көмегімен қанық түсті суреттерді сақтауға болады. Сонымен бірге растрлық графикада TIFF және JPG форматтар қолданылады. Растрлық және векторлық графиканы негізгі параметрлері бойынша салыстырып шығайық (1-кесте).

*1-кесте*

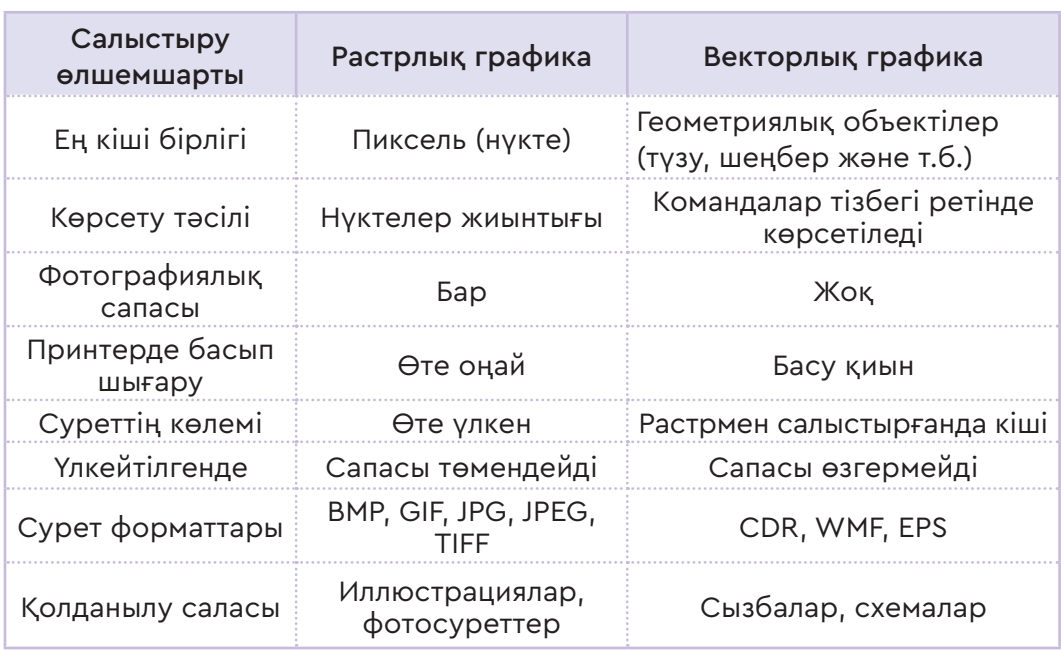

**Растрлық және векторлық графиканы салыстыру**

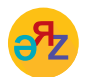

**масштабтау – масштабировать – to scale дөңгелек – круг – round**

Растрлық графиканы келесі бағыттарда:

- түс гаммасы мол графикалық объектілерді құруда;
- сайт схемаларын құруда;
- фотосуреттерді өңдеуде қолданылады.
- Векторлық графиканы келесі бағыттарда:
- баспа ісіне;
- визит карточкаларын безендіруде;
- бүктеме және т.б. заттарды басып шығаруда, безендіруде қолданылады.

Сонымен, векторлық және растрлық графиканың не екенін, олардың айырмашылықтарын білдің (2-сурет). Векторлық және растрлық суреттердің параметрін дұрыс таңдауды үйрендің. Алдағы уақытта бұл суреттерді қалай және қайда қолдану өзіңе бай ланысты.

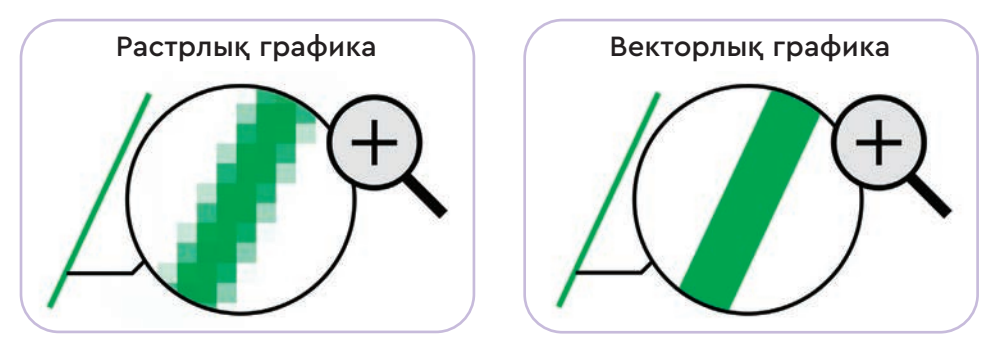

*2-сурет.* Растрлық және векторлық графиканы салыстыру

# **Талдау**

Растрлық және векторлық графиканы салыстыру кестесіне қараңдар (1-кесте). Олардың ұқсастығы мен айырмашылығын топтастырып, қорытынды тұжырым ұсыныңдар.

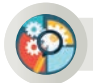

# **Жинақтау**

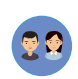

3-суретте екі автомобильдің суреті берілген. Осы суреттерді торкөз қағазға салыңдар.

- Қандай айырмашылық байқадыңдар?
- Бұл суреттердің қайсысы векторлық, қайсысы растрлық графика?
- Екі суретті қағазға түсіру кезінде не байқадыңдар?
- Қай суретті салу оңай болды, қайсысы қиын болды?

# Все учебники Казахстана на OKULYK.COM

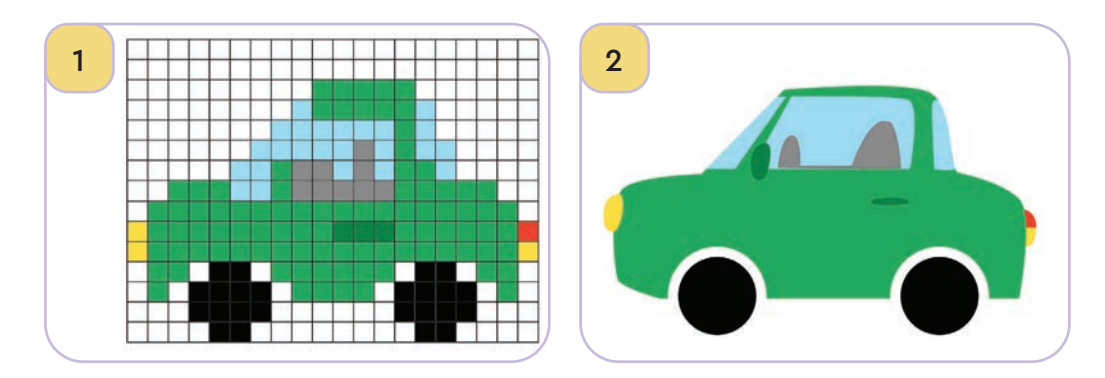

*3-сурет.* Векторлық және растрлық графикадағы суреттер

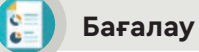

Растрлық және векторлық графиканың компьютер графикасы үшін маңызын бағала.

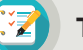

#### **Тапсырма**

4-суретте берілген мектеп ғимаратының кескінін Paint.Net және Photo-Brus программаларында орында. Суреттің сапалы шығуына назар аудар. Түс моделін қадағалап, ретте. Екі программада жасалған суретті\*. jpg форматында сақта.

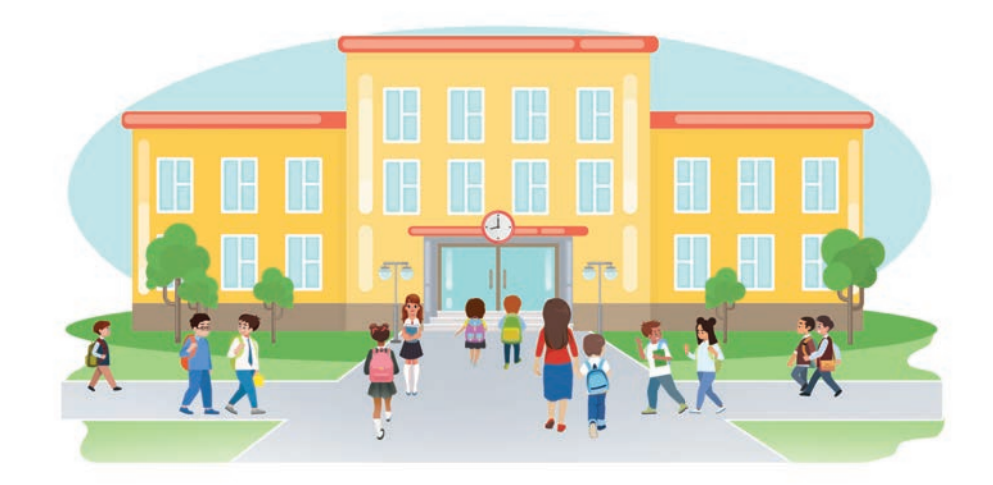

*4-сурет*

# **Ойлануға берілген сұрақтар**

- 1. Векторлық және растрлық графиканың қандай әлсіз тұстары бар?
- 2. Векторлық графикадағы сурет үлкейтілгенде растрлық графикамен салыстырғанда неге сапасын жоғалтпайды? Себебін түсіндір.
- 3. Егер растрлық немесе векторлық графиканың біреуі болмаса, қандай кедергіге тап боламыз?
- 4. Векторлық және растрлық графиканың қандай ұқсас тұстары бар?

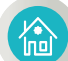

## **Үй тапсырмасы**

Векторлық және растрлық графикаларды салыстыр (интернетті пайдалан). Салыстыру нәтижесін бір бет көлеміндегі есеп түрінде ұсын.

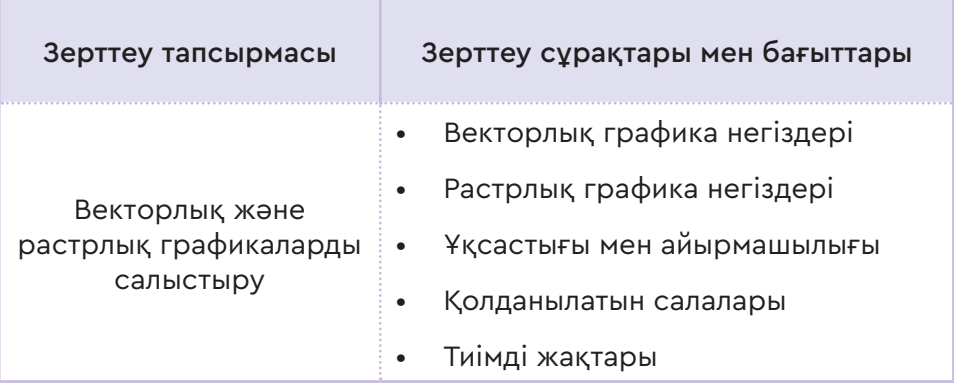

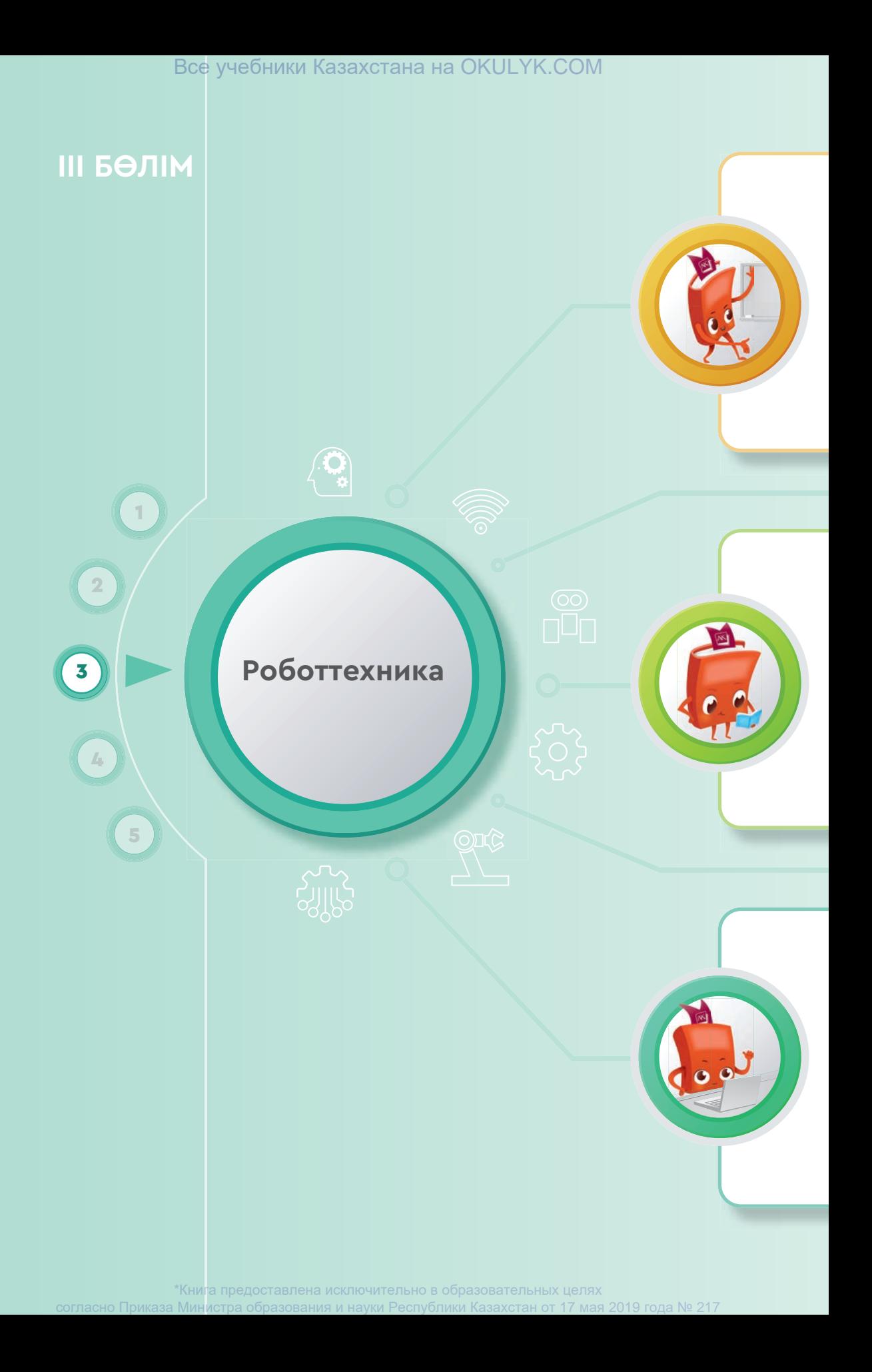

# Все учебники Казахстана на OKULYK.COM

#### **Сен**

- роботтың түрлерімен және оларды қолдану салаларымен;
- Lego Mindstorm роботының гироскопиялық датчигімен;
- гироскопиялық датчиктің негізгі параметрлерімен;
- роботтың қозғалыс кезіндегі бұрылу жолдарымен;
- гироскопиялық датчикті қолдану жолдарымен **танысасың.**

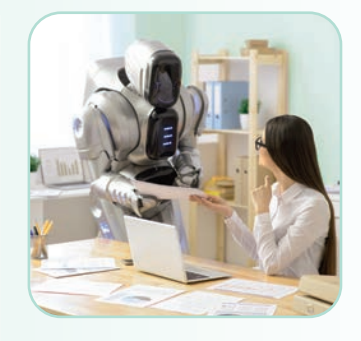

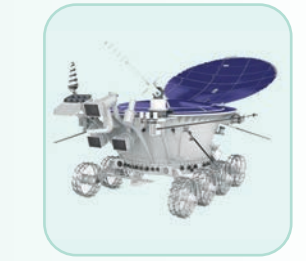

# **Сен**

- роботтың түрлерінің үлгілері және олардың қолданылуына мысал келтіруді;
- робот көмегімен бұрылыстар жасауды;
- Lego Mindstorm роботына гироскопиялық датчикке арнап программа жазуды;
- Lego Mindstorm роботының гироскопиялық датчигін қолдануды;
- гироскопиялық датчиктің параметрлерін өзгертуді **үйренесің.**

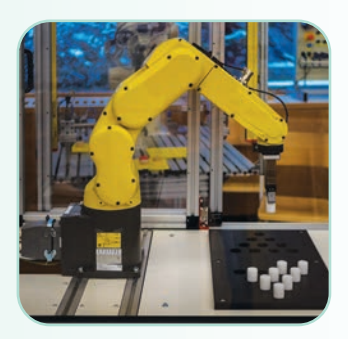

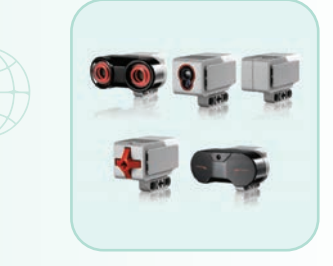

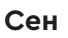

- роботтың түрлерін және оларды қолдануды;
- роботтехника тарихы мен даму болашағын;
- роботтың бұрыштық бейімділігін анықтау үшін программа жасауды;
- роботты көрсетілген градусқа бұру үшін программа жасауды **білесің**.

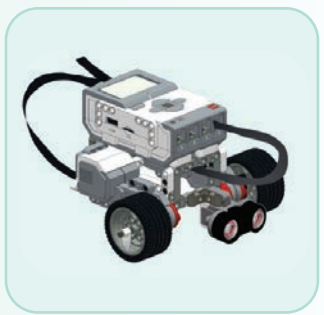

\*Книга предоставлена исключительно в образовательных целях согласно Приказа Министра образования и науки Республики Казахстан от 17 мая 2019 года № 217

#### ІІI БӨЛІМ Роботтехника

# **3.1 РОБОТТЫҢ ТҮРЛЕРІ ЖӘНЕ ОЛАРДЫ ҚОЛДАНУ**

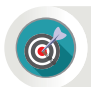

«Робот» дегеніміз не? Оның қандай түрлерін білесің? Қай салаларда қолданады?

#### **Ойлан**

- «Робот» дегеніміз не? Ол қашан пайда болған?
- Робот жайлы не білесің?
- Бүгінгі таңда роботтарды қай салаларда кездестіруге болады (1-сурет)?

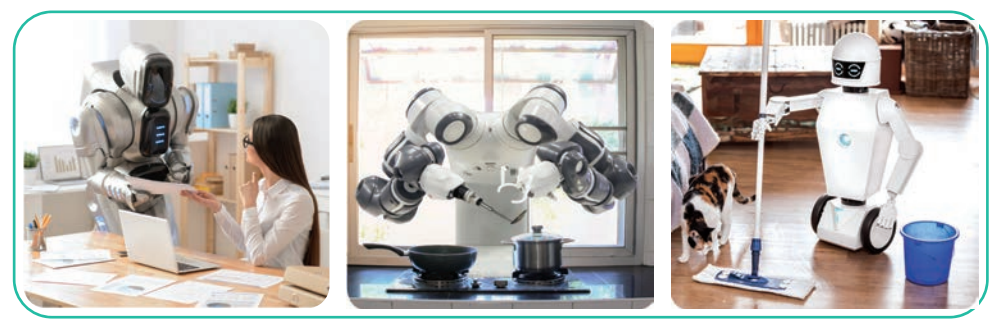

*1-сурет*

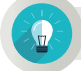

# **Жаңа білім**

Робот – тірі ағзаға ұқсатып жасалған автоматты құрылғы. Ол түрлі датчиктер (сенсорлар) арқылы ақпарат алады және өзіне жүктелген программаға сәйкес әрекет етеді. Алғаш рет «робот» сөзін чех жазушылары ағайынды Карел және Йозеф Чапектер 1920 жылы енгізген. «Робот» сөзі чех тілінде «еріксіз еңбек ету» деген мағынаны білдіреді. Бүгінгі таңда роботты қазақ тілінде «құлтемір» деп те атап жүр. Роботтар не үшін қажет? Адамдар роботты ауыр әрі қауіпті жұмыстарда (мысалы, минадан тазалау) пайдаланады.

Робот – адамның, жануарлардың моделі. Оған тірі ағзалардың, адамдардың, жануарлардың сезім мүшелерінің қызметін көшіреді. Роботқа бионика сияқты қолданбалы ғылымның қағидаларын қолданады. Ол өздігінен немесе командалар беретін адамның (оператор) басқаруымен жұмыс істей алады. Адамға ұқсас роботты **андроидтар** деп атайды. Андроидтарды көбіне ойыншық немесе қызметі шектеулі үй жұмысына көмек ші ретінде қолданады.

## **Роботтың анықтамасы**

Халықаралық стандарт бойынша роботқа төмендегідей сипаттама берілген.

**Робот –** екі немесе одан да көп ось бойынша программаланатын, белгілі бір дербестікпен жұмыс істеп, алға қойылған міндеттерді орындайтын механизм.

2019 жылы 16 сәуірде өткен Халықаралық Сколково роботтехникалық форумында (Ресей, Мәскеу) әлемдік роботтехника нарығына аналитикалық талдау ұсынылды. Талдауды Сбербанк роботтехникалық зертханасы дайындады. Сол аналитикалық талдаудың ІІ бөлімінде роботтың анықтамасы мен жіктелуі келтірілген. Осы аналитикалық талдау бойынша:

Бір уақытта берілген үш шартқа сәйкес әрекетті орындайтын кез келген механизмді **робот** деп атауға болады. Ол қандай шарттар?

**SENSE (СЕНСОР):** сенсорлардың (датчик) көмегімен сыртқы әлемнен ақпарат немесе команда қабылдау. Бұл жерде сенсорлар қызметін атқаратын құрылғыларға микрофондар, камералар, әртүрлі электрлі-механикалық және т.б. датчиктерді жатқызуға болады.

АСТ (ӘРЕКЕТ): қабылданған шешімнің нәтижесінде қозғалысқа келу, сыртқы әлемге қандай да бір түрде әсер ету.

**THINK (ОЙЛАУ):** сырттан келген ақпаратты немесе команданы түсіну, ойлану. Түсіну және ойлау нәтижесінде әрекеттерді жоспарлау және шешім қабылдау.

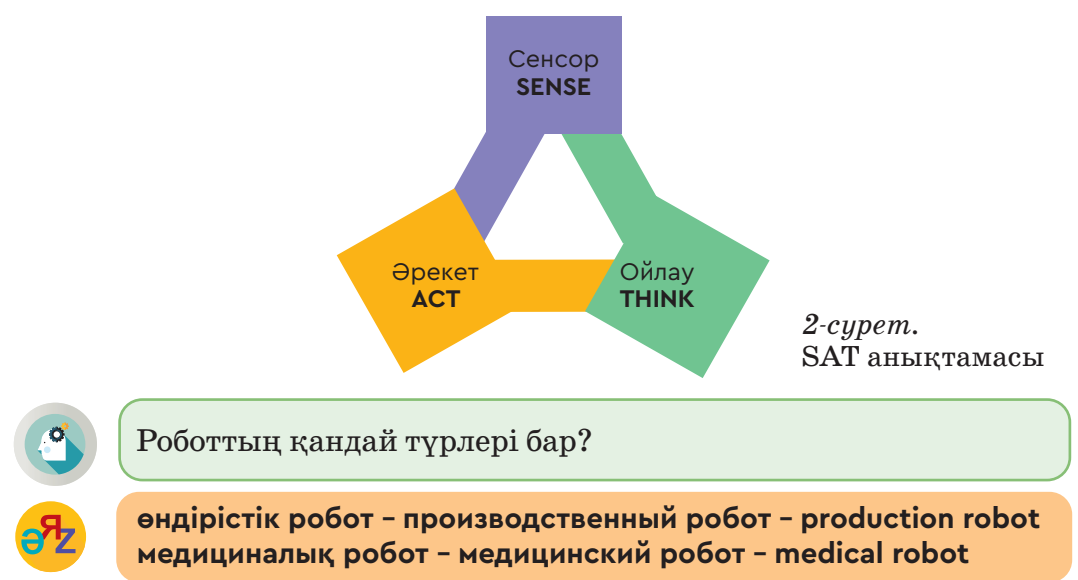

# **Роботтың негізгі түрлері**

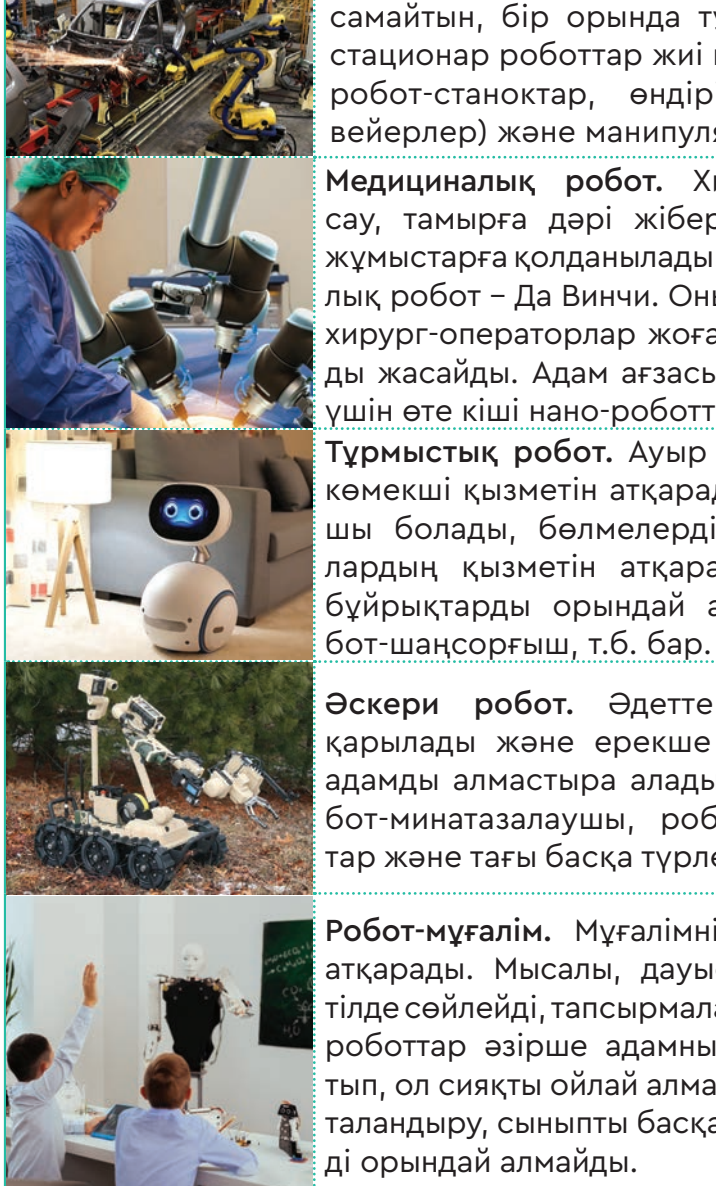

Өндірістік робот. Өнеркәсіпте адамдарға ұқсамайтын, бір орында тұрып жұмыс істейтін стационар роботтар жиі қолданылады. Оларға робот-станоктар, өндірістік желілер (конвейерлер) және манипуляторлар жатады.

Медициналық робот. Хирургиялық ота жасау, тамырға дәрі жіберу, массаж және т.б. жұмыстарға қолданылады. Ең танымал хирургиялық робот – Да Винчи. Оның көмегімен бірнеше хирург-операторлар жоғары дәлдіктегі оталарды жасайды. Адам ағзасына күрделі ота жасау үшін өте кіші нано-роботтар қолданылады. Тұрмыстық робот. Ауыр жұмысты жеңілдетіп, көмекші қызметін атқарады. Бұл роботтар хатшы болады, бөлмелерді тазалайды, жануарлардың қызметін атқарады. Мысалы, кейбір бұйрықтарды орындай алатын робот-ит, ро-

Әскери робот. Әдетте қашықтықтан басқарылады және ерекше қауіпті жағдайларда адамды алмастыра алады. Бұл роботтарға робот-минатазалаушы, робот-танк, робот-санитар және тағы басқа түрлері мысал бола алады.

Робот-мұғалім. Мұғалімнің көптеген қызметін атқарады. Мысалы, дауыстап оқиды, бірнеше тілде сөйлейді, тапсырмалар бере алады. Мұндай роботтар әзірше адамның эмоциясын ажыратып, ол сияқты ойлай алмайды. Оқушыларды ынталандыру, сыныпты басқару сияқты қызметтерді орындай алмайды.

Жоғарыда роботтың барлық түрі айтылған жоқ, өйткені бұл сала әлі де даму үстінде. Болашақта әртүрлі салада адам қызметін ауыстыратын роботтардың сан алуан түрі пайда болуы мүмкін.

Ең алғашқы роботты 1927 жылы Нью-Йоркте ғалым Д. Уэксли Дүниежүзілік көрмеге арнап құрастырған. Бұл роботтың құрылымы қарапайым болғанмен, біраз бұйрықты сәтті орындады. Ол адамның берген бұйрығымен белгілі бір сөз тіркестерін айта алды.

## **Талдау**

Өздерің күнделікті өмірде теледидардан немесе интернеттен көріп жүрген роботтардың тізімін жасаңдар. Оларды роботтың қай түріне жатқызасыңдар? Егер сендер білетін роботтар жоғарыда айтылған түрлердің ешқайсына жатпаса, онда атқаратын қызметіне қарай роботтың жаңа түрін ұсынып, атау беріңдер.

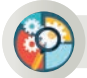

#### **Жинақтау**

Өздеріңді робот құрастырушы инженерлер командасы деп есептеп, төмендегі тапсырманы орындаңдар:

- 1. Күнделікті тұрмыстағы адам қызметінің бірін ауыстыратын роботтың жобасын ұсыныңдар.
- 2. Өздерің ұсынған роботтың атқаратын қызметін тізіп жазыңдар.
- 3. Роботтың үлгілік сызбасын салыңдар.

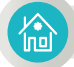

### **Үй тапсырмасы**

Төменде берілген тақырыптар бойынша зерттеу жобасын орында.

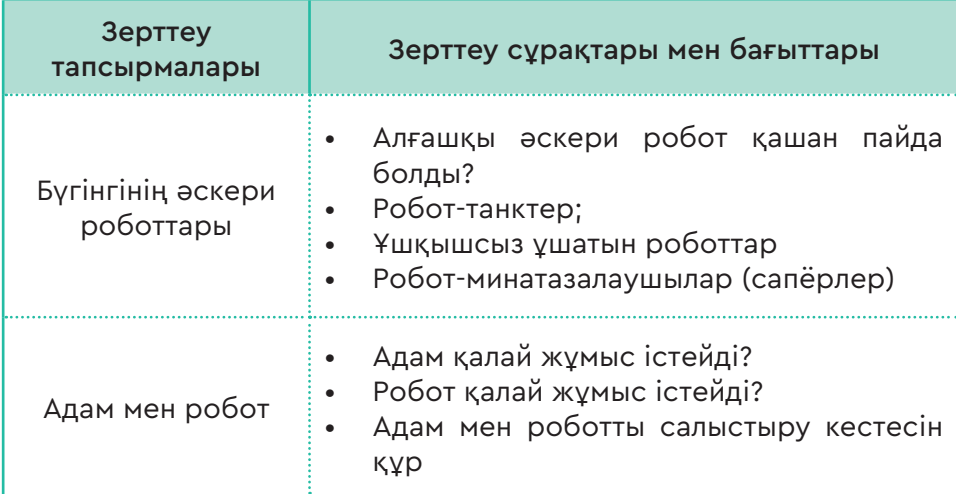

Все учебники Казахстана на OKULYK.COM

#### ІІI БӨЛІМ Роботтехника

# **3.2 РОБОТТЕХНИКАНЫҢ ТАРИХЫ ЖӘНЕ ОНЫҢ КЕЛЕШЕГІ**

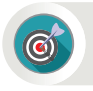

Бүгінгі таңдағы роботтехника саласы бойынша адамзаттың техникалық жетістіктеріне қандай мысалдар келтіруге болады?

**Ойлан**

Робот туралы қандай кітап оқыдың? Көрген кино, мультфильмдерің туралы не айта аласың? Әнгімеле.

Интернеттен, теледидардан роботтехника саласына байланысты қандай жаңалықтардан хабарың бар? Ойыңды ортаға сал.

Роботтехника саласы болашақта қалай дамуы мүмкін?

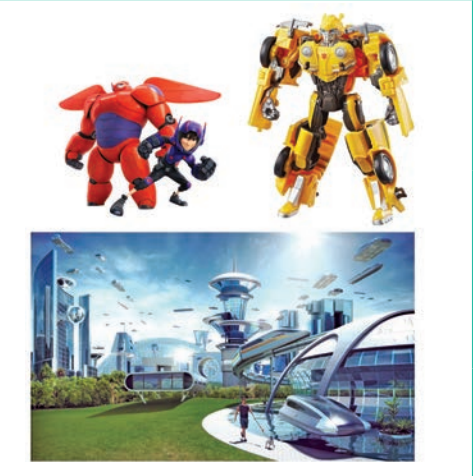

*1-сурет*

#### **Жаңа білім**

«Робот» дегенде біздің көз алдымызға көбінесе ғылыми-фантастикалық фильмдер мен кітаптарда бейнеленген роботтар келеді.

Атақты америкалық фантаст-жазушы Айзек Азимовтың 1950 жылы жарық көрген «Мен роботпын» («I, Robot») ғылыми-фантастикалық әңгімелер жинағында алғаш рет роботтехниканың үш заңы тұжырымдалған.

Олар:

- 1. Бірде-бір робот адамға залал келтіре алмайды немесе әрекетсіздігімен залал келуіне жол бермейді.
- 2. Бірінші заңға қайшы келмесе, робот адамның барлық бұйрығын орындауы тиіс.
- 3. Бірінші және екінші заңдарға қайшы келмесе, робот өз қауіпсіздігін қамтамасыз етуі керек.

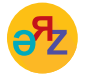

**сезімтал робот – чувствительный робот – sensitive robot ақылды робот – умный робот – smart robot**

Робот – бүгінгі таңда фантастика емес, шындыққа айналған дүние. Оған кіржуғыш мәшине, авиалайнер және минатазалаушылар сияқты көптеген мысал келтіруге болады. Бүгінде робот біздің өміріміздің түрлі салаларына еніп кетті. Олар ғарышқа ұшады, басқа ғаламшарларды зерттейді, әскери мақсаттарда қолданылады.

Роботтехника тарихы Екінші дүниежүзілік соғыстан кейінгі атомдық өндірістің пайда болуымен де байланысты. Роботтың әлем мойындаған туған күнін 1966 жыл деуге болады. Бұл күні С.А. Лавочкин атындағы мәшине-құрылыс зауытында алғаш рет «Луноход-1» роботы жасалды. «Луноход-1» роботы – 1970 жылы автоматты стансылар құрамында Ай бетінде сәтті жүріп өткен тарихтағы алғашқы аппарат (2-сурет).

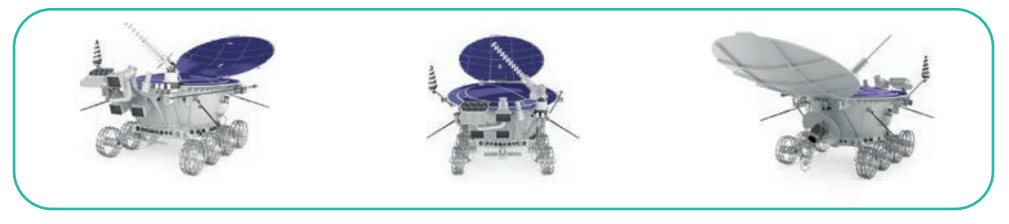

*2-сурет.* «Луноход-1» роботы

60-жылдардың басында ғылыми-техникалық прогресс нәтижесінде механикалық қолмен жабдықталған әмбебап мәшине құрылды. Ол «өндірістік робот» деген атқа ие болды. Роботтардың даму тарихын қазір 3 буынға бөліп қарауға болады.

**Бірінші буынға** программа көмегімен басқарылатын роботтар жатады. Ондай роботтар, негізінен, белгілі бір қатаң кодталған операцияларды орындауға арналған. Алғашқы программалық роботтар 1960 жылдары өнеркәсіпте қолданылды. Бірінші буындағы роботтардың қолданылу аясы кең. Бұл роботтар станоктарға (цифрлық басқарылатын мәшинелер), пештерге, престерге, өңдеу желілеріне, дәнекерлеу, құю мәшинелері-

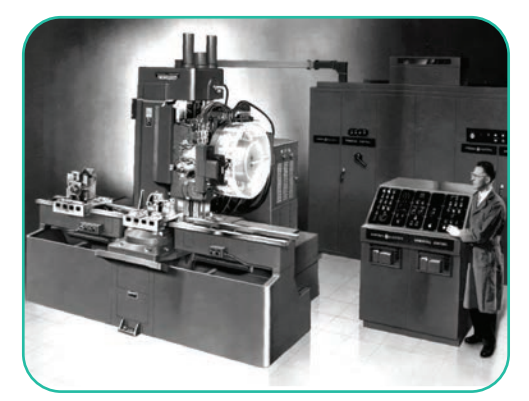

*3-сурет.* Программамен басқарылатын станок

не және т.б. қызмет көрсету үшін сәтті қолданылды.

Бірақ бұл роботтар адамның араласуынсыз толықтай тәуелсіз (автономды) жұмыс істей алмайды. Осы және басқа да шектеулер роботтардың келесі буынының пайда болуына жол ашты (3-сурет).

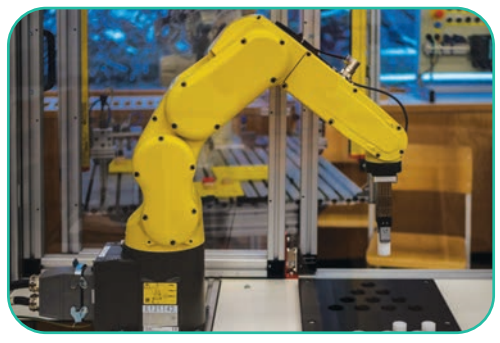

*4-сурет.* Екінші буын роботы

**Екінші буынға** сезімтал роботтар жатады. Бұл роботтардың алдыңғы буыннан айырмашылығы– олар сыртқы сенсорлық датчиктердің (теледидарлық, оптикалық, тактильдік, т.б.) едәуір үлкен жиынтығымен қамтылған. Сонымен бірге робот денесінде «қол» немесе «аяқ» түріндегі сенсорлар пайда болды. Қазіргі кезде су астында жүзетін роботтар, ғарыш ро-

боттары, әскери немесе медициналық мақсаттағы роботтар сияқты екінші буын роботтары кеңінен қолданылуда (4-сурет).

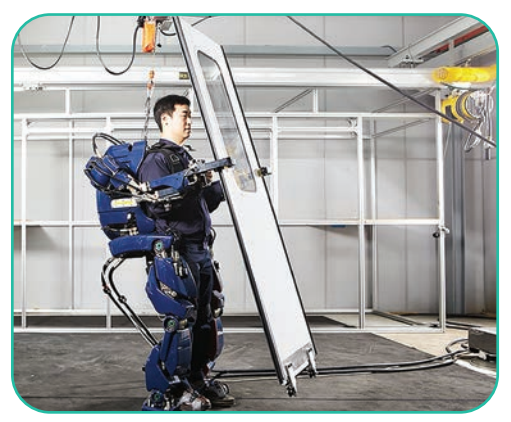

*5-сурет.* Үшінші буын роботы

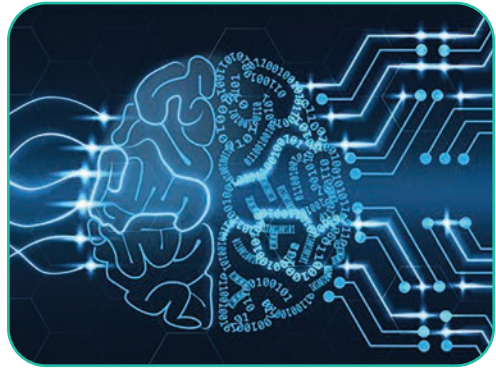

*6-сурет.* «Жасанды ми жобасы

**Үшінші буынға** «ақылды» немесе «зияткер» деп аталатын роботтар жатады. Роботтардың бұл буыны басқару жүйесінің күрделілігімен және жасанды интеллектімен ерекшеленеді. Мұндай ақылды роботтар адамның іс-әрекеттерін модельдеу үшін ғана қолданылмайды. Сонымен бірге олардың зияткерлік қызметін автоматтандыруға, яғни зияткерлік мәселелерді шешуге бағытталған (5-сурет).

Болжам бойынша, алдағы уақытта жасанды интеллектісі бар дербес робот пайда болады. IBM компаниясы **Blue Brain** жобасы арқылы 4-5 жылың ішінде нақты «виртуалды ми» құру бағытында жұмыс істеуде (6-сурет). Егер жоба сәтті орындалса, онда жақын уақытта адам миының қызметін толық атқара алатын жасанды интеллект пайда болады. Ондай жағдайда адамдар үшін роботпен

қарым-қатынас жасаудың белгілі бір этикалық ережелері қажет болады. Дербес роботтың пайда болуы адамдардың өмірін жеңілдетеді деп күтілуде. Әсіресе дербес роботтың көмегі медицинада ауруларды, әлеуметтік салада жалғызбасты қарттарды күтуге, білім саласында балаларды оқытуға керек-ақ. Адам үшін роботтың

гуманоидтық келбеті болуы маңызды. Адамдар роботтың адамға ұқсауын, мимикасы, оның қимылы мен іс-әрекеті болғанын қалайды. Робот жақсы да, жаман да бола алмайды. Ол тек роботты басқарып отырған адамға ғана байланысты.

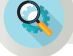

# **Талдау**

Америкалық фантаст-жазушы Айзек Азимовтың тұжырымдаған үш заңына талдау жасаңдар. Осы үш заңды қарапайым түсінікті тілде басқаларға жеткізіңдер.

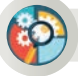

## **Жинақтау**

Болашақта адам мен роботтың өзара қарым-қатынас жасауының белгілі бір этикалық ережелері пайда болуы мүмкін бе? Өздеріңнің этикалық ережелеріңді ұсыныңдар.

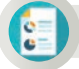

倫

## **Бағалау**

«Роботтың қарқынды дамуы адамзат үшін қаншалықты қауіпті?» деген тақырыпта пікірталасқа қатыс.

# **Ойлануға берілген сұрақтар**

- 1. Заманауи робот жайлы не айта аласың?
- 2. Роботтың дамуы біздің тіршілігімізге қалай әсер етеді?
- 3. Адам мен роботтың қандай басты 3 айырмашылығын атай аласың?

### **Үй тапсырмасы**

Төменде берілген тақырыптардың бірі бойынша интернеттен ақпарат іздеп, зерттеу жүргіз. Зерттеу нәтижесі бойынша 2-слайдтан тұратын презентация орында.

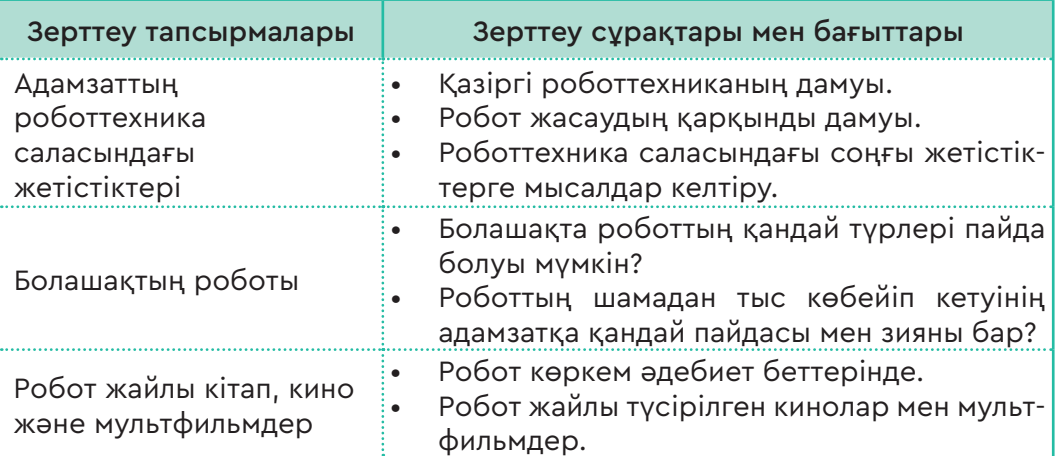

Все учебники Казахстана на OKULYK.COM

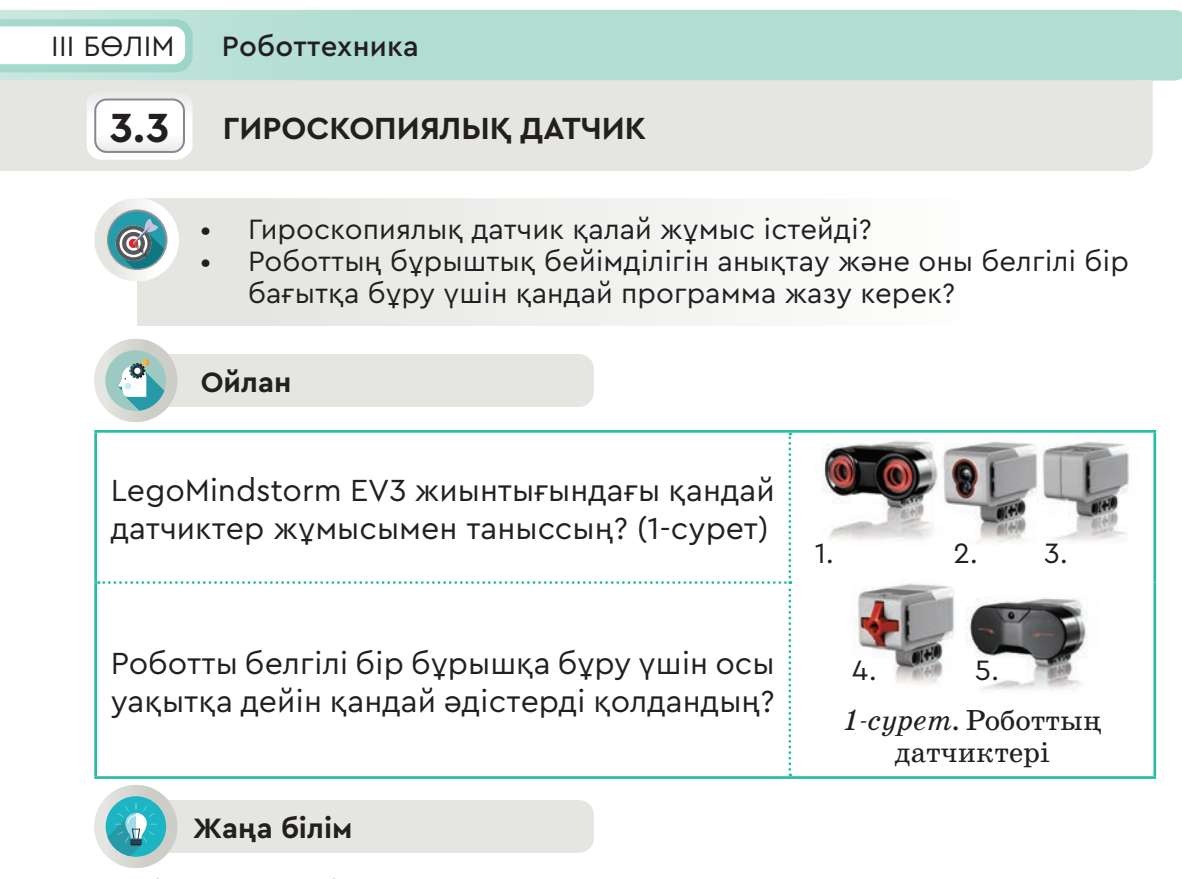

1-суреттегі 3-дат чик **гироскопиялық датчик** деп аталады.

**Гироскоп** (грек тілінен аударғанда – «шеңбер», «қарау») – өзі орнатылған дененің бұрыштық бағдарының өзгеруіне қарай бейімделуге қабілетті құрылғы.

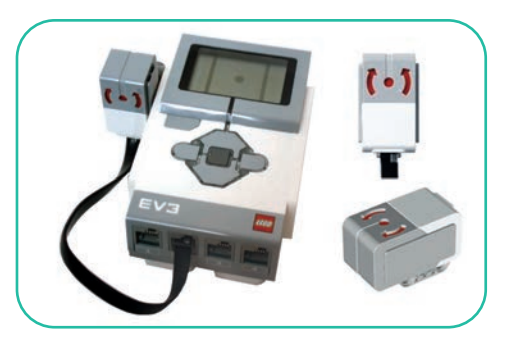

*2-сурет.* Гироскопиялық датчикті робот

**Гироскопиялық датчик** (2-сурет) роботтың айналу бұрышын немесе айналу жылдамдығын өлшеуге арналған. Датчик корпусының жоғарғы жағында екі бағыттауыш орналасқан. Сондықтан роботқа датчикті дұрыс орнату маңызды. Гироскопиялық датчиктің өлшеу дәлдігін арттыру үшін оны робот корпусына дұрыс бекіту керек. Робот қозғалысын

бастар алдында гироскопиялық датчиктің ағымдағы көрсеткішін 0-ге қою керек. Әйтпесе робот қозғалғанда гироскопиялық датчик бұрылу бұрышы (градуста) мен бұрылу жылдамдығын (градус/

секунд) қате өлшейді. Егер қозғалыс уақытында робот сағат тіліне қарсы бұрылса, онда датчиктің өлшеу мәндері теріс болады. Ал сағат тілі бойынша бұрылса, онда өлшеу нәтижесі оң болады. Гироскопиялық датчиктің айналу жылдамдығын есептеудегі ең үлкен мән 440 градус/секундқа тең.

# **Гироскопиялық датчиктің командалық блогы мен режімдері**

- 1. Датчикті жалғау порты (3-сурет).
- 2. Жұмыс режімін таңдау.
- 3. Өлшеу деректерін енгізу.
- 4. Шығару.

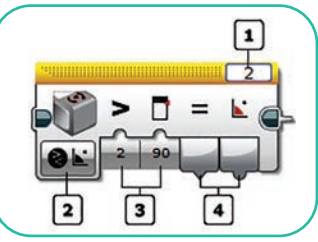

*3-сурет*

# **Измерение (Өлшеу) режімі**

**Измерение** (Өлшеу) – **Угол** (Бұрыш) режімінде «Бұрыш» терезесінде айналу бұрышы көрсетіледі. Бұрыш датчиктің бастапқы қалпына келтіру уақытына қатысты өлшенеді. Бұрыштың көрсеткішін 0-ге келтіру үшін **Сброс** (Қалпына келтіру) режімін пайдалану керек. **Измерение** (Өлшеу) – **Скорость** (Жылдамдық) режімінде робот дөңгелегінің айналу жылдамдығы көрсетіледі.

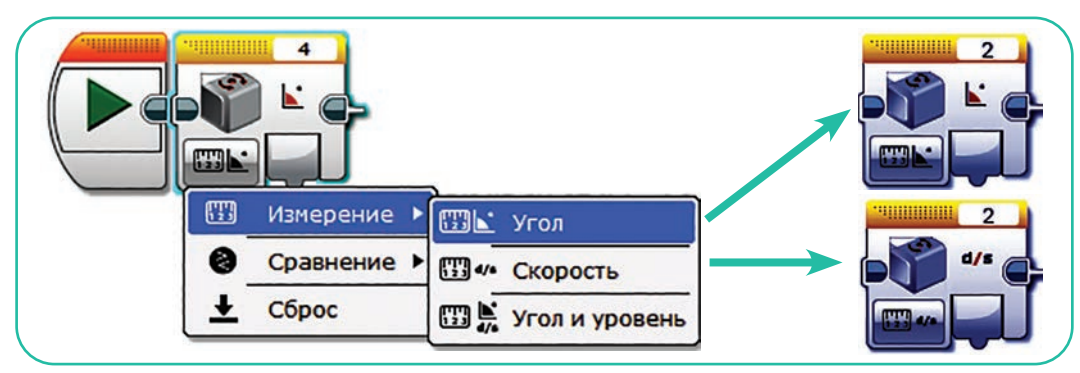

*4-сурет.* **Измерение** (Өлшеу) – **Угол** (Бұрыш) – **Скорость** (Жылдамдық) режімдері

# **Сравнение (Салыстыру) режімі**

**Сравнение** (Салыстыру) режімінде бұрыш немесе жылдамдық салыстыру түрлерінің бірін қолданып, шекті мәнмен салыстырылады.

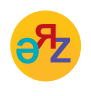

**айналу бұрышы – угол вращения – angle of rotation гироскопиялық датчик – гироскопический датчик – gyroscopic**   *sensor* sensor and the sensor of the sensor of the sensor sensor

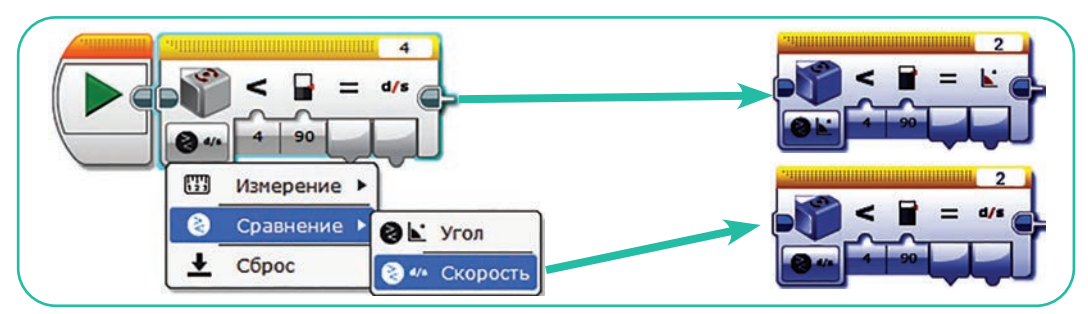

*5-сурет.* **Сравнение** (Салыстыру) – **Угол** (Бұрыш) – **Скорость** (Жылдамдық) режімдері

Салыстырудың ақиқат немесе жалған нәтижесі «**Результат сравнения**» (Салыстыру нәтижесі) терезесінде, ал жылдамдық «**Скорость**» (Жылдамдық) терезесінде көрсетіледі.

Гироскопиялық датчик үшін қолжетімді деректерді енгізу таңдаған режімге байланысты болады. Датчикке сандық мәндерді тікелей командалық блок арқылы енгізуге мүмкіндік бар (1-кесте).

*1-кесте*

# **Гироскопиялық датчикке енгізу және шығару мәндері**

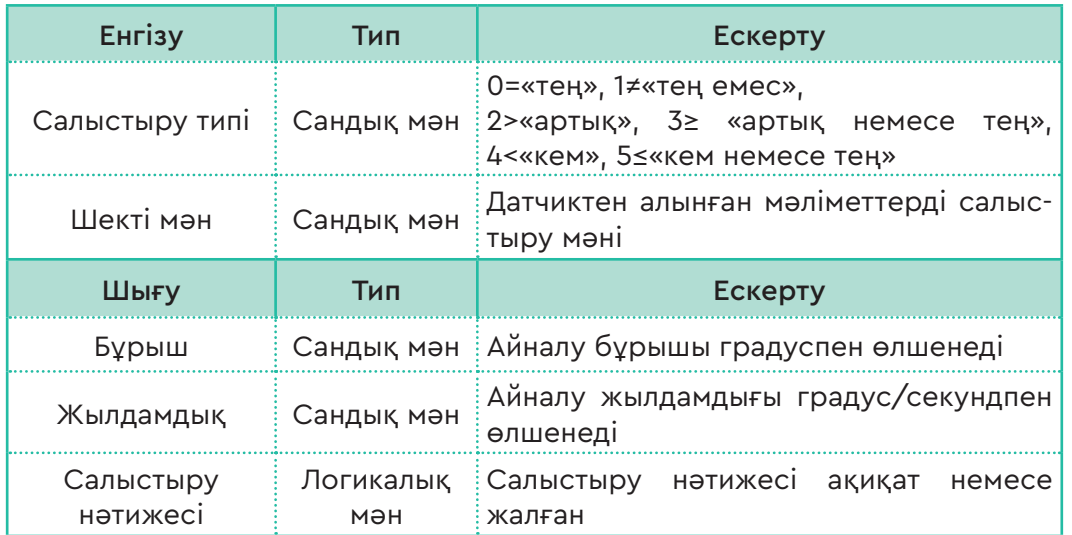

Гироскопиялық датчиктер өнеркәсіпте және әскери бағытта кеңінен қолданылады. Мысалы, гироскоптар әуе кемелері мен тікұшақтардың радио арқылы басқарылатын модельдерінің қозғалысын реттейді. Көлік навигациясында, көлікті басқаруда, жеңіл автокөліктер апатқа ұшырағанда қауіпсіздік жастықшаларын іске қосуда пайдаланылады. Әскери роботтардың жұмысын, сүңгуір қайықтарды басқаруды гироскопиялық датчиксіз елестету мүмкін емес.
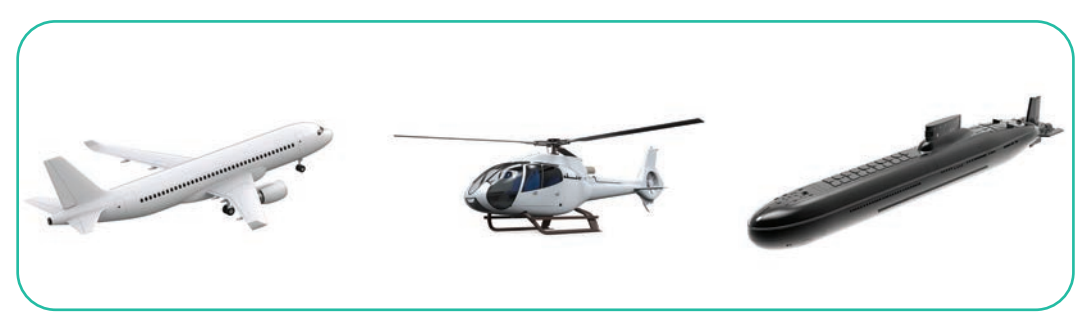

*6-сурет.* Гироскопиялық датчиктердің қолданылуы

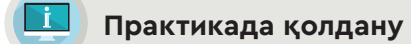

Роботты тұрған орнынан 90<sup>0</sup>-қа бұратын программа блоктарын құрас тыр. Программада қолданылатын блоктар:

- 1. Роботты қозғалту үшін **Независимое управление мотором** (Моторды тәуелсіз басқару) блогын таңдаймыз. Роботтың бір дөңгелегі 10 см/сек алға, ал екінші дөңгелегі -10 см/сек артқа қозғалады.
- 2. **Ожидание** (Күту) блогына гироскопиялық датчиктің параметрлерін енгіземіз. Бұл блок роботтың бұрылу кезінде бұрылыс мәні  $90^{\rm o}$ -қа теңелуін күтеді.
- 3. Роботтың қозғалыс бұрышы 90<sup>0</sup> -қа жеткенде **Независимое управление мотором** (Моторды тәуелсіз басқару) блогы моторды өшіреді.

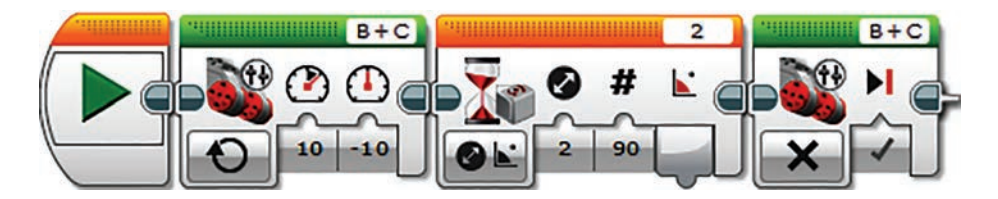

7-сурет. Роботты 90<sup>0</sup>-қа бұрып, тоқтату программасы

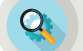

# **Талдау**

«Роботты 90<sup>0</sup> -қа бұру программасындағы» блоктардың қызметіне талдау жасаңдар. Блоктардағы сандық параметрлерге ерекше назар аударыңдар. Бұл сандық параметрлерді өзгерту арқылы қандай өзгерістер жасауға болады? Ойланыңдар!

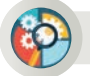

## **Жинақтау**

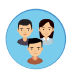

Роботты 90<sup>0</sup>-қа бұру программасын пайдаланып, роботты 360<sup>0</sup>-қа бұр. Бір орнында тұрып толық бір айналым, екі айналым жасау программасын құрастырып, ұсыныңдар.

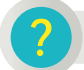

fra

**Ойлануға берілген сұрақтар**

- 1. Гироскопиялық датчик жайлы не білдің?
- 2. Роботтың қозғалысына гироскопиялық датчиктер қандай ықпал етеді?
- 3. Гироскопиялық датчиктің басқа датчиктерден айырмашылығы қандай?

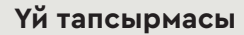

Роботтехникамен айналысатын әрбір адам геометриялық фигуралардың қасиеттерін жақсы білуі керек. Төменде берілген тақырып бойынша интернеттен ақпарат ізде. Берілген сұрақтар бойынша 3-слайдтан тұратын презентация дайында.

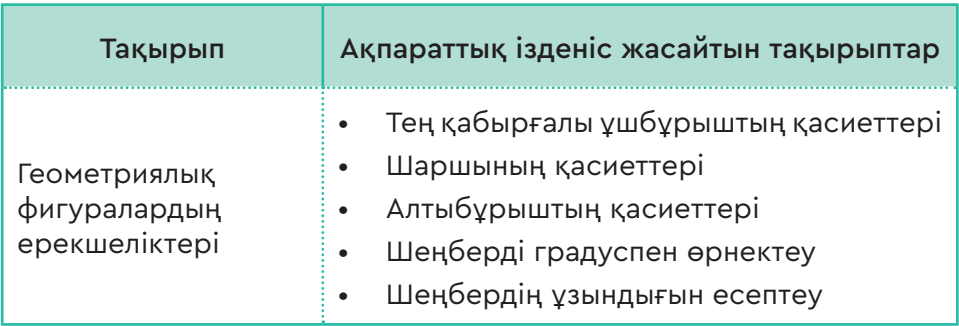

Все учебники Казахстана на OKULYK.COM

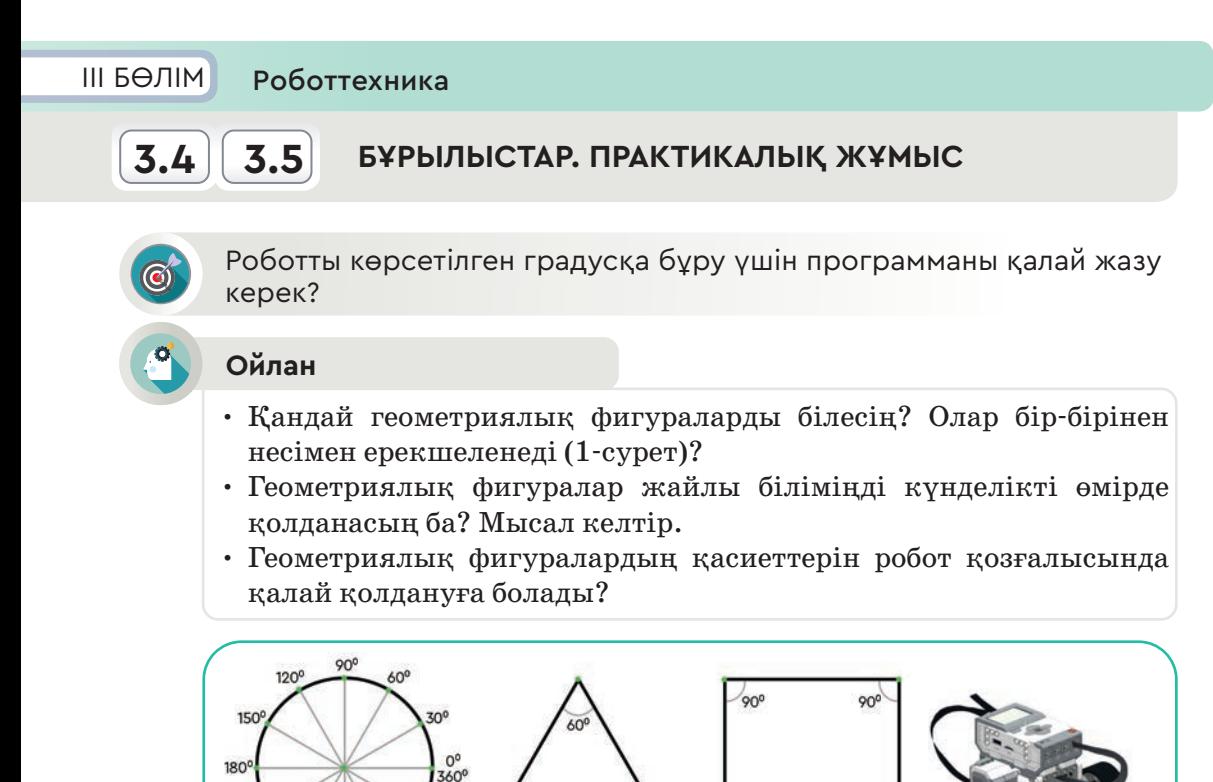

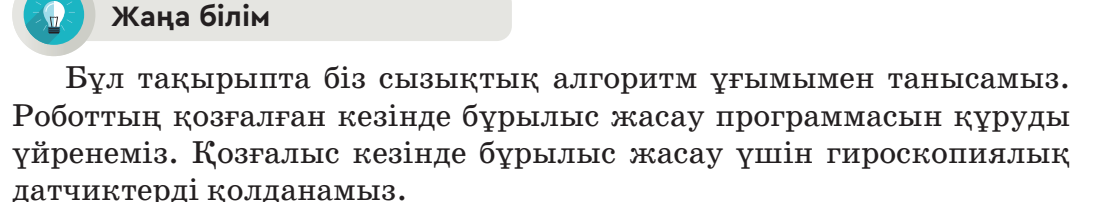

60

*1-сурет*

90

Сызықтық алгоритм – бір реттен ғана орындалатын командалардың тізбегі. Сызықтық алгоритм барысында командалар бірінен соң бірі қатаң, белгіленген тәртіппен орындалады.

# **Роботтың шаршы бойымен қозғалуы**

3309

 $500<sup>c</sup>$ 

 $270'$ 

Роботтың шаршы бойымен қозғалу алгоритмі (2-сурет).

210

- 1) 2 секунд алға қарай қозғалады.
- 2) Робот 90°-қа оңға бұрылады.
- 3) 2 секунд алға қарай қозғалады. *2-сурет.* Роботтың шаршы

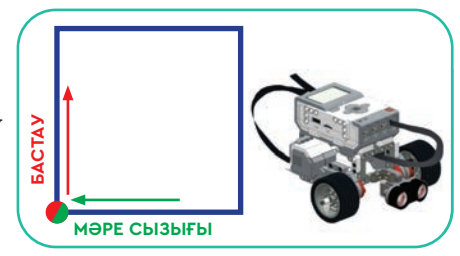

бойымен қозғалу сызбасы

- 4) Робот 90°-қа оңға бұрылады.
- 5) 2 секунд алға қарай қозғалады.
- 6) Робот 90°-қа оңға бұрылады.
- 7) 2 секунд алға қарай қозғалады.

# **Роботтың шаршы бойымен қозғалу программасын құру**

Робот қозғалысын шаршы бойымен орындайтын программа блоктарын құрастыр.

- 1. Программаны құрастыру алдында гироскопиялық датчиктің бастапқы мәндерін **Сброс** (Қалпына келтіруді) 0-дік көрсеткішке келтіру керек.
- 2. Робот қозғалысы үшін **Независимое управление мотором** (Моторды тәуелсіз басқару) блогын таңдаймыз. Роботтың екі дөңгелегі да алға қарай 50 см/секундта 2 сек қозғалады.
- **3. Независимое управление мотором** (Моторды тәуелсіз басқару) блогын орналастырамыз. Роботтың бір дөңгелегі 50 см/секундпен қозғалады. Ал екінші дөңгелек бір орнында тұрып солға қарай 90º-қа бұрылуы тиіс (3-сурет).
- 4. Цикл саны 4-ке тең. Робот шаршы бойымен жүріп өту үшін 3 рет бұрылады. Егер цикл санына шектелмесе, онда робот шаршы бойымен тоқтаусыз қозғалыста болады.

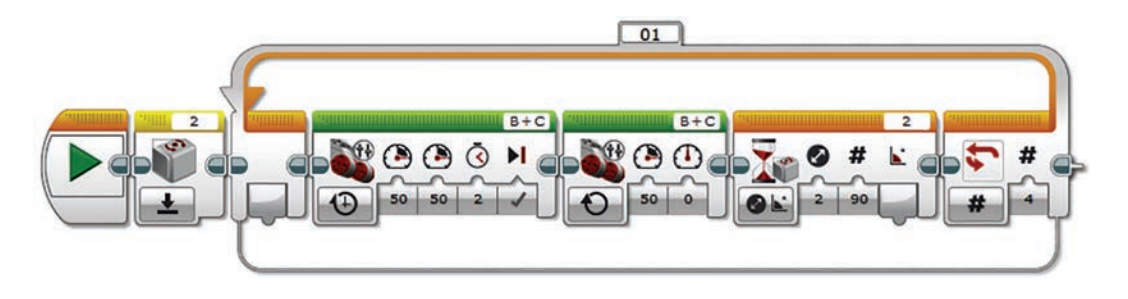

*3-сурет.* «Шаршы бойымен қозғалу» программасы

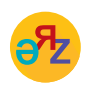

**сызықтық алгоритм – линейный алгоритм – linear algorithm алға – вперед – forward солға – налево – to the left оңға – направо – to the right**

\*Книга предоставлена исключительно в образовательных целях согласно Приказа Министра образования и науки Республики Казахстан от 17 мая 2019 года № 217

# **«Сақшы» роботы**

Гироскопиялық датчикті роботқа қолданып, күнделікті өмірде адамның қызметін ауыстыратын жобаларды жасауға болады. Солардың бірі ретінде, мысалы, әскери сақшының іс-қимылын жасайтын «Сақшы» робот жобасымен танысайық (4-сурет).

Қарауылдық қызметті атқаратын сақшының міндеті – өзіне тапсырылған орынды (пост) күзету. Ол өз күзет орнында алға жүреді, белгілі бір нүктеде оңға, солға

қарайды, артына бұрылып, кері қайтады. Егер әскери сақшының қозғалыс алгоритмін жазсақ, ол төмендегідей болады:

- 1. Тура алға 10 қадам жүреді.
- 2. Сол жағына 90º-қа бұрылып қарайды.
- $3.~\mathrm{O}$ ң жағына  $180^{\mathrm{o}}$ -қа бұрылып қарайды.
- 4. Оң жағымен артқа қарай 90<sup>0</sup>-қа бұрылады.
- 5. Келген жолымен кері қайтады (4-сурет).

Сақшының орындайтын жұмысын «Сақшы» робот қайталай алатын программа құрастыруымыз керек. Ол үшін сақшының қозғалыс алгоритмін робот программасына айналдырайық. «Сақшы» роботтың қозғалысы 5-суретте берілген.

«Сақшы» роботтың қозғалысының алгоритмі.

- 1. Алға 2 сек қозғалады.
- 2. Сол жағына 90<sup>0</sup> -қа бұрылады.
- 3. 1 секунд жан-жағына қарайды.
- $4.$  Оң жаққа  $180^{\rm o}$ -қа бұрылады.
- 5. 1 секунд жан-жағына қарайды.
- $6.$  Оң жағына  $90^{\circ}$ -қа бұрылады.
- 7. Артқа қарай 2 секунд қозғалады.

*5-сурет.* «Сақшы» роботтың қозғалыс сызбасы

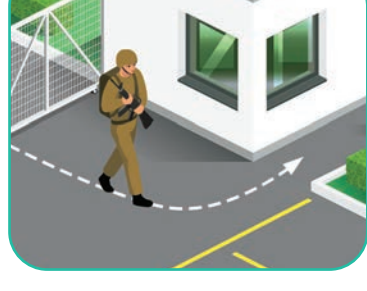

*4-сурет.* Күзет орны

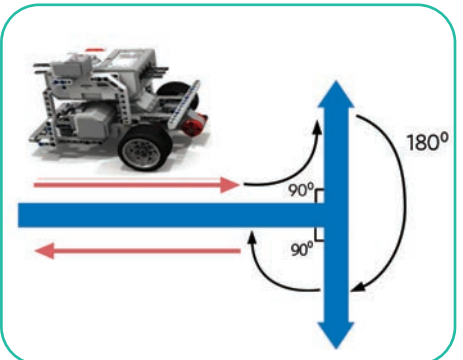

Все учебники Казахстана на OKULYK.COM

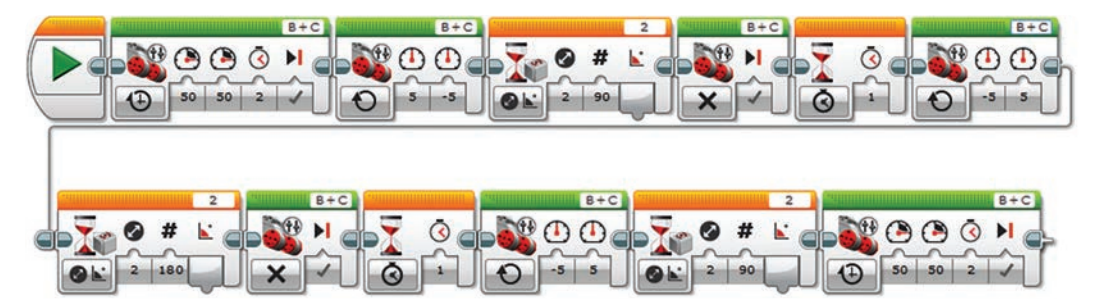

*6-сурет.* «Сақшы» роботының программасы

## **«Сақшы» роботының программасына түсініктеме**

- 1. Робот қозғалысы үшін **Независимое управление мотором**  (Моторды тәуелсіз басқару) блогын таңдаймыз. Роботтың екі дөңгелегі де алға 50 см/секунд жылдамдықпен 2 сек қозғалады.
- 2. Робот қозғалысы үшін **Независимое управление мотором**  (Моторды тәуелсіз басқару) блогын таңдаймыз. Роботтың бір дөңгелегі алға 5 см/секунд, ал екінші дөңгелегі -5 см/сек артқа қозғалыс жасайды. Робот бір орыннан бұрылыс жасауды бастайды.
- 3. Роботтың қозғалыс бұрышы 90<sup>0</sup> -қа жеткенде **Независимое управление мотором** (Моторды тәуелсіз басқару) блогында мотор өшеді.
- 4. **Ожидание** (Күту) блогы көмегімен робот 1 сек бұрылыс жасаған бағытқа қарап тоқтап тұрады.
- 5. Независимое управление мотором (Моторды тәуелсіз басқару) блогы көмегімен роботтың бір дөңгелегі артқа -5 см/секундпен, ал екінші дөңгелегі 5 см/сек алға қозғалып, сол жаққа бұрылады.
- 6. Робот қозғалысының бұрышы 180<sup>0</sup> -қа жеткенде **Независимое управление мотором** (Моторды тәуелсіз басқару) блогында моторды өшіреді.
- 7. **Ожидание** (Күту) блогы көмегімен робот 1 сек бұрылыс жасаған бағытқа қарап тоқтап тұрады.
- 8. Робот 90<sup>0</sup>-қа бұрылады. **Независимое управление мотором** (Моторды тәуелсіз басқару) блогы мен роботтың екі дөңгелегі де артқа қарай 50 см/секунд жылдамдықпен 2 сек қозғалады.

## **Талдау**

«Сақшы» роботының программасына талдау жасаңдар. Блоктардағы сандық параметрлерге назар аударыңдар. Робот әскери сақшының барлық қызметтерін орындай ала ма? Қандай қызметін орындай алмайды? Не себепті?

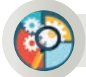

## **Жинақтау**

«Сақшы» робот программасын әлі де жетілдіру керек. Роботтың қимыл-әрекетіне тағы қандай қызметтер қосар едіңдер? Өз ұсыныстарыңды жазыңдар.

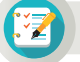

## **Тапсырма**

#### **«Балара» роботы**

Балараның ұясы алтыбұрышты фигураға ұқсайды (7-сурет). Алтыбұрыш – ауданды тиімді пайдалану үшін ең ыңғайлы геометриялық фигура. Алтыбұрышты ұяның дөңгелек тәрізді ұядан артықшылығы – індердің арасында ешқандай бос орын қалмайды. Ал дөңгелек тәрізді індердің арасында бос кеңістік қалады.

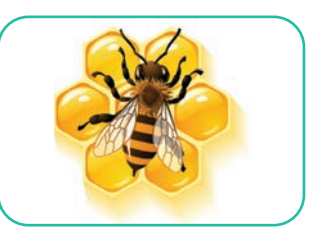

*7-сурет.* Балара омартасы

8-суретте «Балара» роботының программасы келтірілген. Программаны роботқа енгізіп, тексер. Қандай нәтиже аласың? Анықта.

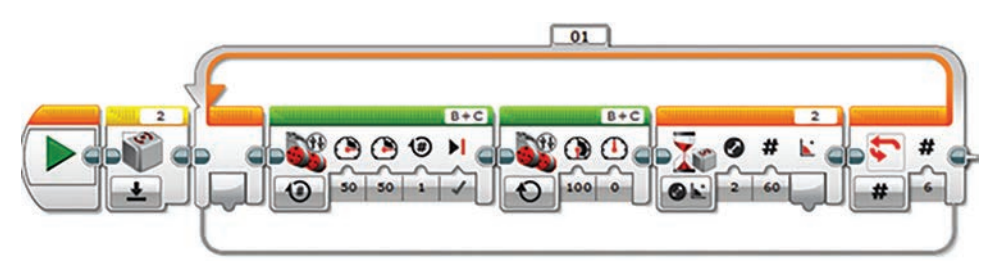

*8-сурет.* «Балара» роботының программасы

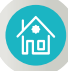

#### **Үй тапсырмасы**

9-суретте берілген программа блоктарына талдау жаса. Бұл программа орындалғанда қандай нәтиже алуың мүмкін? Себебін түсіндір.

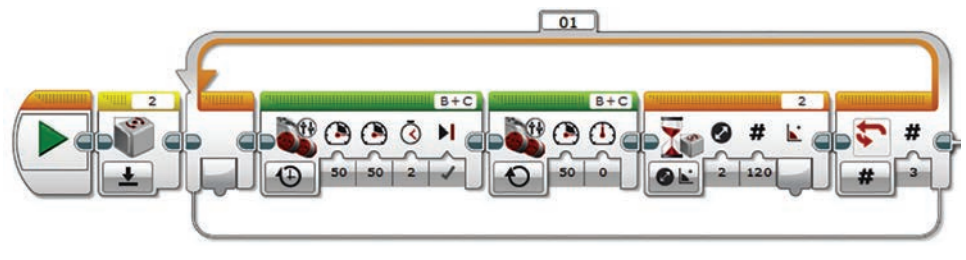

*9-сурет*

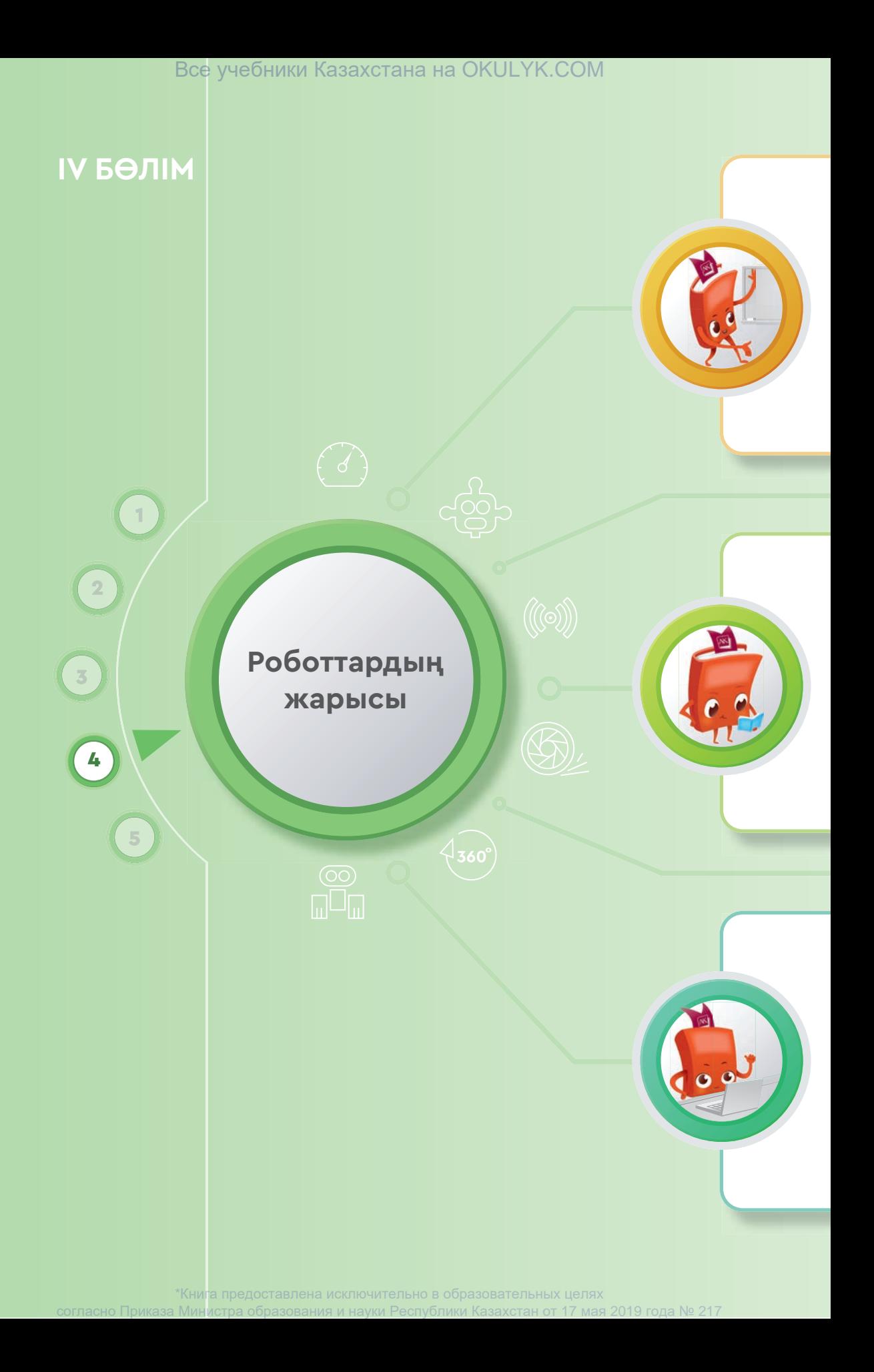

## **Сен**

- роботтың сызық бойымен қозғалу жарысының ережесімен;
- сызық бойымен қозғалатын робот үшін қажеті датчиктермен;
- Робо-сумо жарысының ережесімен;
- Робо-сумо жарысына қатысатын роботты дайындауға қажет бөлшектер және датчиктермен **танысасың.**

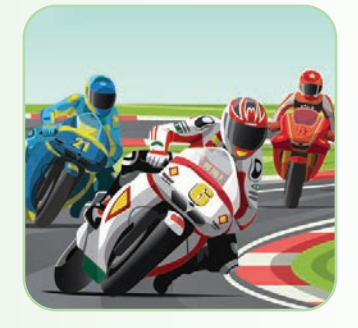

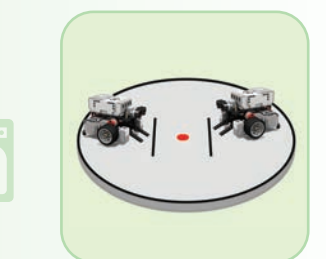

## **Сен**

- сызық бойымен қозғалатын робот құрастыруды;
- сызық бойымен қозғалатын роботқа арналған программа құрастыруды;
- Робо-сумо жарысына қатысатын роботты құрастыруды;
- Робо-сумо жарысына қатысатын роботқа арнап программа құрастыруды **үйренесің.**

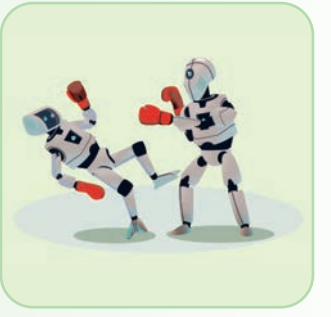

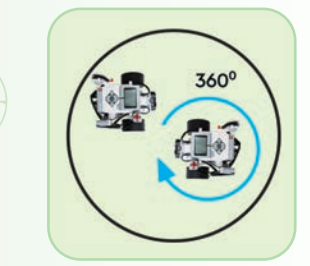

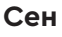

- роботты сызық бойымен қозғалу жарысына дайындауды;
- сызық бойымен қозғалу жарысы өтетін алаңға қойылатын талаптарды;
- Робо-сумо жарысы өтетін алаңға қойылатын талаптарды;
- Робо-сумо және сызық бойымен қозғалыс жарысына қажет бөлшектер мен датчиктерді қолдануды **білесің.**

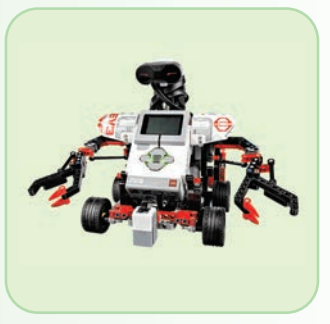

\*Книга предоставлена исключительно в образовательных целях азования и науки Республики Казахстан от 17

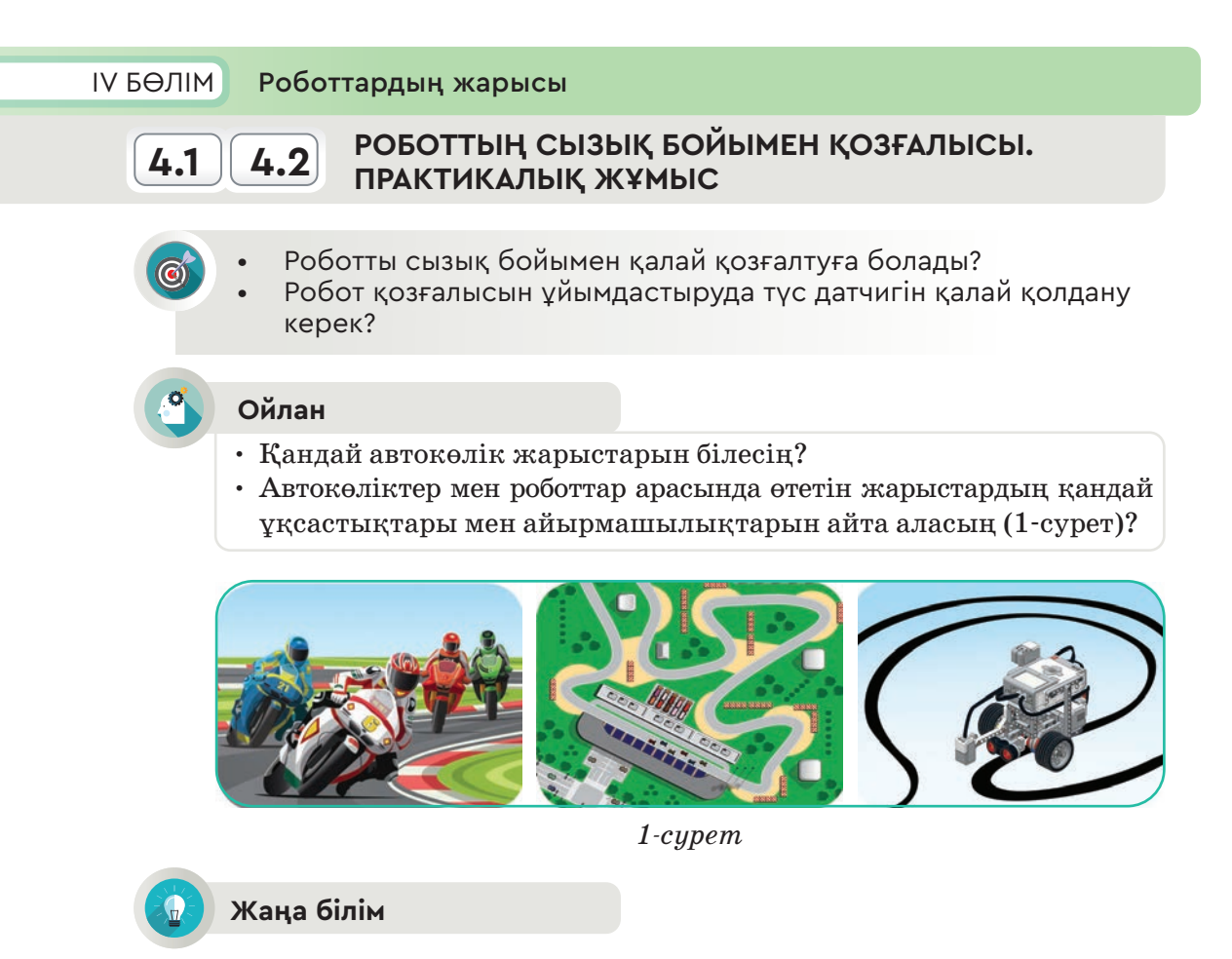

Автоспорт (ағыл. аutosport) спорт жарыстарының түріне жатады. Бұл жарысқа жеңіл автокөліктер және жүк көліктері қатысады. Автоспорттың тарихы 1894 жылдан басталған. Сол жылы Парижде алғашқы автокөлік жарысы өткізілді.

Робот алғаш пайда болған уақыттан бастап, олардың арасында түрлі жарыстар өткізіліп тұрады. Солардың бірі және кең тарағаны – сызық бойымен қозғалыс жарысы. Сызық бойымен қозғалатын роботты құрастырып, программа жазу үшін жарыстың талаптарын білуіміз керек.

# **Роботтың сызық бойымен қозғалатын жарысының талаптары:**

- 1. Жарысқа қатысушы робот берілген траектория бойынша басынан аяғына дейін жүріп өтуге қабілетті дербес робот болуы керек.
- 2. Сызықтарды жүріп өтуге жұмсалатын уақыт 2 минуттан аспауға тиіс.
- 3. Жарыс кезінде робот алаңдағы қара сызықтың бойымен қозғала отырып, кедергілерден өту арқылы аз уақытта ең көп ұпай жинауы тиіс.

# **Жарыс өтетін алаңға қойылатын талаптар:**

- 1. Робот жүретін алаң 2 400 мм х 3 800 мм (2-сурет).
- 2. Жарыс алаңы бозғылт түсті болуы тиіс. Сызықтың түсі қою қара, ені – 50 мм. Бұрылыстардағы ең аз бұрылу радиусы – 300 мм.
- 3. Ұпай есептелетін тұстардағы кедергілер бар жерлер сары түспен белгіленген.

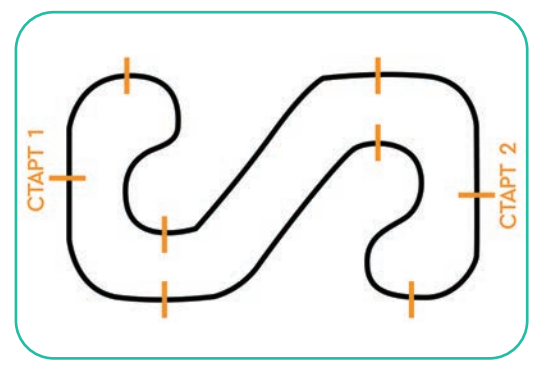

*2-сурет.* Жарыс алаңы

# **Роботқа қойылатын талаптар:**

- 1. Роботтың көлемі 25 см х 25 см, салмағы 1 кг-нан аспауы тиіс.
- 2. Жарыс басталғанда робот толық дербес болуы керек.

EV3 роботы қара сызықтың бойымен тұрақты қозғалуы үшін программада шексіз цикл қолданылады. Робот қара сызықтан шығып кетпеуі үшін түс датчигін орнатамыз. Жарысқа қатысатын роботты бір немесе екі түс датчигімен жабдықтауға болады.

# **Бір түс датчигі бар роботтың сызық бойымен қозғалу алгоритмі**

Роботтың алдыңғы бөлігінің дәл ортасына түс датчигі орнатылады. Түс датчигі бар робот төмендегідей қозғалыс жасайды:

- 1. Робот қозғалыс кезінде қара сызықты басқанын түс датчигі арқылы анықтап, бірінші моторымен ақ бетке бұрылады.
- 2. Робот қара сызықтан шығып кетіп, түс датчигі қара сызықты көрмей қалса, онда ол екінші моторымен қара сызыққа қайта бұрылыс жасап кіреді. Робот қара сызық бойымен иір сызық жасап қозғалады (3-сурет).

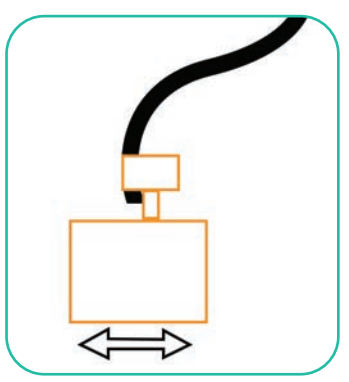

*3-сурет.* Бір түс датчикпен қозғалу сызбасы

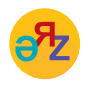

**қара сызық – чёрная линия – black line иір сызық – изогнутая линия – curved line алаң – ринг – ring жарыс – соревнование – contest**

Осы алгоритм бойынша программа төмендегідей құрастырылады:

- 1. Шексіз циклдың ішіне қо сып-ажыратқыш орнатылады.
- 2. Қосып-ажыратқышта түс датчигін таңдаймыз.
- 3. Түс датчигінде қайтқан жарықты салыстыру режімін таңдаймыз (4-сурет).

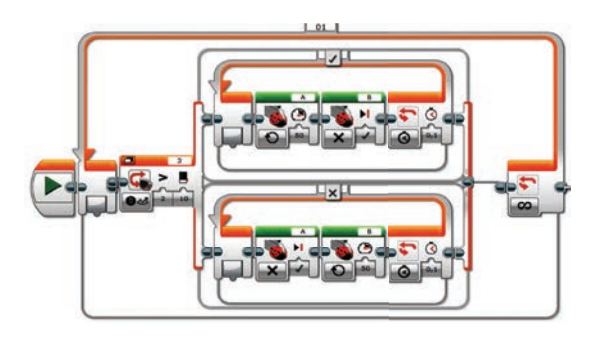

*4-сурет.* Бір түс датчигі бар роботтың программасы

# **Практикада қолдану**

**Екі түс датчигі бар роботтың сызық бойымен қозғалу алгоритмі**

Енді роботты сызықтың бойымен жылдам қозғалтудың тағы бір жолын қарастырайық. Ол үшін роботқа екі түс датчигін орнатамыз. Робот **Цвет** (Түс) және **Яркость отраженного цвета** (Шағылған түстің жарықтығы) режімдерін пайдаланып қара сызықтың бойымен қозғалады. Сызық бойымен қозғалу программасын жазбас бұрын екі түс датчигі бар роботты құрастырып алайық (5-сурет).

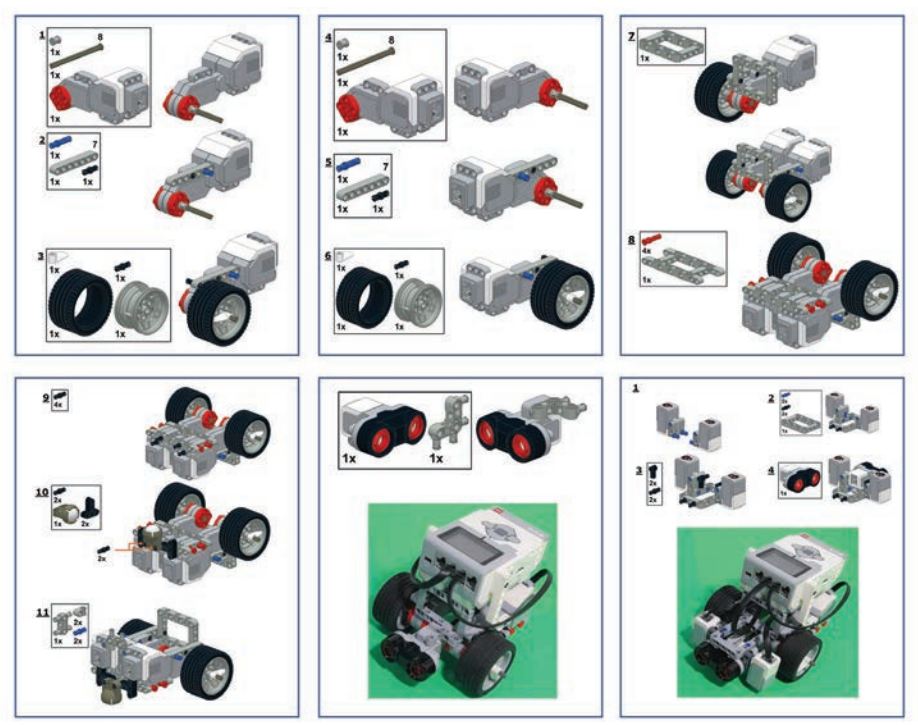

*5-сурет.* Екі түс датчигі бар роботты құрастырудың кезеңдері

Екі түс датчигі бар роботтың бойымен қозғалуы үшін төмендегі алгоритмді таңдауымыз керек:

- Егер роботтың екі түс датчигі де ақ алаңды көрсе, онда робот алға қозғалады.
- Егер түс датчиктерінің бірі ақ, екіншісі қараны көрсе, онда ол аққа бұрылады.
- Егер екі түс датчигі қара сызықты көрсе, онда робот «қиылыста тұрмын» деп есептейді.

## **Екі түс датчигі бар роботтың сызық бойымен қозғалу программасы**

Осы алгоритмді іске асыру үшін екі түс датчигінің көрсеткіштерін бақылап отыруымыз керек. Бұл үшін бір-біріне кіріктірілген қосыпажыратқыштарды пайдаланамыз. Қозғалысты бастардың алдында бірінші датчиктің, одан кейін екінші датчиктің көрсеткіштерін өңдейміз (6, 7-су реттер).

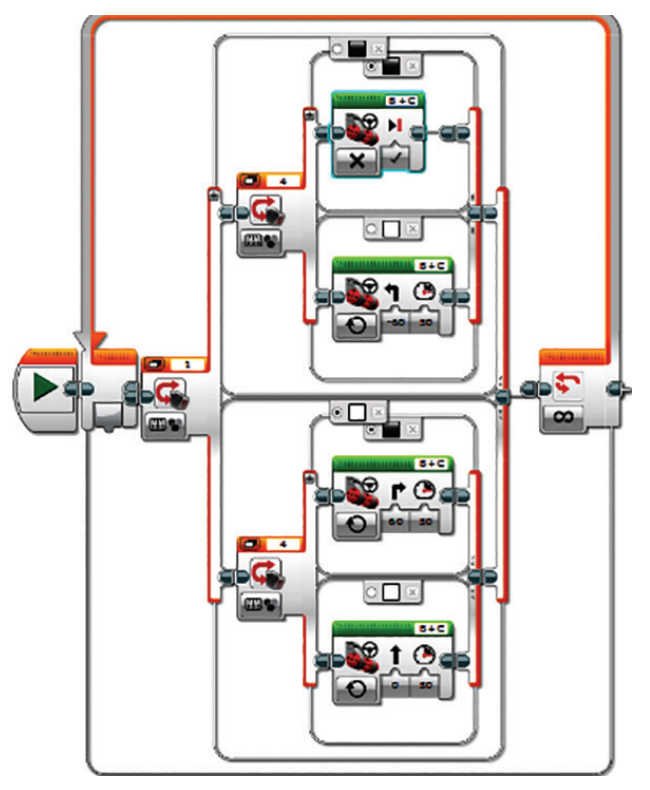

*6-сурет.* Екі түс датчигі бар роботтың программасы

Программаны құрастырып болған соң, роботқа жүктеп тексереміз. Программа құрудағы қателер робот арқылы тексеріп, тестіленгенде тез анықталады. Роботты іске қосып, оның қара сызық сызылған алаңнан қанша уақытта өтетінін есептейміз (8-сурет).

# Все учебники Казахстана на OKULYK.COM

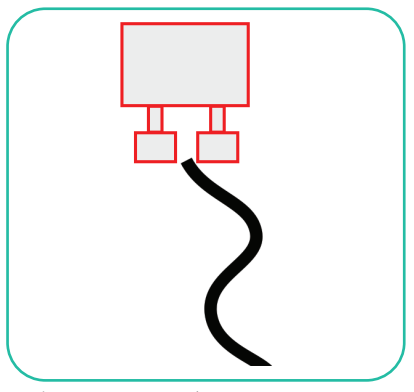

*7-сурет.* Роботтың сызық бойымен қозғалуының жалпы сызбасы

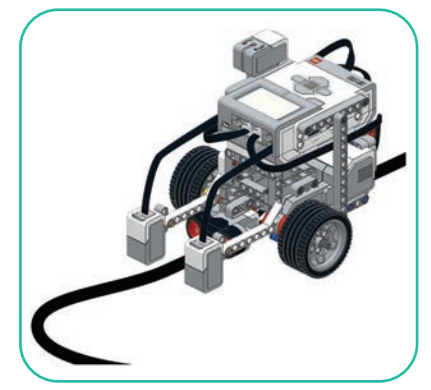

*8-сурет.* Роботтың жарыс алаңындағы қозғалыс сәті

# **Талдау**

Бір түс және екі түс датчигі бар роботтардың програм маларын салыстырыңдар. Салыстыру барысында төмендегі сұрақтарға жауап іздеңдер:

- Олардың жылдамдығында, жүріп өту дәлдігінде қандай айырмашылықтар бар?
- Жарыс кезінде қайсысын қолданған тиімді?

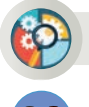

# **Жинақтау**

Робот программасы жұмысының тиімділігін арттыруға бағытталған өзгерістерді ұсыныңдар. Яғни жарыс кезінде роботтың қара сызықтың бойымен жүрісін бяулататын немесе сызықтан шығып кету сияқты қателіктерді азайту үшін не істеу керек?

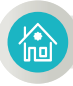

# **Үй тапсырмасы**

Бір түс датчигі бар роботтың сызық бойымен қозғалысы кезінде оның алдына кедергі қойылды (9-сурет). Робот кедергіні айналып өтіп, қайтадан қара сызықтың бойымен қозғалуы үшін 4-суретте берілген программаны қалай өзгертуге болады? Қосымша қандай датчик қойылуы керек? Мәселені шешудің жазбаша алгоритмін дайында. Өз жобаңды ұсын.

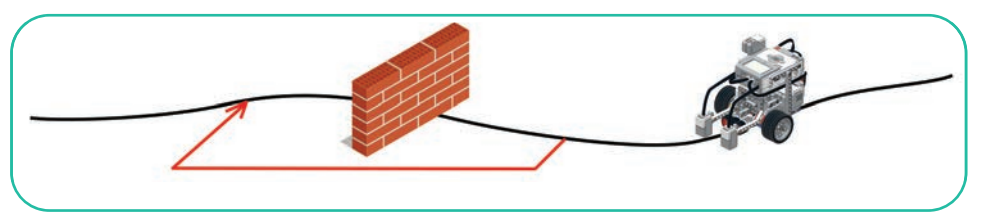

*9-сурет.* Роботтың кедергіден өтуі

## Все учебники Казахстана на OKULYK.COM

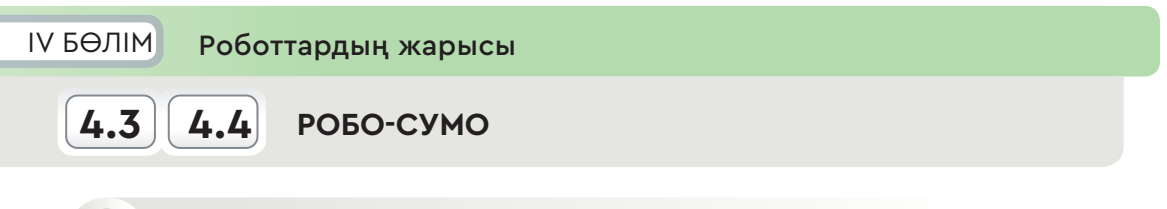

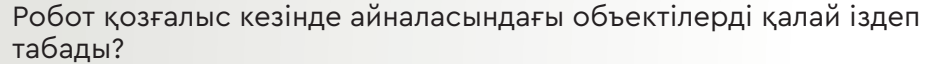

## **Ойлан**

- Әлем халықтарының жекпе-жегі туралы не білесің (1-сурет)?
- «Қазақ күресінің» қандай ерекшеліктерін атай аласың?
- Сумо күресі мен робо-сумо жарысының қандай байланысы бар?

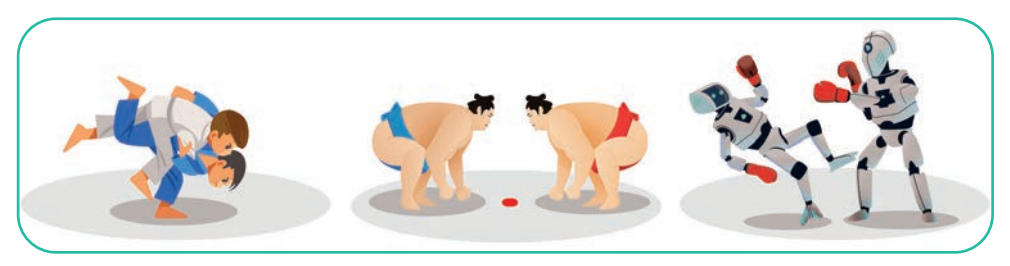

*1-сурет*

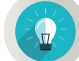

# **Жаңа білім**

Сумо – жапондардың ұлттық күресі. Қүрестің бұл түрінде салмағы өте ауыр балуандар кілемге шығады. Күрес ережесі бойынша, балуан қарсыласын кілемнің сыртына ығыстырып шығаруы керек. Кімнің бойы ұзын, салмағы ауыр болса, соның жеңіске жету мүмкіндігі көп болады. Робо-сумо жарысының да негізгі талабы – осы.

Робот қарсыласын шеңбердің қара сызығынан ығыстырып, өзі шеңбер ішінде қалуы тиіс. Төменде сол жарыстың ережелері берілген.

#### **Робо-сумо жарысының негізгі талаптары:**

- 1. Робо-сумо жарысына қатысатын робот қарсыласын ринг шеңберінің қара сызығынан сыртқа ығыстырып шығаратын дербес робот болуы керек.
- 2. Әр кезең үш раундтан тұрады. Раунд 3 минут.

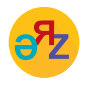

**ереже – правило – rule ультрадыбыс датчигі – ультразвуковой датчик – ultrasound detector** 

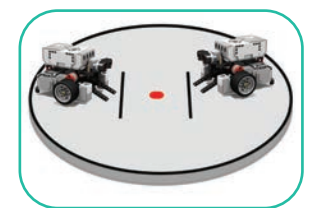

*2-сурет.* Жарыс алаңы. Ринг

**Жарыс өтетін алаңға (рингке) қойылатын талаптар:**

- 1. Рингтің түсі бозғылт, шегара сызығының түсі қою қара болу керек (2-сурет).
- 2. Шегара сызығының ені 50 мм. Ринг диаметрі (шегара сызығының іші) – 1 м.
- 3. Шеңбердің ортасы қызыл нүктемен белгіленуі керек.

## **Роботқа қойылатын талаптар:**

- 1. Робот дербес болуы керек.
- 2. Ең үлкен болғанда роботтың ені 25 см, ұзындығы 25 см, биіктігі 25 см бола алады.
- 3. Роботтың салмағы 1 кг-нан аспауы керек.
- 4. Жарыс кезінде роботтың көлемі мен салмағы өзгермеуі тиіс.

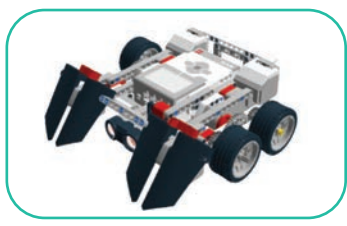

*3-сурет.* Сумо жарысына қатысатын роботтың моделі

Робо-сумо жарысының талаптарын ескере отырып, жарысқа қатысушы роботты құрастырайық. Сумо жарысына қатысатын робот үшін ультрадыбыс пен түс датчигі орнатылған роботты таңдаймыз (3-сурет). Робот моделін құрастыру үшін 4-суреттегі бөлшектерін солдан оңға қарай ретімен жинаймыз.

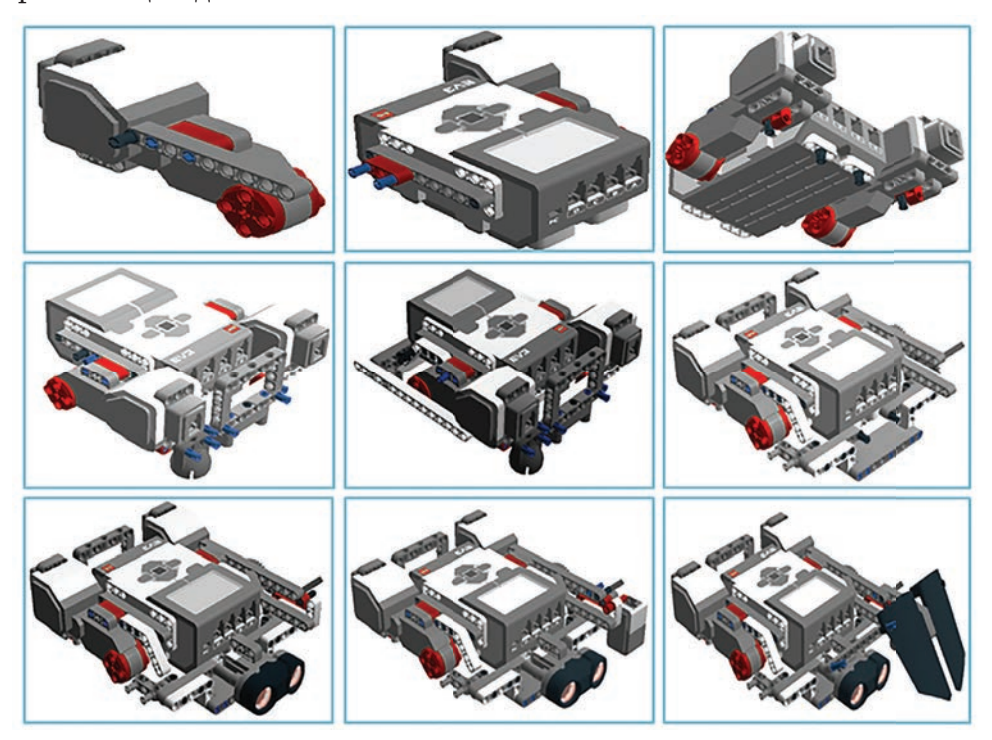

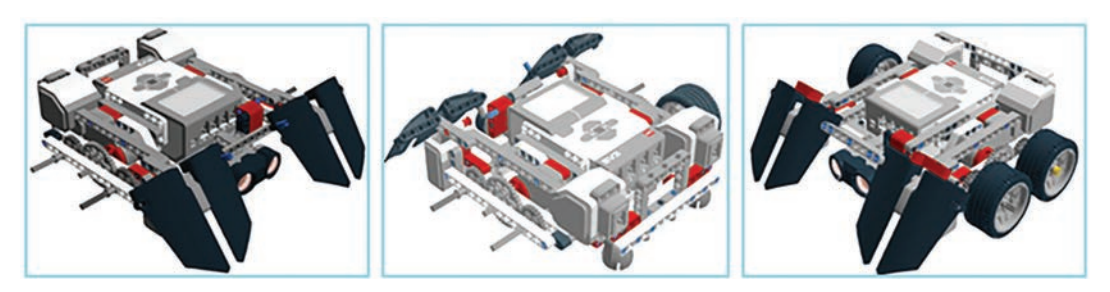

*4-сурет.* Робо-сумо моделін құрастыру

Жарыстың шарттары бойынша, қатысушы осы алгоритмдерді әрі қарай толықтырып, жетілдіреді (5-сурет). Осы алгоритмді орындау барысында робот тиісті нәтижеге жетпеген жағдайда бұл әрекет циклдық түрде қайталана береді. Жоғарыдағы алгоритмдерді ескере отырып, робо-сумоға арнап программа жазу жолдарын қарастырайық.

## **Робот орындайтын іс-әре кеттер реті**

- 1. Робот бір орында айналып, объектіні іздейді (6-сурет).
- 2. Робот объектіні көреді (7, 8-су реттер).
- 3. Объектіге шабуыл жасайды.
- 4. Робот рингтің шетіндегі қара сызыққа жеткенде өз әрекетін тоқтатып, артқа шегінеді.
- 5. Бұрылады (9-сурет).
- 6. Объектіні рингтің сыртына қарай ығыстырады (10, 11-су реттер). *5-сурет.* Робо-сумоның алгоритмі

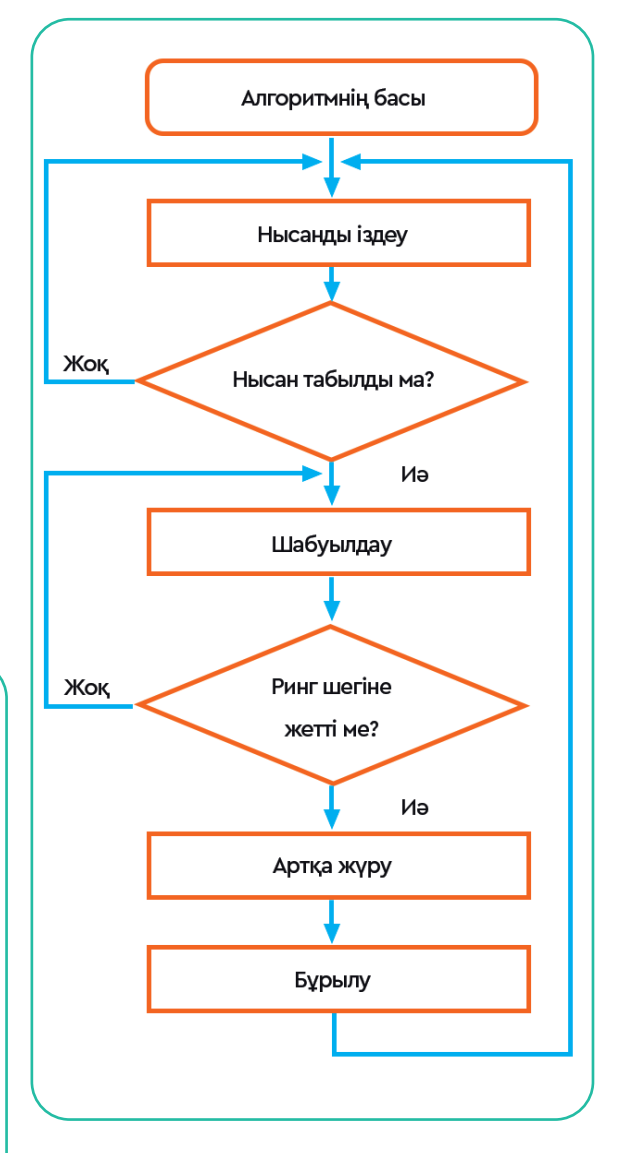

# Все учебники Казахстана на OKULYK.COM

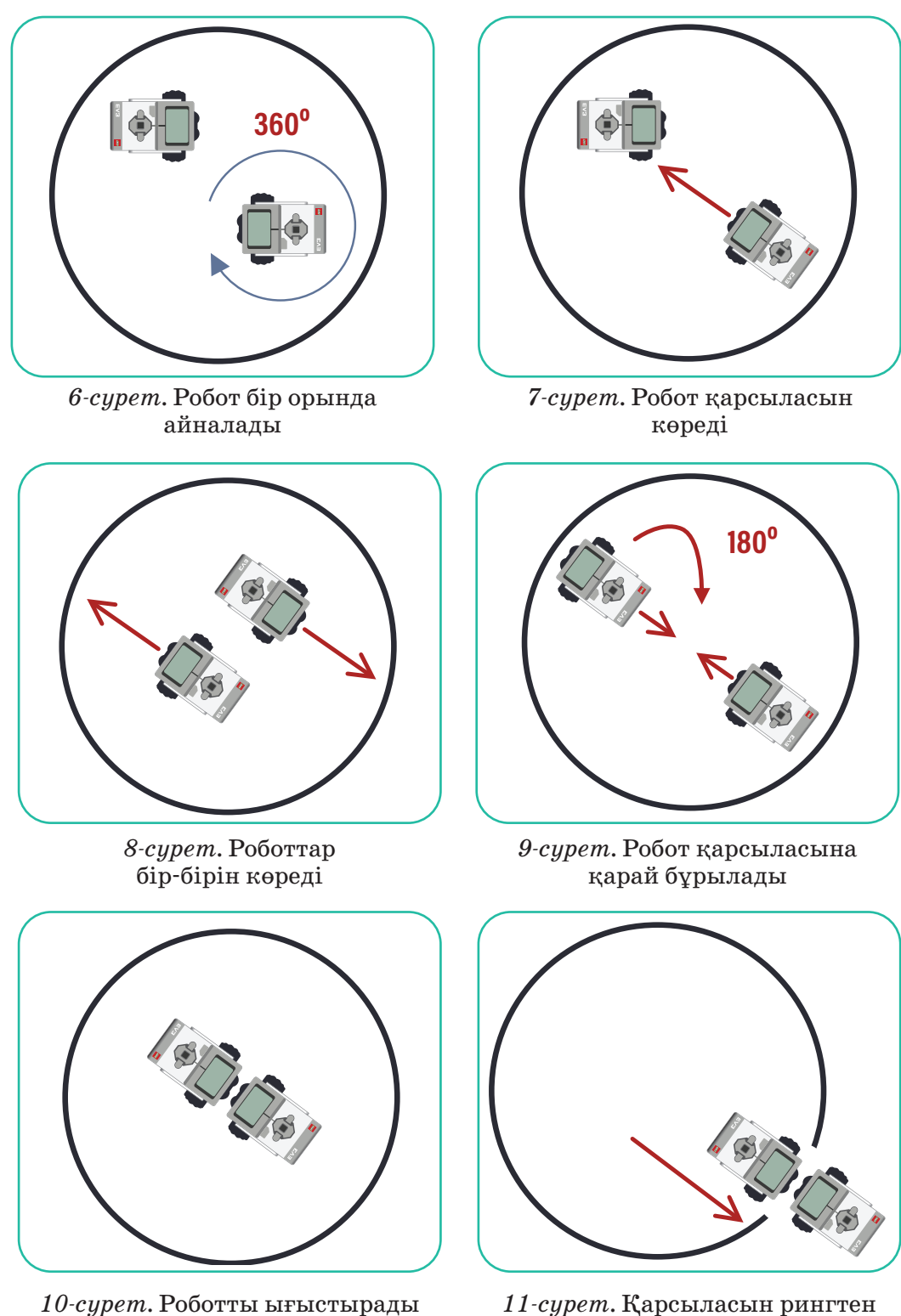

*11-сурет.* Қарсыласын рингтен шығарып жібереді

## **Практикада қолдану**

89-беттегі алгоритмді пайдаланып, робо-сумо жарысына қатысатын роботқа арнап программа құрастырайық. Программаны құрудың толық алгоритмі төменде берілген.

- 1. Робот өз осі бойымен айнала қозғалу үшін **Независимое управление мотором** (Моторды тәуелсіз басқару) блогын таңдаймыз. Блоктың жұмыс режімін **Включить** (Іске қосу) күйіне қоямыз. «В» портының қуат мәнін 50-ге, «C» портының қуат мәнін -50-ге теңестіріп аламыз.
- 2. Объектіні іздеу үшін **Ожидание** (Күту) блогындағы **Ультразвуковой датчик** (Ультрадыбыс датчигі) – **Сравнение** (Салыстыру) – Расстояние в сантиметрах (Сантиметрдегі қашықтық) режімінде датчик көрсеткішінің мәнін 50-ге қоямыз (12-сурет). Мәнді бұлай таңдаудың себебі, робот ринг сыртында тұрған заттарды объект деп қабылдамауы керек.
- 3. Робот өз осі бойымен айнала қозғалып ринг ішіндегі объектіні анықтағанда, өз қозғалысын тоқтатады. Ол үшін **Независимое управление мотором** (Моторды тәуелсіз басқару) блогын таңдап, моторды өшіру режіміне қоямыз.
- 4. Келесі қадамда робот объектіге қарай жылдам қозғалуы үшін **Независимое управление мотором** (Моторды тәуелсіз басқару) блогын таңдап, блоктың жұмыс режімін **Включить** (Іске қосу) күйіне қоямыз. «В» портының қуат мәнімен, «C» портының қуат мәнін 50-ге теңейміз.
- 5. Нысанға қарама-қарсы келген робот қарсыласын ығыстыру кезінде рингтің қара сызықты шегарасынан шығып кетпеуі үшін **Ожидание** (Күту) блогындағы **Датчик цвета** (Түс датчигі) – **Сравнение** (Салыстыру) – **Цвет** (Түс) режімін таңдаймыз. Датчиктің анықтайтын түсі ретінде 1-ді, яғни қара түсті таңдау керек.
- 6. Робот объектіні ығыстырып, қара сызықты басқанда өзі де тоқтайды. Ол үшін **Независимое управление мотором** (Моторды тәуелсіз басқару) блогын таңдап, моторды өшіру режіміне қоямыз.

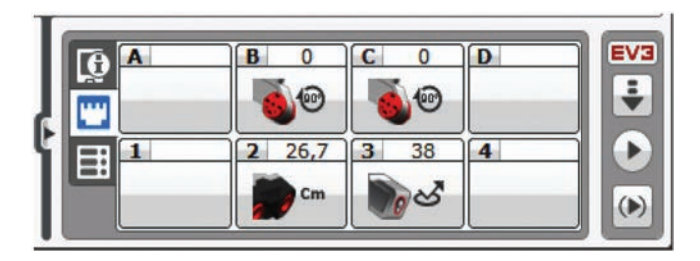

*12-сурет.* Робо-сумоға арналған робот порттарының күйі

Роботты USB кабелі арқылы программа жазып отырған компьютер немесе ноутбукке қосып, порттарға жалғанған датчиктердің жұмысын бақылауға болады (12-сурет). Программаның құрылымы 13-суретте берілген.

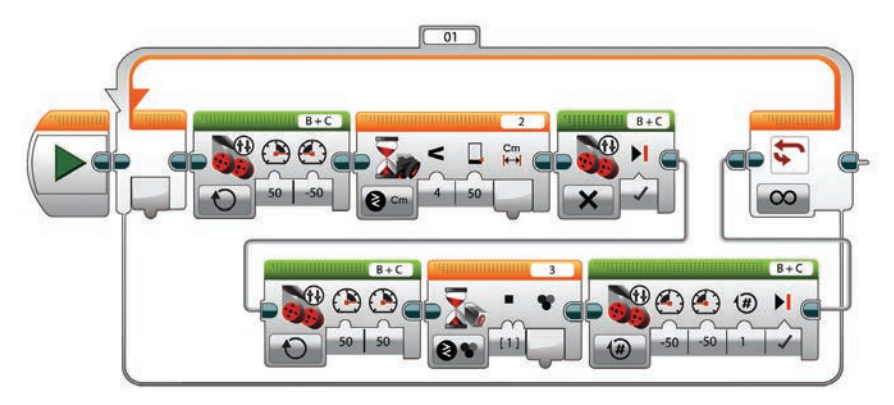

*13-сурет.* Робо-сумо жарысына қатысатын роботтың программасы

# **Талдау**

Сумошы роботқа арналған 5-суреттегі алгоритм мен 13-суреттегі программаны салыстырып, талдау жасаңдар. Алгоритмде көрсетілген қадамдар толық орындала ма? Анықтаңдар.

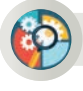

## **Жинақтау**

Робо-сумо жарысының ережелеріне сәйкес, сумошы роботқа арналған басқа қандай алгоритм ұсына аласыңдар? 5-суреттегі алгоритмді жетілдірудің қандай жолдарын көрсетер едіңдер?

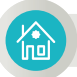

## **Үй тапсырмасы**

14-суретте берілген ультрадыбыстық датчигі бар робот программасының жұмысын талда.

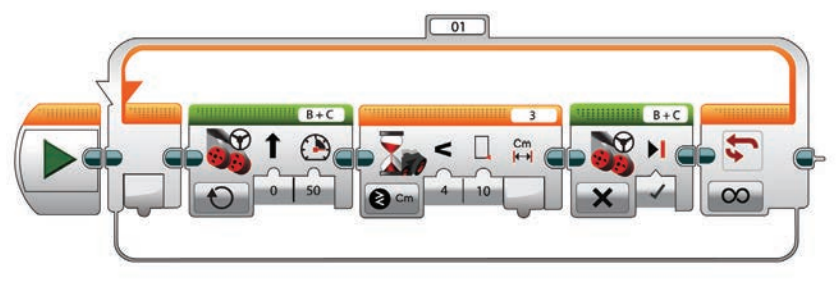

*14-сурет* 

# **ІV БӨЛІМ** Роботтардың жарысы

# **4.5 ПРАКТИКАЛЫҚ ТАПСЫРМАЛАР**

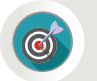

Роботтехникадан алған білім негізінде қандай жобалар жасауға болады?

## **Ойлан**

- LegoMindstorms EV3 жиынтығындағы түрлі датчиктерді пайдаланып қандай қызықты жобалар дайындай алдың?
- Роботтехникамен айналысушыларда қандай білім мен дағды болуы керек?
- Робот құрастыру және программасын құру кезінде қай пәндерден алған білімің қажетке жарады?

Роботтехника туралы біраз білім алдың. Робот құрастырумен, роботтар қатысатын жарыс ережелерімен таныстың. Сол жарыстарға қатысатын роботтарға арнап программа жазуды үйрендің. Lego Mindstorms EV3 жиынтығындағы датчиктерді пайдаланып, түрлі қызықты жобалар дайындадың. Төменде берілген практикалық тапсырмаларды роботтехника курсының қорытынды тапсырмалары ретінде орында.

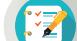

## **Тапсырма**

**1-тапсырма**

**Талдау**

Төменде берілген **А**, **Ә** және **Б** тапсырмаларындағы робот программаларына талдау жасаңдар. Осы программалар орындалғанда роботтың іс-әрекеті қандай болады? Әр тапсырмадағы робот программасының атқаратын қызметіне қарай атау бер.

**А тапсырма** (1-сурет).

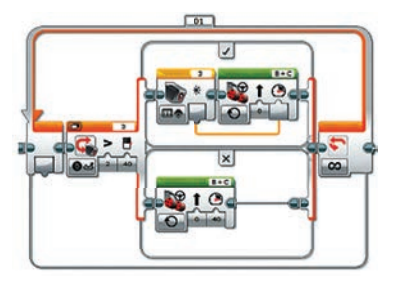

*1-сурет* 

# **Ә тапсырма** (2-сурет).

**Б тапсырма** (3-сурет).

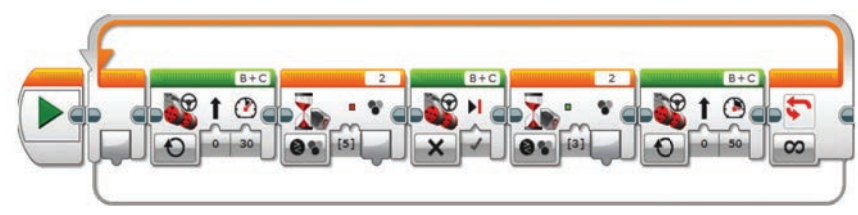

*2-сурет*

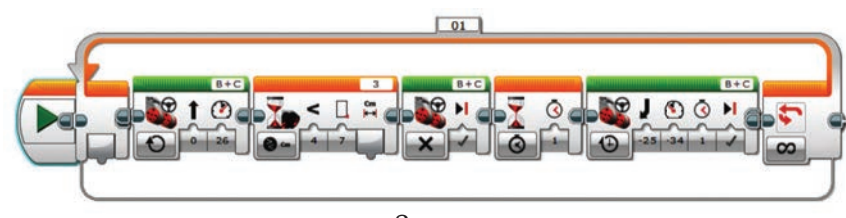

*3-сурет*

# **2-тапсырма**

# **Практикада қолдану**

4-суретте берілген робот жобасының программасын талдаңдар. Әрбір командалық блоктың қызметін анықтаңдар. Тө мендегі робот программасын құрыңдар. Программаны роботқа жүктеп, жұмысын тексеріңдер.

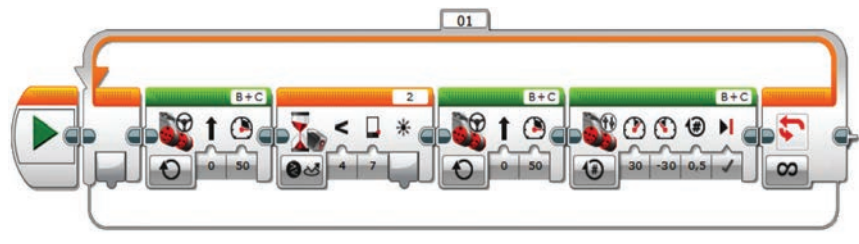

*4-сурет*

# **3-тапсырма**

# **«Ойшыл» робот жобасы**

Бірқатар адамдар бір орында отырып ойланса, ал тағы біреулері бөлменің бір бұрышынан екінші бұрышына дамылсыз жүріп ойланады. Бұл адамның ойлануы мен қозғалысының өзара байланысынан туындайтын жағдай. Адамның дәл осы қимылын «Ойшыл» робот жобасы арқылы орында.

Компьютерде (ноутбукта) Lego Mindstroms EV3 программасын іске қос.

- 1. Файл→Новый проект (Файл→Жаңа жоба) командаларын орындап, жаңа жұмыс алаңына ауыс.
- 2. Робот қозғалыс кезінде қабырғаға жақындағанда артқа бұрылады. Екінші қабырғаға дейін жетіп, кері қайтатын программаның командалық блоктарын құрастыр.

# **Lego Mindstroms EV 3 жинағынан дайындалған түрлі жобалар**

5-суретте берілген роботтар жобасына талдау жасаңдар. Төменде берілген роботтардың программасын құрыңдар. Программаны роботқа жүктеп, жұмысын тексеріңдер.

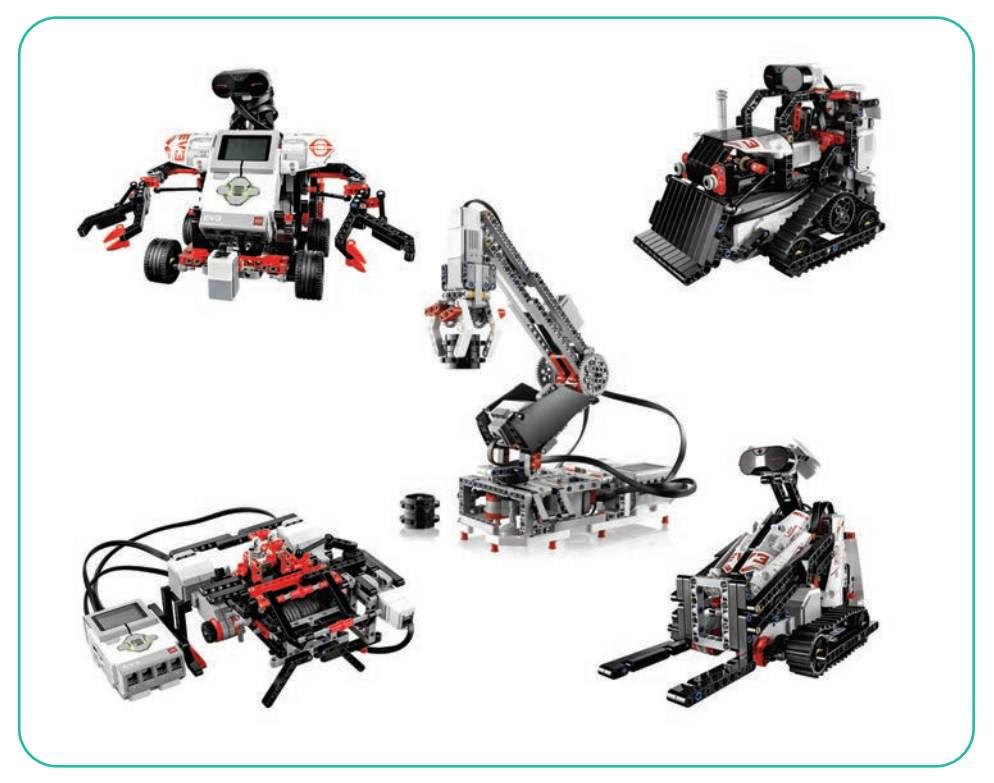

*5-сурет.* Роботтың түрлері

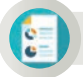

## **Бағалау**

5-суретте берілген робот жобалары қандай қызмет атқарады? Осы жобаларды назарға алып, өзің қандай жоба ұсынар едің?

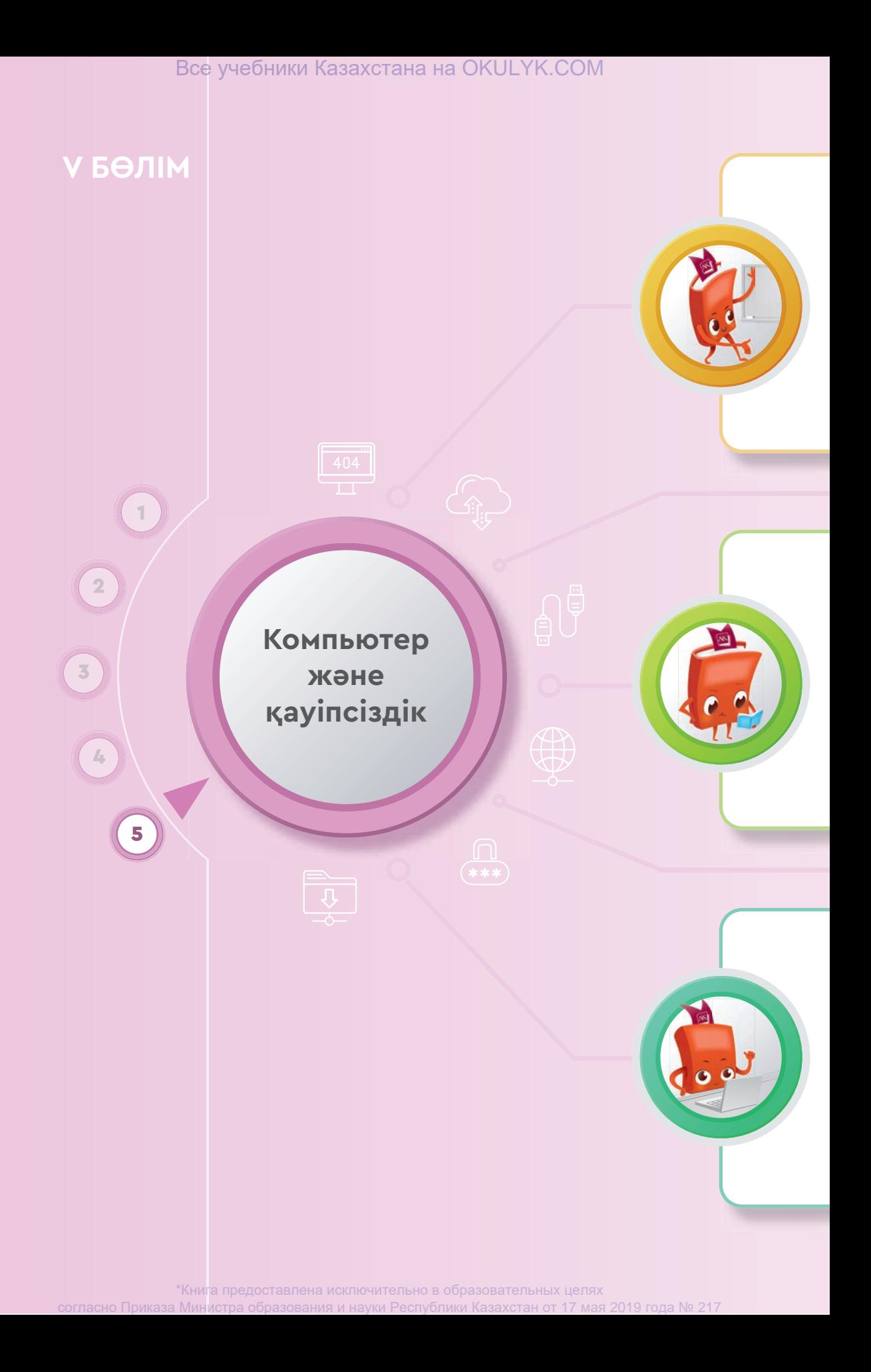

## **Сен**

- компьютерде жұмыс істеу кезінде өзіңе зиян келтірмеу жолдарымен;
- ақпаратты цифрлы тасымалдаушылармен;
- интернеттегі негізгі қауіп-қатерлермен;
- компьютерде деректерді қорғау жолдарымен **танысасың.**

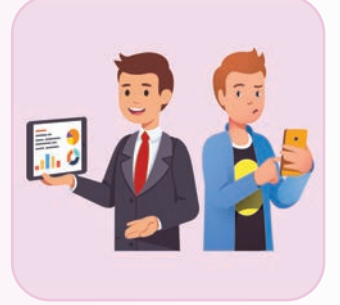

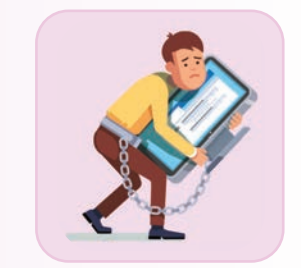

## **Сен**

- ақпаратты цифрлық тасымалдау құралдарын сипаттауды;
- интернеттен алған өзгенің жұмысын заң аясында пайдалануды;
- құжаттарға арналған пароль орнатуды;
- ортақ пайдалану файлдарын орналастыру, редакциялау, жүктеуді;
- құжатты басып шығару үшін бет параметрлерін орнатуды, алдын ала қарауды **үйренесің**.

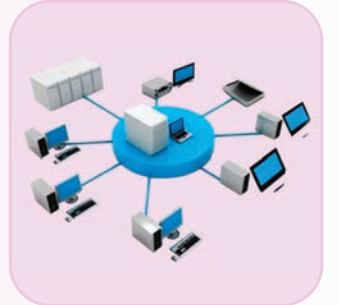

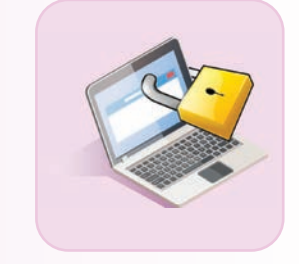

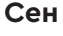

- шектен тыс компьютерді қолданудың адам денсаулығына зиян екенін;
- денсулыққа зиян келтірмеу үшін қауіпсіздікті сақтау жолдарын;
- ақпаратты цифрлы тасымалдаушылардың жіктелуін;
- плагиат жасаудың заңға қайшы екенін;
- сенімді парольдің сипаттамалары мен пароль таңдауды;
- компьютерде жалпыға қолжетімді бумалар жасауды **білесің**.

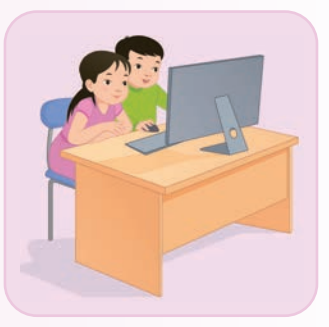

V БӨЛІМ Компьютер және қауіпсіздік

# **КОМПЬЮТЕРДЕ ӨЗІҢЕ ЗИЯН КЕЛТІРМЕЙ ҚАЛАЙ ЖҰМЫС ІСТЕУГЕ БОЛАДЫ? 5.1**

Компьютерде жұмыс істеген кезде қауіпсіздік ережелерін сақтамау пайдаланушыға қандай зиян келтіреді?

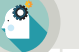

#### **Ойлан**

- Компьютерде жұмыс істеген кезде қандай қауіпсіздік ережелерін сақтау керек? Есіңе түсір.
- Қауіпсіздік ережелерін сақтау компьютерді пайдаланушыға қандай зиянын тигізеді (1-сурет)? Ойыңды ортаға сал.

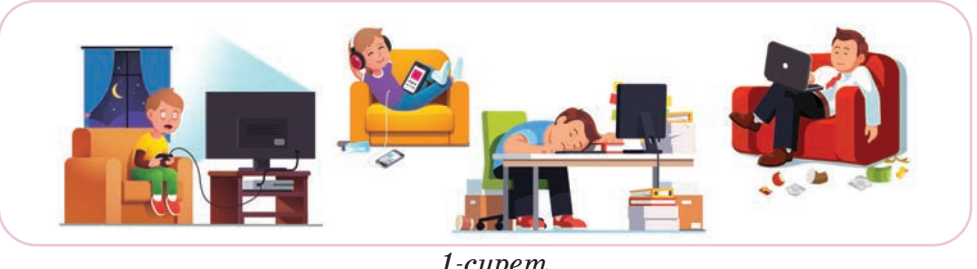

*1-сурет*

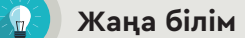

Компьютер – адам іс-әрекет ететін кез келген салада таптырмас көмекші. Қазіргі таңда адамдар көп уақытын компьютердің алдында өткізеді. Бұған интернетте ақпарат іздеу, әлеуметтік желілерде жұмыс істеу, онлайн режімде сөйлесу, фильм көру, музыка тыңдау және т.б. жатады. Компьютердің алдында ұзақ уақыт отыру адам денсаулығына үлкен зиян келтіруі мүмкін.

## **Компьютердің көзге зияны**

Жүргізілген зерттеулер нәтижесінде компьютерді ұзақ пайдаланатындардың 60%-ға жуығының көру қабілеті нашарлағаны анықталған. Компьютерді өте көп пайдаланатын адамдарда көздің қызаруы, қышуы, тез шаршауы, көру қабілетінің нашарлауы жиі кездеседі (2-сурет). Кітапты көп оқумен салыстырғанда

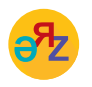

**шаршау – усталость – weariness жүйке – нерв – nervе**

Все учебники Казахстана на OKULYK.COM

компьютерде ұзақ отыру көзге анағұрлым үлкен салмақ түсіреді. Кітап оқу кезінде көзіміз кітап бетінен шағылған жарықты қабылдайды. Ал компьютер экраны жарық көзіне жатады. Сондықтан компьютермен жүмыс істеген кезде жарық көзіне ұзақ уақыт қарап отыру көзге зиян.

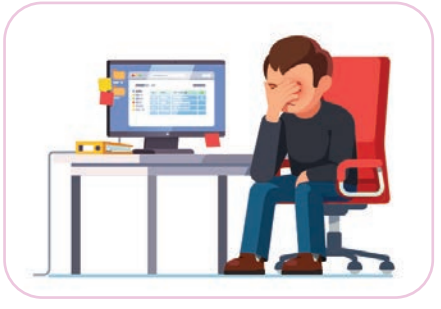

Адамның көру жүйесі кескіндерді компьютер экранынан көруге бейім-

*2-сурет.* Көздің шаршауы

делмеген. Көз экрандағы кескін немесе әріптердің ең кішкентай өзгерісін де байқайды. Тіпті экранның жыпылықтауына да мән беру керек. Адам көзін экран алдында аз қимылдатады. Соның салдарынан көздің айналасындағы қан тамырларының қан айналымы нашарлап, көру сезімталдығы төмендейді.

# **Компьютердің омыртқаға, буын мен бұлшық етке кері әсері**

Компьютердің алдында ұзақ тапжылмай отыру бұлшық ет пен буындардың жұмысына зиянын тигізеді. Адамдар компьютердің алдында босаң қалпында отырады. Компьютердің алдында отырғанда мойын мен арқаны тік ұстамау денсаулыққа зиян келтіріп, омыртқаның зақымдалуына әкеледі. Мойын омыртқа, иық пен қолға артық салмақ түскендіктен, балалар-

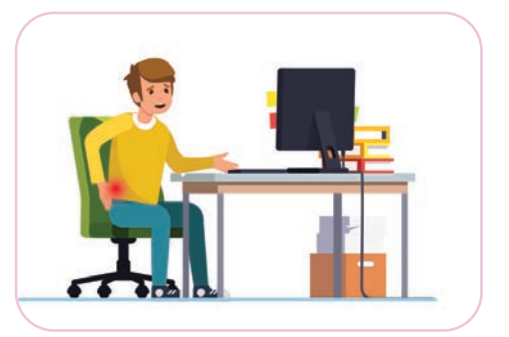

*3-сурет.* Омыртқаға әсері

да сколиоз (омыртқаның қисаюы), остеохондроз (омыртқа аралық шеміршектердің қабынуы) аурулары пайда болады. Аз қозғалу адам денсаулығына өте зиян.

# **Компьютердің жүйкеге кері әсері**

Компьютерді шамадан тыс пайдалану – жүйке жүйесіне артық салмақ түсіріп, есте сақтау қабілетінің бұ зылуына әкеп соғады. Шаршау, өз айналасындағыларға селқос қарау сияқты әдеттер пайда болады.

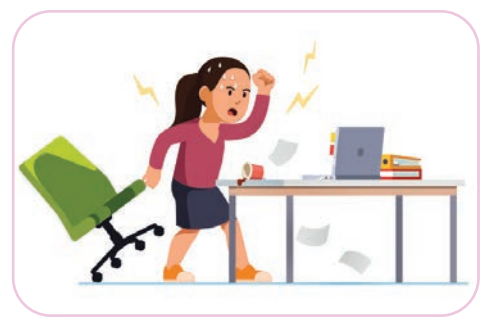

*4-сурет.* Жүйкеге әсері

Сонымен бірге компьютерде ұзақ жұмыс істеген адам ашуланшақ болады. Мысалы, файлдың бір сәтте жоғалып кетуі немесе жұмыс істеп тұрған компьютердің өшіп қалуы бірден ашу туғызады. Мұндай жағдайлар компьютерде жұмыс істеп отырған адамның жүйкесінің жұқарып, ашуланшақ болуына алып келеді.

**Компьютерге тәуелділік**

Компьютерде ойын ойнауды ұнатпайтын адам сирек. Ойынның қызығына берілген адам барлығын ұмытып, тек ойыннан басқа ештеңе ойламайды. Мұндайды адамның компьютерге

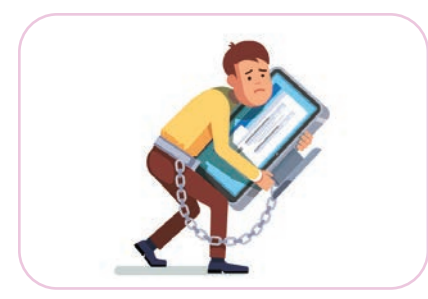

*5-сурет.* Компьютерге тәуелділік

Компьютерде жұмыс істеуді денсаулыққа зиянын тигізбейтіндей етіп қалай ұйымдастыруға болады?

тәуелділігі деп атайды.

Компьютермен жұмыс істеу кезінде адам ағзасына зиян келмеу үшін негізгі ережелерді есте сақтау керек.

# **Компьютермен жұмыс кезінде:**

- Монитор пайдаланушының дәл алдында тұруы керек. Монитордың жоғарғы нүктесі көздің дәл алдында немесе оның ортасы көздің деңгейінен 15-20 см төмен орналасуы керек. Монитор дұрыс тұрмаған жағдайда арқа мен мойын бұлшық етіне салмақ түсіп, бас ауыруы мүмкін.
- Пайдаланушы отырған орындықтың арқасы болуы қажет. Орындық жұмсақ болуы, тізелер тік бұрыш жасап бүгіліп, табан жерге толықтай тіреліп тұруы тиіс. Орындықта арқаны тік ұстап отыру қажет (6-сурет).
- Жиі қолданылатын заттардың орналасуы пайдаланушының ұзақ уақыт қисайып не басқа да ыңғайсыз қалыпта отыруына себепші болмауы тиіс. Үстел

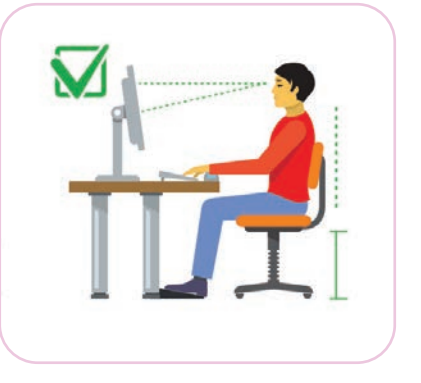

*6-сурет.* Компьютердің алдында дұрыс отыру

 $100$ 

үстіндегі компьютердің қандай да бір затын өзіңе кедергі келтірмейтіндей етіп орналастыруың керек.

- Көз бен монитор экранының қашықтығы 50 см-ден кем болмауы тиіс. Басқаша айтқанда, қолды мониторға созғанда оған әрең жететіндей болу керек.
- Әр 20-25 минут сайын дене жаттығуын жасап отыру керек.

## **Көзге арналған жаттығулар:**

- 1. Көзді әртүрлі бағытта қозғалту. Алыс және жақын нүктеге кезек-кезек қарау (7-сурет).
- 2. 15 минуттан соң 2-3 минут алысқа қарау.
- 3. 20 минуттан соң екі шынтақты үстелге тіреп, алақанмен екі көзді 1-2 минутқа жабу.

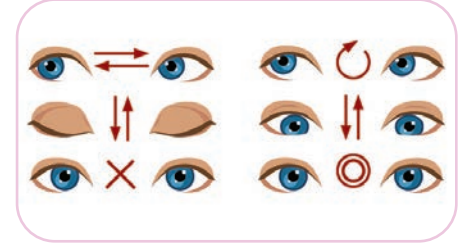

*7-сурет.* Көзге арналған жаттығулар

#### **Омыртқаға арналған жаттығулар:**

- 1. Әр сағат сайын омыртқаға арналған жаттығулар жасау:
- 2. Алға және артқа еңкейіп-шалқаю (1-2 мин).
- 3. Белді айналдыру (1-2 мин).

## **Жұмыс орнын дұрыс ұйымдастыру**

Компьютерде жұмыс істеген кезде оның зиянынан сақтанудың жолдары – жұмыс үстелінде дұрыс отыру мен жұмыс орнын дұрыс ұйымдастыру (8-сурет). Демек, компьютерде жұмыс істейтін орынды талапқа сай орналастырсақ, жоғарыда айтқан ережелерді сақтасақ, компьютердің біздің ағзаға әсері де өте аз болады.

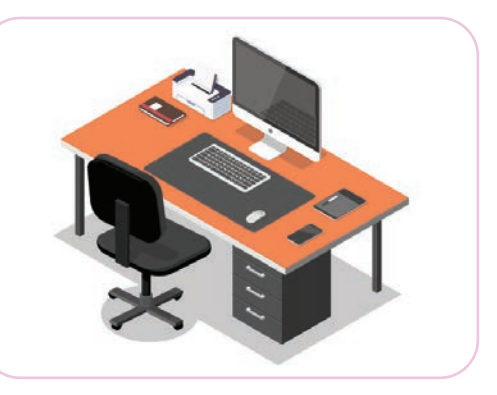

*8-сурет.* Жұмыс орнын дұрыс ұйымдастыру

## **Талдау**

Бүгінгі таңда балаларды компьютердің алдында тапжылмай отырғызып, тәуелді ететін қандай программаларды (ойын, әлеуметтік желі және т.б) атай аласыңдар? Талдаңдар. Себебін түсіндіріңдер.

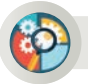

# **Жинақтау**

Төмендегі сұрақтарға жауап беріңдер.

- 1. Компьютермен жұмыс барысында нені істеуге болмайды?
- 2. Компьютерде жұмыс істеген кезде қауіпсіздік ережелерін сақтамаудың адамға әсері қандай?
- 3. Компьютердің зиянды әсерінен қалай қорғану керек?

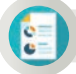

## **Бағалау**

Компьютердің алдында бір күнде, бір аптада, бір айда қанша уақыт отыратыныңды есепте. Компьютерді пайдаланатын уақытың қауіпсіздік ережесіне қайшы келмей ме?

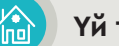

## **Үй тапсырмасы**

Өзіңе зиян келтірмеу үшін бір күнде компьютердің алдында отыратын уақытыңды жоспарла, 1-кестені толтыр.

*1-кесте*

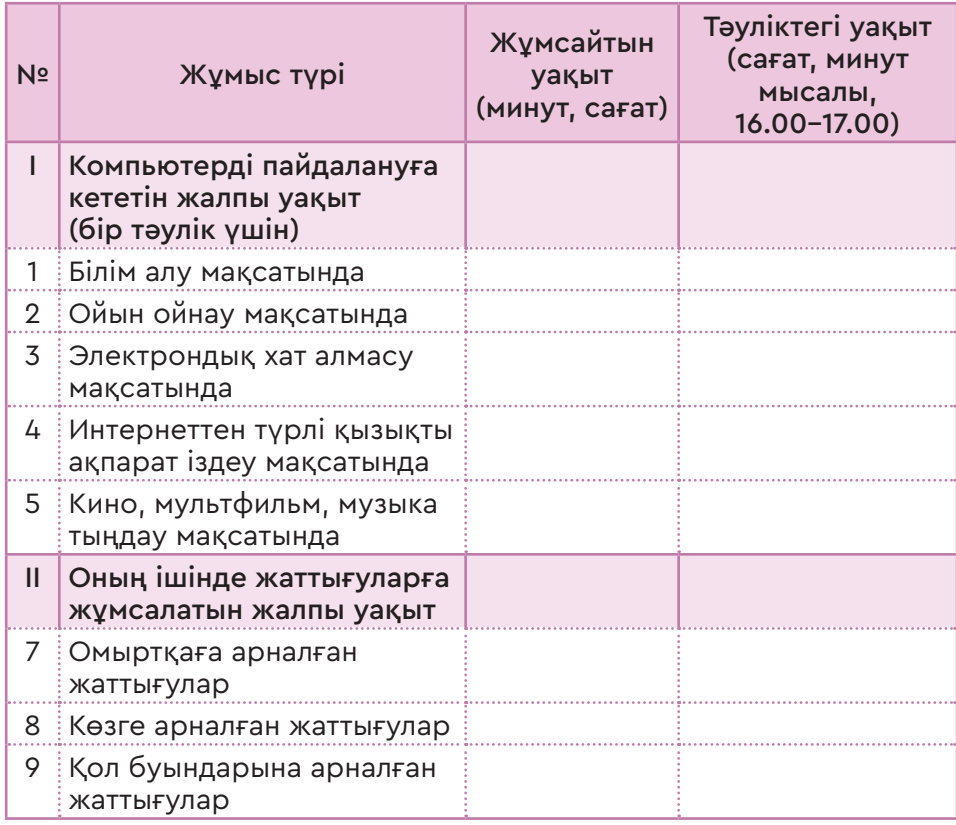

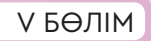

V БӨЛІМ Компьютер және қауіпсіздік

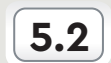

**5.2 АҚПАРАТТЫ ЦИФРЛЫҚ ТАСЫМАЛДАҒЫШТАР**

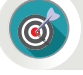

Цифрлық тасымалдағыш құралдары жайлы не білесің? Цифрлық құрылғылардың адам үшін маңызы қандай?

## **Ойлан**

- Дербес компьютерден басқа қандай цифрлық құрылғыларды білесің?
- Суретте бейнеленген құрылғылардың қайсысын жиі пайдаланасың (1-сурет)?
- Цифрлық құрылғылардағы ақпаратты қалай сақтап, тасымалдауға болады?

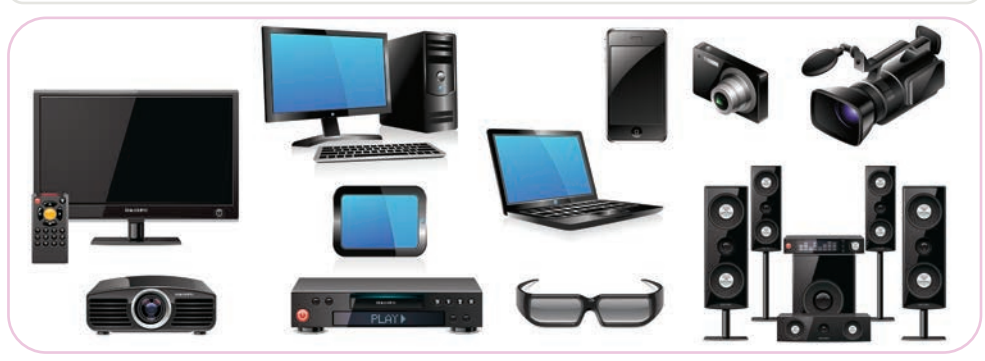

*1-сурет*

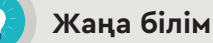

Компьютер ақпаратты өңдеуде тек 0 немесе 1 цифрларымен жұмыс істейді. Компьютердің көмегімен берілетін ақпарат 0 немесе 1 тізбегінен тұрады. Мұндай ақпарат **цифрлық ақпарат** деп аталады. Цифрлық ақпаратты компьютер көмегімен өңдеу, сақтау және тасымалдау оңай. Цифрлық ақпаратты өңдейтін құрылғыларды **цифрлық құрылғылар** деп атайды. Ақпаратты цифрлық жолмен өңдеудің нәтижесінде құрылғылардың өлшемдері кішірейіп жұмыс сапасы артады. Мұндай құрылғылар **«мобильді құрылғылар»** деп аталады (1-кесте). «Моbile» – ағылшын сөзі, «қозғалмалы, тез орындау» деген мағынаны білдіреді. Мобильді құрылғылар ақпараттық ортаны қарқынды дамытуда. Сондықтан мобильді цифрлық құрылғыларды пайдаланушылар күн санап артып келеді.

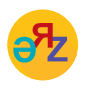

**цифрлық құрылғы – цифровое устройство** – **digital device жад карталары** – **карты памяти** – **memory cards**

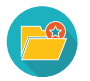

Мобильді құрылғылардың дамуына байланысты интернет те дамыды, сымсыз интернет (Wi-Fi) пайда болды. 1968 жылы «Xerox» фирмасының ғылыми-зерттеу орталығының басшысы Алан Кей көлемі блокноттай, желіге сымсыз қосылатын компьютер жасауға ұсыныс берді. Ал 1979 жылы АҚШ-та әлемде алғашқы ноутбук жасалды.

*1-кесте*

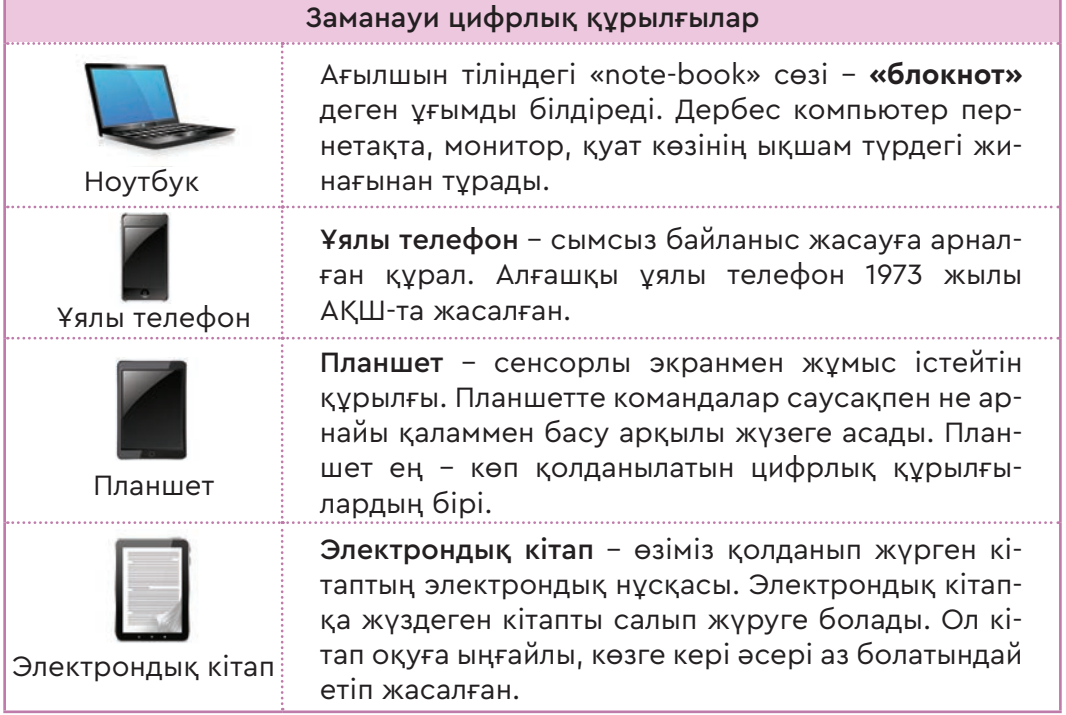

Кез келген цифрлық құрылғыларды пайдаланған соң, ондағы ақпаратты жөнелту, өңдеу, сақтау үшін тасымалдағыштар керек. Жоғарыда танысқан цифрлық құрылғыларда ақпарат тасымалдағыштар бар (1-схема).

*1-схема*

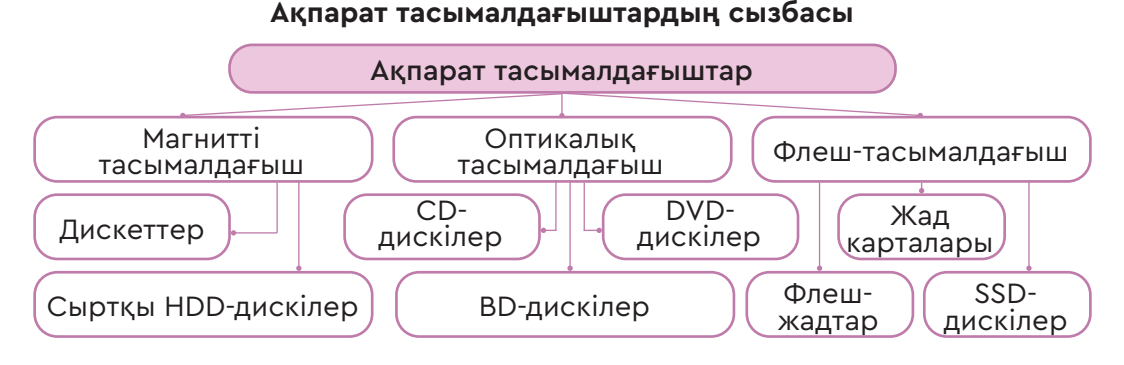

**Қатқыл диск (HDD)** файлдар мен программаларды ұзақ уақыт сақтау үшін қолданылады (2-сурет). Қатқыл диск бір оське орналасқан дисктер тобынан тұрады. Дисктер магниттік қабатпен қапталып, өз осінде жоғары жылдамдықпен айналады. Қатқыл диск жүйелік блоктың ішінде орналасып, орнынан алынбайды. Ол екі жағына да деректер жазылатын бір дискіге біріктірілген бірнеше дискіден тұрады.

Флеш-жад – жеңіл қораппен қапталған микросхема (3-сурет).

- Жазу және оқу уақыты  $4000$  5300 Mб/сек.
- Сыйымдылығы 1 Гб-тан жоғары.
- $\Theta$ лшемі 1-2 дюйм.

Флеш-жад көмегімен ақпаратты тасымалдау жылдам, сенімді әрі қолайлы.

**Оптикалық диск. Blu –  ray disc, BD** (ағылш. «*blue ray*» – «*көгілдір сәул*е» және «*disc*» – «*кйтаба*») – жоғары тығыздықпен жазба және цифрлық деректерді сақтау үшін пайдаланатын оптикалық тасымалдағыш. BD тасымалдағыштың алғашқы үлгілері 2000 жылы пайда болды. Blu-ray бірқабатты күйтабағында (BD) 23,3 Гб ақпарат сақтауға болады. Ал дискінің екі жағына 46,6 Гб сыйғызуға болады.

DVD-R (ақпаратты бір рет жазуға арналған) және DVD-RW (ақпаратты көп рет жазуға арналған) – лазерлік дискілер (4-сурет).

- Жазу және оқу уақыты 4,7 Гб/сек.
- Сыйымдылығы  $4,7-17$  Гб.
- $\Theta$ лшемі 3,1–4,7 люйм.

Сонымен бірге сыйымдылығы 700 Мб болатын CD-R, CD-RW компакт-дискілер де бар. Компакт-дискілерге арналған дискжетектер ішкі және сыртқы болып екіге бөлінеді. Ең алғашқы дискжетектің жылдамдығы 150 Кбит/с болған. Одан кейінгілерінің жылдамдығын есептеуде осы шаманы еселеп көбейту әдісі қолданылды.

Мысалы, жылдамдығы 52-х дискжетек секундына 150 Кбайт/с \*  $* 52 = 7800$  Кбайт/с ақпарат оқи алады.

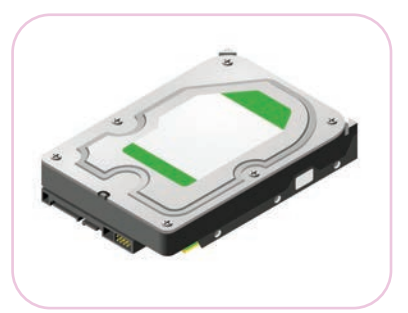

*2-сурет.* Сыртқы ННD диск құрылғылар

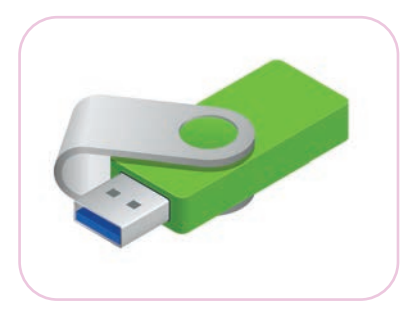

*3-сурет.* Флеш-жад

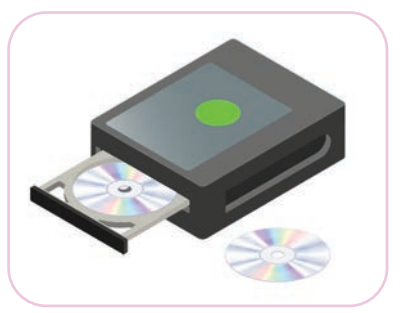

*4-сурет.* Дискжетек пен CD және DVD дискілер

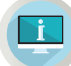

## **Практикада қолдану**

## **1-тапсырма.**

- **1. Жұмыс үстеліндегі** компьютер батырмасын тінтуірдің оң жақ батырмасымен шерт.
- 2. Пайда болған терезеден **Свойства** (Қасиет) батырмасын тінтуірдің сол жақ батырмасымен шертіп, компьютер жадының көлемін анықта.
- 3. Компьютер батырмасын тінтуірдің сол жақ батырмасымен шерт. Дискжетекке салынған оптикалық дискінің көлемін анықта.

#### **2-тапсырма.**

- 1. Мұғалім берген флеш-жадты компьютердің USB портына орналастыр.
- 2. Компьютер батырмасын басып, сұхбат терезесінен флеш-жадты тап.
- 3. Флеш-жадты тінтуірдің оң жақ батырмасы көмегімен шертіп, **Свойства** (Қасиет) терезесінен оның көлемін анықта.
- 4. Өзің пайдаланып отырған компьютердің қатқыл дискі флешжадтан неше есе үлкендігін анықта.

## **Талдау**

- Цифрлық құрылғылар біздің өмірімізге қалай ықпал етті? Талландар.
- Заманауи цифрлық құрылғыларды ортақ белгілеріне қарай топтастырыңдар.

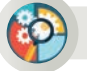

# **Жинақтау**

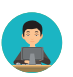

Сені басқа қалада оқушылар арасында өтетін жобалар жарысына қатысуға таңдады. Жоба презентациясы, қосымша графиктік және бейнефайлдардың жалпы көлемі 1 Гб. Осы ақпаратты қай тасымалдағышпен алып жүрсек, оның жойылып кетпеуіне сенімді боламыз? Не себепті? Өз тұжырымыңды ұсын.

# **Бағалау**

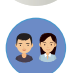

Цифрлық құрылғылардың тиімділігіне үш мысал келтір. Не үшін тиімді екенін түсіндіріңдер.

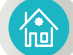

#### **Үй тапсырмасы**

«Цифрлық технологиялар адамның өмір сүру салтына қаншалықты әсер етті?» деген тақырыпта шағын эссе жаз.

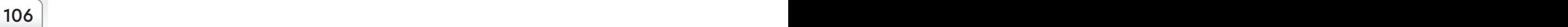

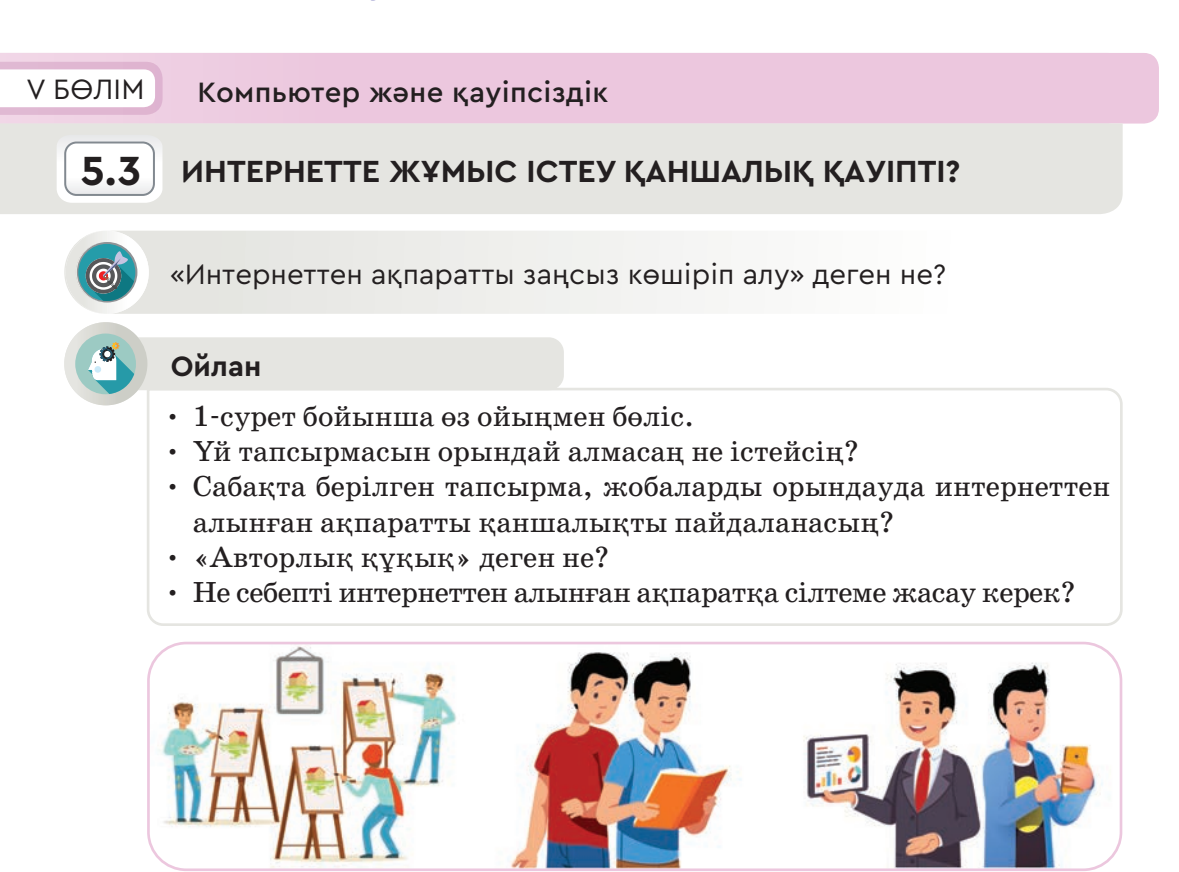

*1-сурет*

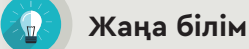

Мектепте сабақта және сабақтан тыс уақытта берілген тапсырмаларды орындау барысында ақпарат іздеп, интернетті сан рет ашуға тура келеді. Интернеттен көшіріп алған ақпаратты өңдемей-ақ, дереккөзіне сілтеме келтірместен пайдалана салу үйреншікті әдетке айналған. Бірақ сол интернеттен алынған ақпараттың авторлары бар екенін, сол ақпаратты пайдалану үшін олардың рұқсаты керек екенін барлығы біле бермейді.

Интернеттегі авторлық құқық мәселесі – өте күрделі мәселе. Интернет кеңістігінде ақпарат еркін таратылғанымен, онда жарияланған ақпараттың бәрін еркін пайдалануға болмайды. Интернет сайттарындағы әрбір әдемі сурет, қызықты мақала, ән, музыка, кино немесе басқа да жарияланған өнер туындыларының авторы бар. Интернет әлемінде авторлық құқықты қорғау шынайы өмірдегідей жүзеге асырылады. Сайттарда жарияланған мәтіндер мен суреттер авторлық құқық туралы заңға сәйкес қорғалады. Кейбір пайдаланушылар интернетте жарияланған ақпаратқа авторлық құқықтың қажеті жоқ деп ойлайды. Көшірілген мәліметке

## Все учебники Казахстана на OKULYK.COM

автордың атын көрсетіп, сайтына сілтеме жасау жеткілікті деп санайды. Интернеттегі ақпараттың негізгі бөлігі коммерциялық (ақша табу) мақсатта емес, пайдаланушылар үшін жеке өзінің білімін көтеруге, оқуға пайдалануға ыңғайлы. Егер пайдаланушы автордың ақпаратын (мәтін, сурет, компьютерлік программа және т.б.) көшіріп алып, өз атынан жариялап ақша табатын болса, онда автор өз авторлық құқығын сот арқылы қорғай алады.

Сілтеме жасамай пайдаланған ақпаратты «плагиат» деп атайды. Плагиат (латын. «plaqіo» – «ұрлау, ұрлық») басқа aвтордың әдеби, ғылыми туындысын немесе жазған еңбегінен үзінділерін өз еңбегінде авторын көрсетпей пайдалану. Басқа біреудің шығармасын иемденіп, еңбегін пайдаланған адам авторлық құқықты бұзғаны үшін заң алдында жауапқа тартылады.

Мысалы, пайдаланушы интернеттен қандай да бір ақпаратты алып, оны өз атынан авторын көрсетпестен жүктеп қойды делік. Сол ресурсты пайдаланушылар да дәл осы ақпаратты авторын көрсетпей өз сайтында жариялайды. Нәтижесінде ақпарат интернетте тарап кетіп, оның шынайы авторының кім екенін ажырату қиын болады. Нәтижесінде авторға сол ақпараттың шынымен өзіне тиесілі екенін дәлелдеу өте қиынға соғады.

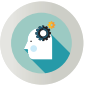

Интернеттегі ақпаратты заңды бұзбай қалай пайдалануға болады?

Жоғарыда айтып өткендей, интернеттегі ақпаратты өз компьютеріңе сақтап, жеке пайдалансаң, онда заң бұзушылыққа жатпайды. Автордың еңбегін компьютерде жеке пайдаланғаныңа автор да ренжи қоймайды. Бірақ сол ақпаратты өз сайтыңда, күнделігіңде немесе әлеуметтік желідегі парақшаларыңда жариялау керек болса, онда бұл ақпаратқа міндетті түрде тікелей сілтеме жасауың керек. Сонда пайдаланушылар сілтеме арқылы бірден ақпараттың бастапқы дереккөзіне өтеді. Бұл жағдайда автордың құқығы бұзылмайды.

Интернеттегі ақпаратты автор құқығын бұзбай қолдану үшін:

- авторлық құқық белгісін қою;
- дереккөзді көрсету;
- ақпарат орналасқан түпнұсқа сайтқа тікелей сілтеме беру керек.

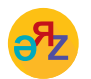

**авторлық құқық – авторское право – copyright дереккөз – источник – source**
Қандай жағдайда да интернеттен алынған өзгенің өнер туындысын, авторлық материалдарын өзгертіп немесе толықтырып өз атыңнан жариялауға болмайды.

Интернетте өзге авторлардың құқығын сақтаудың негізгі ережесі ретінде төмендегілерді естен шығармаған дұрыс:

- әрбір пайдаланушы интернеттегі өзгелердің меншігіне құрметпен қарай білуі керек;
- Интернеттегі авторы бар музыка, сурет, компьютерлік ойындар, программаларды, т.б. заңсыз көшіру де ұрлыққа жатады.

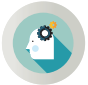

Интернеттегі қандай материалдар авторлық құқықпен қорғалмайды?

Кейбір материалдарға авторлық құқық жүрмейді. Оларды еркін пай далануға болады. Оларға:

- ресми құжаттар (заңдар, сот шешімдері, заңнамалық, әкімшілік және сот сипатындағы басқа мәтіндер), сондайақ олардың ресми аудармалары;
- мемлекеттік рәміздер мен белгілер (ту, эмблема, орден, банкнот және т.б.);
- халық өнерінің туындылары;
- ақпараттық сипаттағы оқиғалар мен фактілер туралы хабарламалар;
- қысқаша атаулар мен ұрандар жатады.
- 

**Практикада қолдану**

#### **Тапсырма:**

Отан, туған жер туралы өлең және еліміздің кең байтақ жерін, табиғатын бейнелейтін сурет кірістірілген мәтіндік құжат дайында.

## **Практикалық тапсырманы орындау алгоритмдері:**

- 1. Мәтіндік редакторды іске қос. Браузерді аш.
- 2. Браузер көмегімен интернетке кіріп, іздеу серверінің адресін жаз. Мысалы, www.yandex.kz.
- 3. Іздеу жолағына «отан, туған жер туралы өлеңдер» деп жазып, **Найти** (Іздеу) батырмасын бас. Браузер терезесінде пайда болған сайттардың арасынан өзіңе ұнаған өлең шумақтарын тінтуір көмегімен көшіріп алып, мәтіндік редакторға сақта.
- 4. Дәл осы әдіспен суреттерді іздеу алаңына «отан, туған жер туралы суреттер» деп жазып, 3-тармақтағы тапсырманы қайтала.

5. Дайындалған мәтіндік құжаттың төменгі жағына ақпаратты көшіріп алған сайттың мекенжайына сілтеме жаса (2-сурет). Сілтеме жасамай пайдаланылған ақпараттың плагиат екенін есіңнен шығарма.

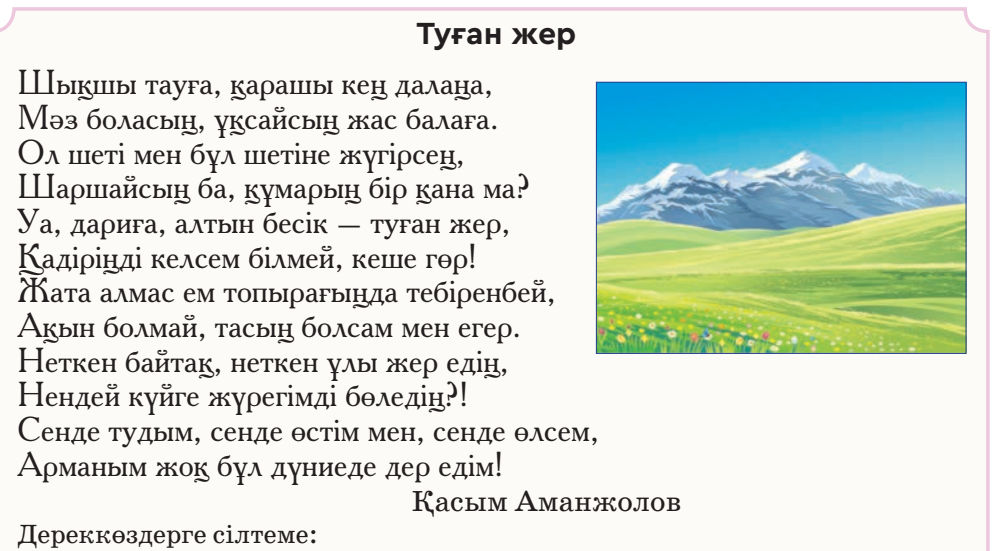

1. https://stan.kz/tuqan-zher-turaly-olender/

2. http://www.balkhashkidslib.kz/kk/chitatel\_1/id/408

#### *2-сурет.* Практикалық жұмыстың үлгісі

#### **Талдау-жинақтау**

Ақпаратты заңсыз көшіру (плагиат) мен авторлық құқық жайлы талдай отырып, құрдастарыңның плагиат жасамауы үшін бірнеше тармақтан тұратын ереже жобасын ұсыныңдар.

## **Ойлануға берілген сұрақтар**

- 1. Плагиат жайлы не білесің?
- 2. Егер досың фотосуретіңді сенің рұқсатыңсыз әлеуметтік желідегі парақшасына орналастырса, онда сен не істер едің?
- 3. Интернеттен біреудің еңбегін неге рұқсатсыз көшіруге болмайды?
- 4. Егер интернеттен алынған деректерді өз сайтыңа жариялағаннан кейін ғана барып плагиат екенін білсең, одан кейінгі іс-әрекетің қандай болады?

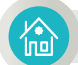

#### **Үй тапсырмасы**

«Қазақстанда авторлық құқықтың дамуы» деген тақырыпта шағын эссе жаз.

V БӨЛІМ Компьютер және қауіпсіздік

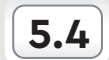

**5.4 КОМПЬЮТЕРДЕГІ ДЕРЕКТІ ҚАЛАЙ ҚОРҒАУҒА БОЛАДЫ?**

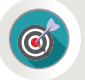

Компьютерде өзің жасаған құжаттарды қорғау үшін оған қалай пароль қоюға болады?

## **Ойлан**

- «Ақпаратты қорғау» дегеніміз не? Ақпаратты қалай қорғауға болады?
- Ертеде адамдар ақпаратты қорғау үшін қандай әдістерді қолданған?
- Ақпаратты қорғаудың қандай заманауи тәсілдерін білесің?
- Ақпаратты логин-пароль арқылы қорғаудың маңызы жайлы не білесің? Есіңе түсір (1-сурет)!
- Компьютерде жасаған құжаттарыңды қорғаудың қандай жолдарын білесің? Ойыңмен бөліс.

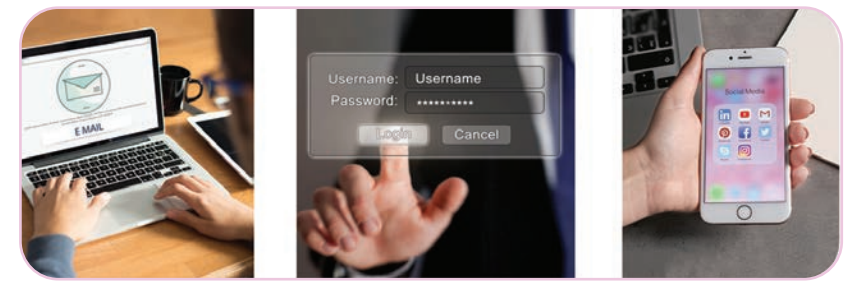

*1-сурет*

## **Жаңа білім**

Күнделікті өмірде компьютерде әртүрлі құжаттармен жұмыс істеуге тура келеді. Кейбір құжаттарды басқа адамдардың назарынан тысқары ұстау керек. Бұл – құпия ақпарат, адамның жеке өміріне қатысты маңызды жазбалар немесе сақталуы қажет жазбалар болуы мүмкін.

Компьютерде деректердің құпиялылығын сақтауға қатысты мәселені шешудің ең оңай жолы бар. Өзімізге қатысты құжаттарды пароль көмегімен құпиялап, компьютерде сақтап қоюға болады.

Компьютерді пайдаланушылардың негізгі бөлігі өз жазбаларын Word мәтіндік редакторында жазады. Word құжатына пароль орнатқаннан кейін құжат шифрланады. Мұндай құжатты ашқан кезде пароль енгізу керек, әйтпесе құжат ашылмайды. Енді Word мәтіндік редакторында жасаған құжаттарға пароль қоюды үйренейік.

Құжатты қорғауда тек пароль қою жеткіліксіз. Құжатты сенімді қорғау үшін таңдаған пароль күрделі және оны ешкім шеше алмайтындай болуы керек. Жеңіл парольдерді дешифрлеуге арналған арнайы программалар көмегімен оңай шешіледі. Мұндай жағдайда күрделі парольді таңдауға көмектесетін арнайы программаларды қолданған тиімді. Осындай программаларды пайдаланып, күрделі пароль жасап, Word программасының пароль енгізу өрісіне жазуға болады.

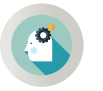

Word мәтіндік редакторында жасалған құжатқа парольді қалай қоюға болады? (Word 2010)

Word мәтіндік редакторын іске қосып, белгілі бір тақырыпта құжат дайындайық. Ол үшін келесі командаларды орындап, мәтіндік редакторды іске қосамыз.

**Пуск** (Іске қосу) → **Все программы** (Барлық программалар) – Microsoft Office – Microsoft Word 2010

Редактор терезесі ашылған соң қажетті мәтінді енгізіп, құжатқа атау беріп, сақтаймыз. Құжат сақталған соң келесі қадамда Файл → **Сведения** (Файл → Мәлімет) – **Зашифровать паролем** (Парольмен шифрлау) командаларын орындаймыз (2-сурет).

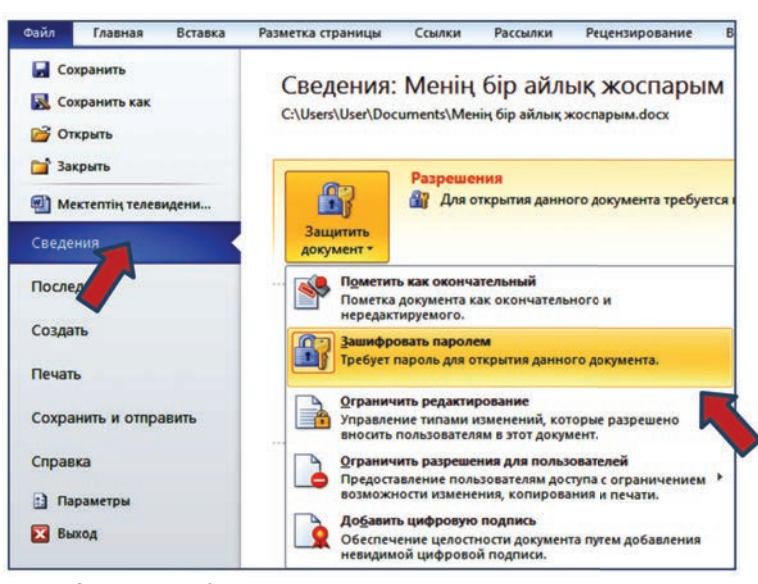

*2-сурет.* Құжатқа пароль қою терезесін ашу

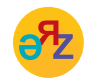

**парольдің күрделілігі – сложность пароля – password complexity белгісіз – неизвестный – unknown**

**Зашифровать паролем** (Парольмен шифрлау) терезесі ашылғанда құжатқа пароль жазатын өріс пайда болады (3-сурет). Таңдаған парольді енгізіп, оны қайта растау үшін тағы да бір қайталап жазу керек. Парольмен шифрланған құжатты ашу үшін парольді енгіземіз. Парольді енгізу барысында ол енгізу жолағында нүкте түрінде жасырын тұрады (4-сурет).

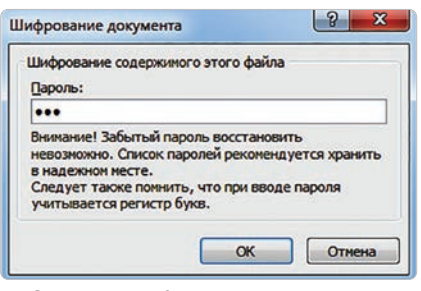

*3-сурет.* Құжатқа пароль жазу терезесі

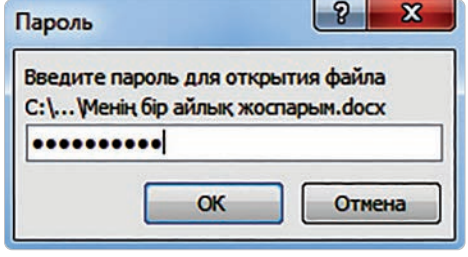

*4-сурет.* Парольмен шифрланған құжатты ашу

Егер пароль өте қарапайым болса, ол оңай ашылады. Сол үшін құжатқа пароль таңдау кезінде ережелері мен әдістерін білу керек. Оны таңдауда сенімділігіне мән беруі тиіс. Парольді сипаттаудың өз әдісі бар (1-схема).

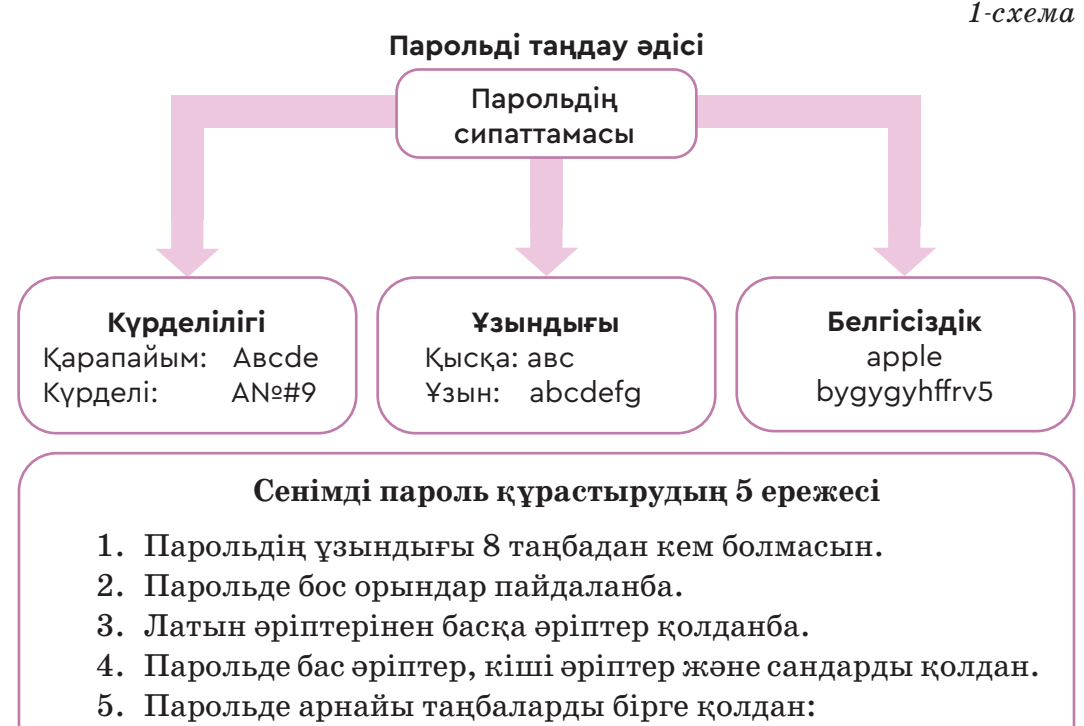

 $\leq$   $\cdot$   $\cdot$   $\cdot$   $\oplus$   $\neq$   $\frac{9}{6}$   $\cdot$   $\oplus$   $\stackrel{*}{\leq}$   $\leq$   $\leq$   $\leq$   $\leq$   $\leq$   $\leq$   $\leq$   $\leq$   $\leq$   $\leq$   $\leq$   $\leq$   $\leq$   $\leq$   $\leq$   $\leq$   $\leq$   $\leq$   $\leq$   $\leq$   $\leq$   $\leq$   $\leq$   $\leq$   $\leq$   $\leq$ 

## **Пароль күрделілігінің 3 деңгейі**

- **Сенімді емес**  бір тіркелімдегі (регистр) әріптерден немесе тек сандардан тұратын парольдер.
- **Сенімді** 8 және одан көп таңбадан тұратын, тек бір тіркелімдегі әріптер мен сандардан құралған парольдер.
- **Өте сенімді**  8 және одан да көп таңбадан тұратын тіркелімдегі әртүрлі әріптерден, сандармен арнайы таңбалардан құралған парольдер.

Компьютер пайда болғанға дейін адамдар қызықты сәттері жайлы, достары, сыныптастары, туыстары және тағы басқалар туралы ойлары мен жекелеген оқиғалар бойынша жазбаларын күнделікке жазып отырған. Күнделікте барлық ішкі сырлары жазылғандықтан, оны сырт көзден жасырын ұстаған. Бүгінгі тақырып аясында сен өзіңе электронды күнделік жасаудың қадамдарын практикалық тұрғыдан орында.

## **Практикада қолдану**

#### **Электрондық жеке күнделік**

- 1. Word мәтіндік редакторын іске қосып, жаңа құжаттық файл құру үшін **Файл** → **Создать** (Файл → Құру) командасын орында.
- 2. Файл ішіне күнделікті жазуды бастаған мерзімің мен күнделіктің кімге тиесілі екені туралы ақпарат жаз.
- 3. **Файл** → **Сохранить как...** (Файл → Қалай сақтау керек...) командаларын орында. Ашылған файл сақтау терезесінің жолағына «Күнделік» атауын беріп, сақта.
- 4. Құжат сақталған соң келесі қадамда **Файл** → **Сведения** (Файл → Мәлімет) – **Зашифровать паролем** (Парольмен шифрлау) командаларын орындап, құжатқа пароль қою терезесін аш. Күнделігің басқаларға қолжетімді болмау үшін файлға сенімді пароль қой.
- 5. Жасаған жаңа құжатыңды жауып, қайта ашқанда, ол тек парольмен ғана ашылатын болады.

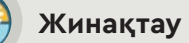

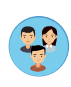

Парольдің сипаттамасы мен пароль таңдаудың ережесін пайдаланып, 5 түрлі сенімді пароль құрастырыңдар. Оны қорғаудың жолдарын ұсыныңдар.

## **Талдау**

Қандай ақпарат құпияға жатады? Өз қызметінде құпиялық талап ететін қандай салаларды білесіңдер? Не үшін бұл салаларда құпиялық қолданылады? Мысал келтіріңдер. Қандай құжаттарыңды құпия деп санайсыңдар? Себебін түсіндіріңдер.

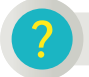

## **Ойлануға берілген сұрақтар**

- 1. Адам не үшін құжаттарына пароль қояды?
- 2. Құжатқа пароль қоюдың қандай тиімді және тиімсіз жақтары бар?
- 3. Не себепті құжаттарға сенімді пароль таңдау маңызды?

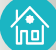

## **Үй тапсырмасы**

Төменде берілген парольдерді күрделілігіне қарай жікте.

- 1) mvzbvf
- 2) 83cpz[]BgA
- 3) tklgrdd
- 4) 2#T9!UPPd4
- 5) BLJU98JYH

V БӨЛІМ Компьютер және қауіпсіздік

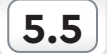

## **5.5 ЖАЛПЫҒА ҚОЛЖЕТІМДІ БУМАЛАР МЕН ФАЙЛДАР ЖАСАУ**

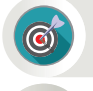

Ортақ пайдалануға арналған файлдарды орналастыру, редакциялау және жүктеу.

#### **Ойлан**

- «Файлдарды бірге пайдалану» дегенді қалай түсінесің?
- Файлдарды қай жерден және қалай жүктеуге болады?
- Сыныптастарыңмен, достарыңмен бірге жасаған немесе компьютерде бірлесіп орындаған қандай жұмыстарыңнан мысал келтіре аласың (1-сурет)?

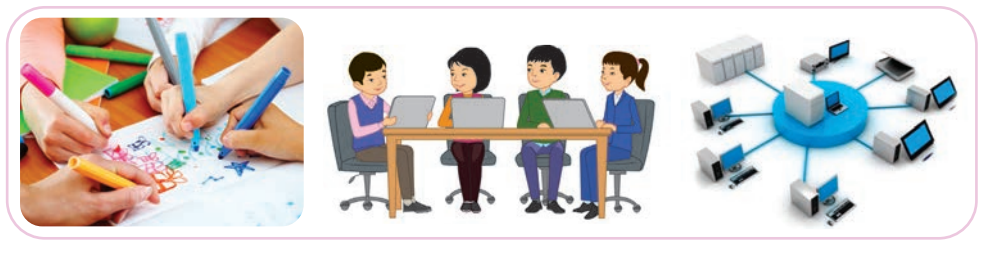

*1-сурет*

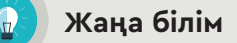

Компьютерде белгілі бір құжаттарды қашықтықтан бірлесе орындаудың маңызы зор. Бірлескен жұмыс арқылы бір-бірінен алыста орналасқан пайдаланушылар тобы құжаттарды бірлесіп жасауға, компьютерге жүктеп редакциялауға мүмкіндік алады. Мысалы, сен белгілі бір тақырыпта құжат жасап жатқан топ мүшесісің. Топ мүшелері бір-бірімен желі арқылы байланысады. Олар жасап жатқан құжаттарының файлдарын тек сол топ мүшелеріне ғана қол жетімді етуіне болады. Ол үшін желіде **Папки общего доступа** (Жалпыға қолжетімді бумалар) бумасымен жұмыс істеудің жолдарын білу керек. Желідегі жалпыға қолжетімді бумаларда жалпыға арналған деректер немесе пайдаланушының жеке өзіне қатысты ғана дерек болуы мүмкін. Жалпыға қолжетімді бумаларды басқаруда пайдаланушылардың файлға қолжетімділігін қамтамасыз ету керек.

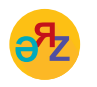

**қолжетімді – доступный – access кеңейтілген баптау – расширенная настройка – advanced settings**

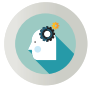

Компьютерде жалпыға қолжетімді бумаларды қалай жасаймыз?

Жалпыға қолжетімді бумаларды жасаудың қадамдарымен практикалық тұрғыдан танысайық (Windows 7-нұсқасы үшін).

1. Компьютердің жұмыс үстелінің бос жерін тінтуірдің оң жақ батырмасымен шертеміз. Пайда болған контекстік мәзірден тінтуірдің сол жақ батырмасымен **Создать** (Құру) – **Папка** (Бума)

батырмасын шертеміз. Жұмыс үстелінде жаңа бума пайда болады.

- 2. Жаңа бумаға **5-сынып** атауын береміз. Бума ішіне белгілі бір тақырыпта жасалған мәтіндік және сурет файлдарын көшіріп қоямыз.
- 3. Жалпыға қолжетімді бума жасау үшін **5-сынып** бумасын тінтуірдің оң жақ батырмасымен шерту арқылы контекстік мәзірді шақырамыз. **Свойства** (Қасиет) батырмасын тінтуірмен шерткенде, оның терезесі ашылады (2-сурет).
- 4. **Доступ** (Қолжетімділік) батырмасын таңдаймыз (2-сурет).
- 5. Терезеде орналасқан **Общий доступ**... (Жалпы қолжетімділік...)

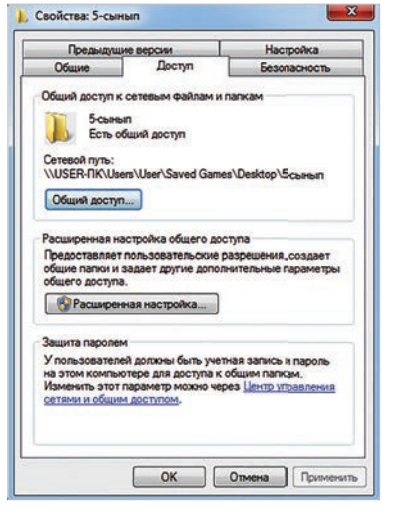

*2-сурет.* **Свойства** (Қасиет) терезесі

батырмасы басылғанда 3-суреттегі **Общий доступ к файлам** (Файлдарға жалпы қолжетімділік) терезесі пайда болады. Терезеден бірге жұмыс істегіміз келетін пайдаланушының

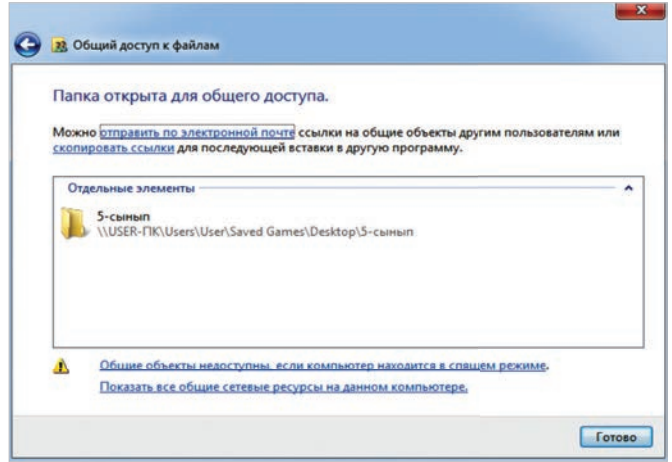

*3-сурет.* Файлдарға жалпы қолжетімділік терезесі

атын, мысалы, **User** пайдаланушысын қосуға болады. Желілік пайдаланушыны таңдағаннан кейін терезенің оң жақ төменгі бұрышындағы Общий доступ (Жалпы қолжетімділік) батырмасын басып, бумаға жалпы қолжетімділік беріледі (3-сурет).

- 6. Жалпыға қолжетімді буманың желідегі мекенжайын толық білуге болады.
- 7. **Расширенная настройка** (Кеңейтілген баптау) батырмасы арқылы (2-сурет) бумаға кеңейтілген қолжетімділік беруге болады. Ол үшін желідегі қатысушыларға **Разрешения для общего ресурса** (Жалпы ресурсқа қолжетімділікке рұқсат) батырмасы арқылы бума ішіндегі файлдарға:
- **Полный доступ** (Толық қолжетімділік);
- **Изменение** (Өзгерту);
- **Чтение** (Оқу) рұқсат етуге болады. Сонымен қатар буманы бір мезгілде қолданатын пайдаланушылар санын да реттеуге болады (4-сурет).
- 8. Компьютерде орналасқан Сеть (Желі) батырмасын ашу арқылы компьютердегі жалпыға қолжетімді бумалар тізімін көреміз (5-сурет).

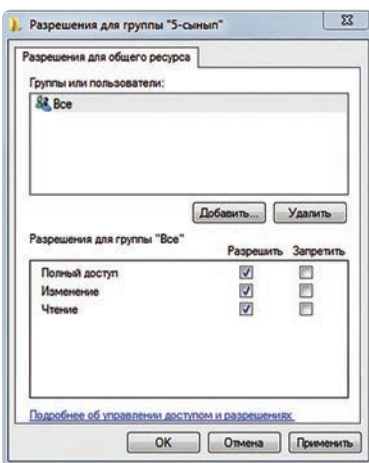

*4-сурет.* **5-сынып** бумасы үшін кеңейтілген қолжетімділік беру

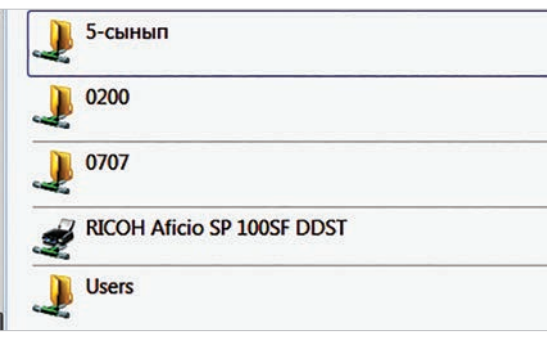

*5-сурет.* Компьютердегі жалпыға қолжетімді бумалар тізімі

#### **Практикада қолдану**

#### **Желідегі жалпыға қолжетімді бумаларды пайдалану**

1. Компьютерде жаңа мәтіндік құжат жаса. Құжатқа «Информатика» пәнінен өзің түсінбей жүрген сұрағыңды жазып, өз атыңмен сақта.

 $118$   $\blacksquare$ 

- 2. Құжатты жалпыға қолжетімді **5-сынып** бумасына сал.
- 3. Желідегі пайдаланушылардың жауабын күт. Файлдан сұрағыңа қанағаттанарлық жауап алсаң, файлды жалпы бумадан компьютеріңнің жұмыс үстеліне көшіріп қой.

#### **Ойлануға берілген сұрақтар**

- 1. Бумалардың жалпыға қолжетімді болуы пайдаланушы үшін қаншалық маңызы бар?
- 2. Жалпыға қолжетімді бумалармен жұмыс істеудің қандай тиімді және тиімсіз жақтары бар?
- 3. Жалпыға қолжетімді бумалар компьютерде қандай тапсырмаларды орындағанда қолайлы?

#### **Талдау**

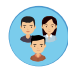

Теориялық материалды талдаңдар. Белгілі бір тақырып бойынша жоба жұмысын жоспарлаңдар. Таңдап алған жобаларыңды желіде бірлескен жұмыс арқылы ұйымдастырудың қадамдарын орындаңдар:

- жобаның тақырыбын ұсын;
- жобаға қажетті файлдар тізбесін таңда (презентация жасау, құжат жасау, сурет файлын құру, керек болған жағдайда дыбыс және видео қос);
- жалпыға қолжетімді бума жасап, оған атау бер;
- жобаға қатысатын топ мүшелеріне жобаны дайындау кезінде орындайтын жұмысын бөліп бер;
- жобаның дайын болған файлдарын жалпыға қолжетімділік бумасына орналастыр.

## **Бағалау**

Жалпыға қолжетімді бума мен файл жасаудың маңызын бағалаңдар. Артықшылығы мен кемшілігі жайлы пікір алмасыңдар.

#### **Үй тапсырмасы**

Жұмыс үстелінде орналасқан «Жалпы суреттер» ортақ бумасынан «Менің суреттерім» бумасына сурет жүктеу алгоритмін орында.

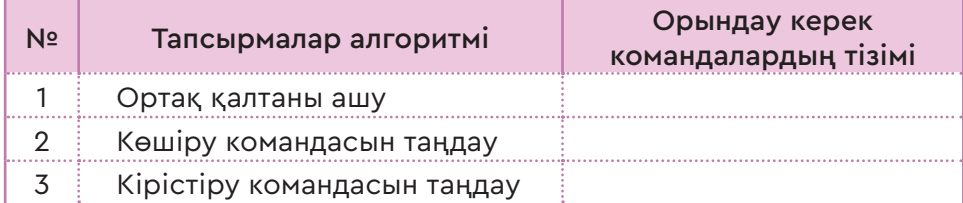

Все учебники Казахстана на OKULYK.COM

#### V БӨЛІМ Компьютер және қауіпсіздік

#### **ШАҒЫН ЖОБАЛАРДЫ ОРЫНДАУ 5.6 5.7**

Құжаттарға пароль қою, жалпыға қолжетімді файлдарды орналастыру, редакциялау, жүктеу және баспаға беру қалай орындалатынын анықтау.

#### **Ойлан**

- Жоба жұмысын орындаудың қандай түрлерін білесің?
- Жоба жұмысын дайындау қандай қадамдардан тұрады?
- Жобаны рәсімдеуге қандай талаптар қолданады?

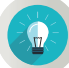

#### **Жаңа білім**

Жоба – белгілі бір тақырыпта зерттеу жүргізіліп, нақты бір практикалық нәтижемен аяқталатын іс-әрекет. Жобаның нәтижесі көпшілік алдында таныстырылып, қорғалады. Берілген тақырыптар бойынша жоба жұмысын жоспарлаудың маңызы зор (1-кесте).

**Жоба түрлері**

*1-кесте*

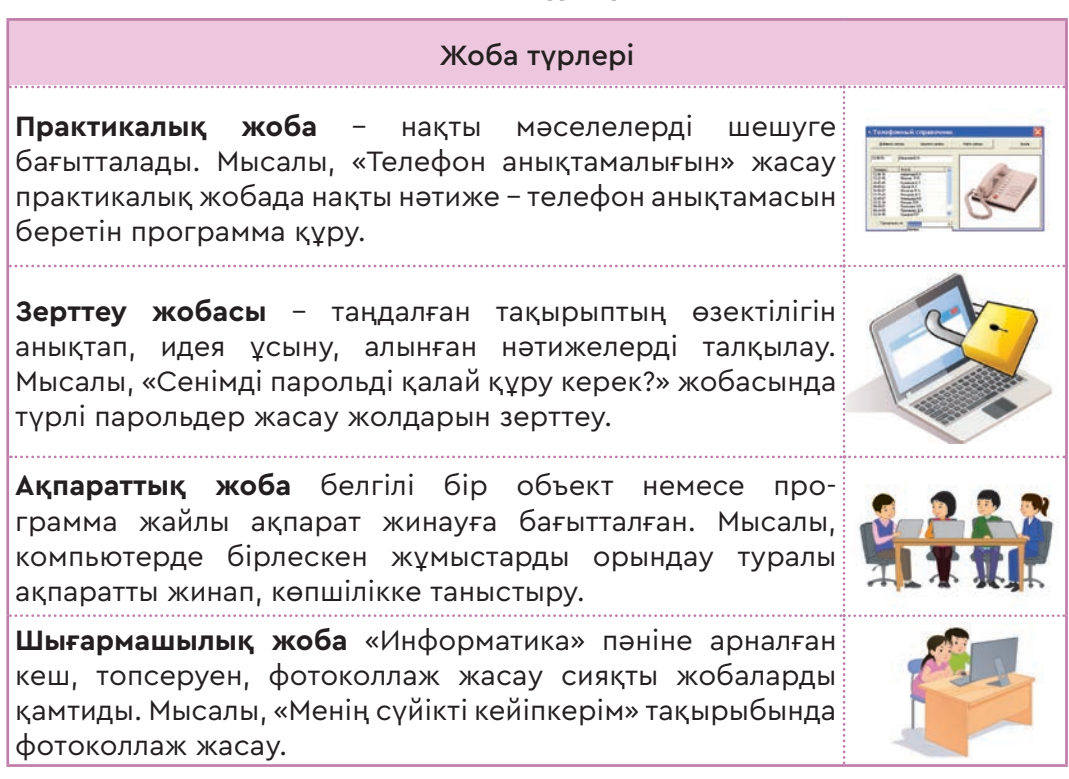

 $120$ 

## **Зерттеу элементтері бар жоба жұмысын жоспарлау парағының үлгісі**

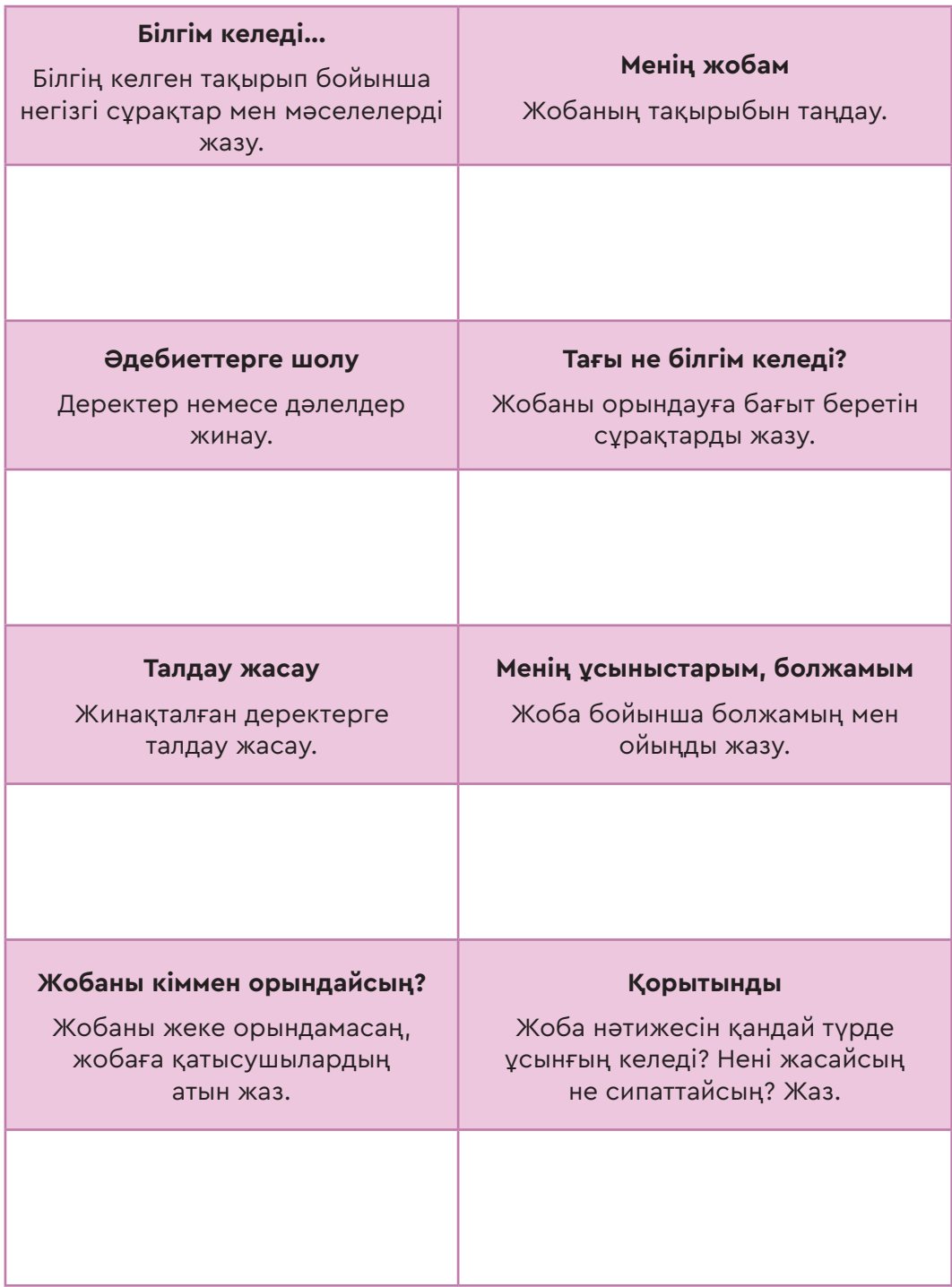

## **Жобаны рәсімдеу үлгісі**

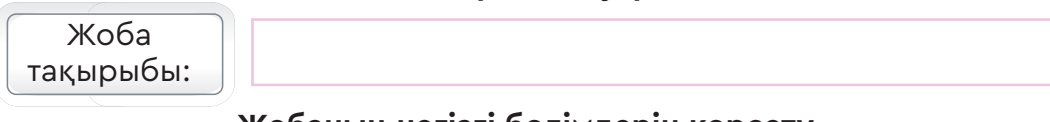

## **Жобаның негізгі бөлімдерін көрсету**

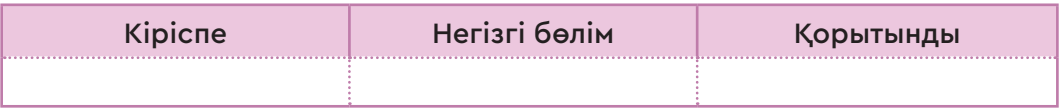

## **Жобада қолданылған ақпарат көздерін көрсету**

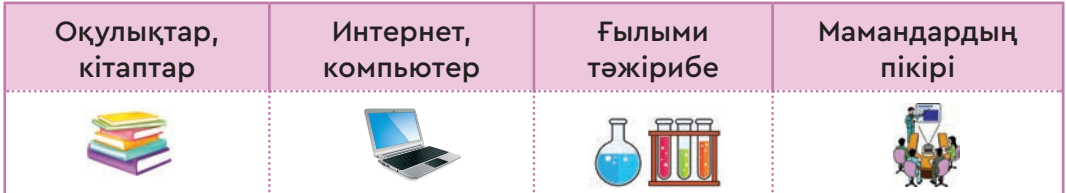

## **Жоба нәтижелерін рәсімдеу**

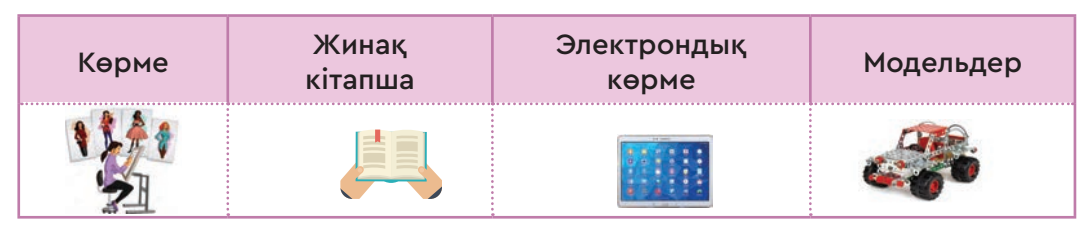

## **Дайын болған жобаларды қағазға басып шығару**

Мәтіндік редакторда (Word 2010) дайындалған құжатты, жобаны қағазға басып шығару үшін **Файл** → **Печать** (Файл → Басып шығару) командаларын орындап, қағазға басу терезесіндегі (1-сурет) өзгерістерді таңдау мүмкіндіктері бар:

- принтерде құжатты басып шығаруға;
- принтер түрін таңдауға;
- құжаттың барлық бетін, ағымдағы бетті немесе бірнеше бетті таңдап басып шығаруға;
- парақтың тек бір жағына басып шығаруға;
- құжаттың көшірмелер санын анықтап, көбейтіп шығаруға;

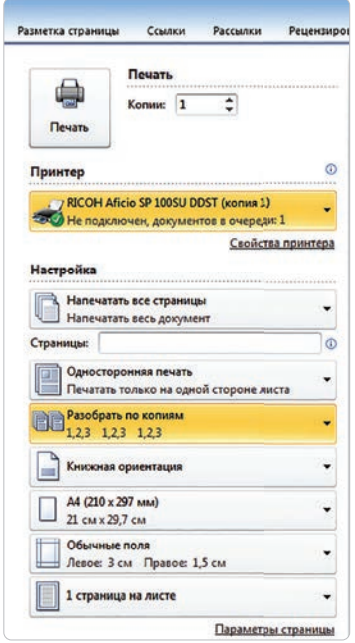

*1-сурет.* Басып шығару терезесі

- басатын құжатты кітапша немесе альбом түрінде басып шығаруға;
- басып шығатын құжат парақтарының параметрлерін өзгертуге;
- бір бетте құжаттың бірнеше бетін кішірейтіп басып шығаруға команда беруге болады.

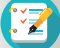

#### **Тапсырма**

Жеке және бірлесіп орындауға арналған жоба тақырыптарының арасынан бірін таңдап, 122-беттегі үлгі бойынша дайындап, ұсын (2-кесте).

*2-кесте*

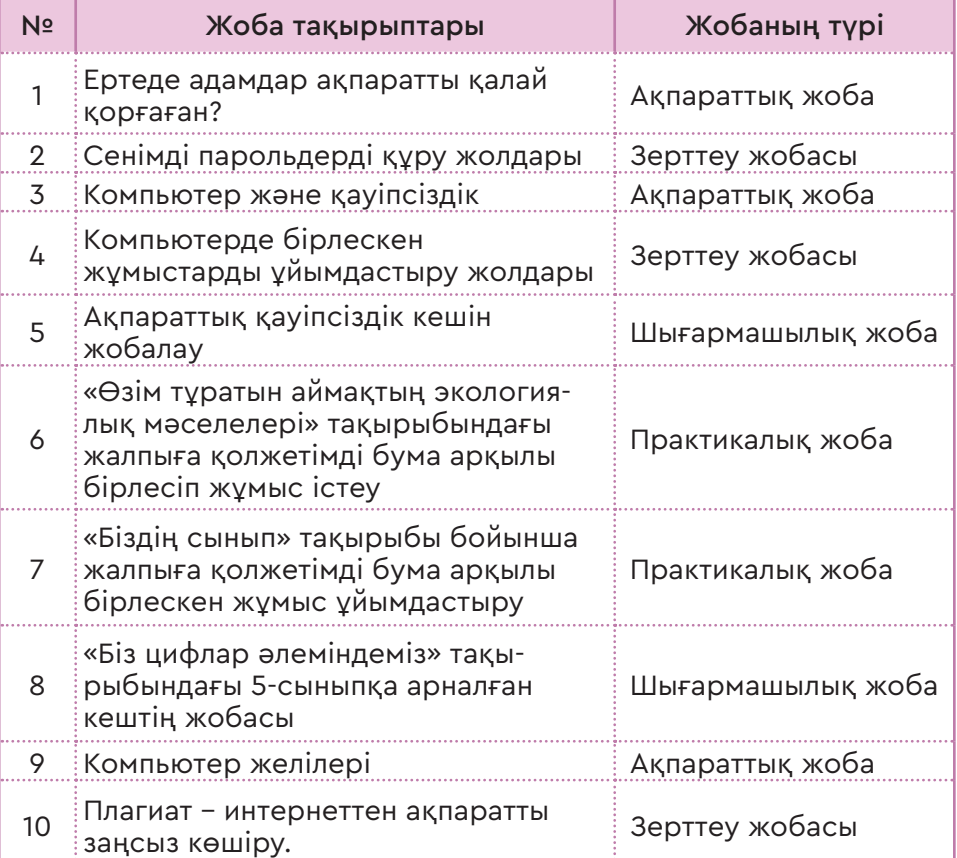

#### **Жоба тақырыптары**

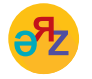

**жалпы қолжетімділік – общий доступ – shared access толық қолжетімділік – полный доступ – full access**

## **Жобаны қорғаған кезіңде мынаған назар аудар!**

- Таңдаған тақырыбыңмен таныстыр.<br>• Тақырыпты не себепті тандағанынде
- Тақырыпты не себепті таңдағаныңды түсіндір.
- Мақсат пен міндеттеріңді айқындап бер.
- Пайдаланған құралдарыңды ата.
- Тақырып бойынша қысқаша шолу жаса.
- Жобаны орындау барысында пайда болған ойыңды ортаға сал.
- Жобаны дайындау кезінде үйренген жаңа білім мен дағды жайлы әңгімеле.
- Жобаның қорытындысымен таныстыр.
- Тыңдаушылардың пікірі мен бағасын тыңдап, қабылдай біл.

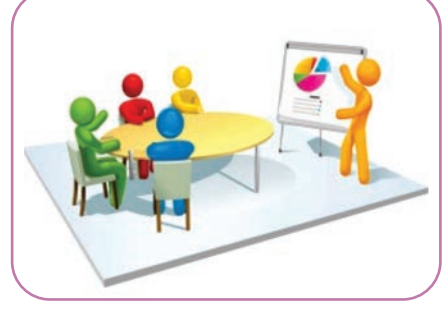

## **Жобаң сәтті шығуы үшін оның қалай бағаланатынын біл.**

- Өзекті тақырыпты таңда.
- Таңдаған тақырыбыңды аша біл.
- Көкейтесті мәселені ұсын.
- Қорғау кезінде шешендік өнеріңді ұшта, көпшілік алдында өзіңді ұстауды үйрен.
- Техникалық құралдар мен көрнекіліктерді қолдана біл.
- Қойылған сұрақтарға дұрыс әрі нақты жауап бер.

#### **Жоба соңында есебіңді жаз.**

- Неге бұл тақырыпты таңдадым?
- Жаңадан не білдім, не үйрендім?
- Керекті ақпаратты қалай іздеп таптым?
- Ақпараттарды қалай өңдедім?
- Теория мен практиканы қалай ұштастырдым?
- Қай нәрсе ұтымды шықты? Нені орындай алмадым?
- Не оңай болды? Не қиын болды?
- Жобаны қайта орындасам, тағы да қалай толықтырар едім?
- Жобаны орындаудан қандай әсер алдым?

 $124$ 

# **ГЛОССАРИЙ**

**ACT** (ӘРЕКЕТ) – қабылданған шешім нәтижесінде қозғалысқа келу. Сыртқы әлемге қандай да бір түрде әсер ету.

**ASCІІ** коды – компьютер техникасында ең көп пайдаланылатын код – ASCII (American Standart Codе for Information Interchange) – американдық ақпарат алмасудың стандартты коды. ASCII кодтау кестесі 256 кодтан тұрады.

**Blu-ray disc**, **BD** (ағылш. «blue ray» – «көгілдір сәуле» және «disc» – «күйтабақ») – жоғары тығыздықпен жазба және цифрлық деректерді сақтау үшін пайдаланатын оптикалық тасымалдағыш. **Paint.NET** – Windows операциялық жүйесінде жұмыс істейтін тегін қолданыстағы суреттер мен фотосуреттерге арналған растрлық кескіндердің графикалық редакторы.

**LEGO MINDSTORMS EV3** – LEGO EV3 роботтарына арнап программа құруға арналған тегін қолданыстағы программа. Роботты құрастырып болған соң, оған осы программа арқылы программа құраймыз.

**Photo-Brush** – цифрлық фотосуреттерді өңдеу, сурет салу және қабылдау функциялары бар векторлық графикалық редактор.

**RGB** (қызыл-жасыл-көк) – түс моделінің ең танымал түрі. Ол суреттерді компьютер және т.б. цифрлық құрылғыларда үш түстің комбинациясы ретінде көру үшін қолданылады.

**THINK** (ОЙЛАУ) – сыртқы әлемнен қабылданған ақпарат немесе команданы түсіну, ойлану. Түсіну және ойлау нәтижесінде әрекеттерді жоспарлау және шешім қабылдау.

**SENSE** (СЕНСОР) – сенсорлардың көмегімен сыртқы әлемнен ақпарат не команда қабылдау.

**Ақпарат** – белгілі бір нәрсе (адам, жануар, зат, құбылыс және т.б.) туралы таңбалар мен сигналдар түрінде берілетін мәліметтер тобы. Ақпарат мәтін, сан, графика, дыбыс, бейне түрінде беріледі.

**Алфавит** – берілген тілде жазылған кез келген ақпаратты құрастырып, кодтау үшін пайдаланылатын символдардың шектеулі жиынтығы.

**Аналогтік сигнал** («аnalog signal» – «аналогті сигнал») – мәнін уақыттың белгілі бір мезетінде өлшеуге болатын сигналдың түрі. Көру, есту, дәм, иіс және сипап сезу сезімдері арқылы біз сигналды аналогтық түрде қабылдаймыз. Табиғатта барлық ақпарат тек аналогтық жолмен беріледі.

**Андроидтар** – адамға ұқсас роботтар.

**Байланыс арнасы** – деректерді қашықтыққа тасымалдауға мүмкіндік беретін техникалық құрал.

**Гироскоп** (грек тілінен аударғанда «шеңбер» + «қарау») – өзі орнатылған дененің бұрыштық бағдарының өзгеруіне қарай бейімделуге қабілетті құрылғы.

**Графика** (гр. «graphein» – «тырнау, жазу, салу») – жазуда қолданылатын таңбалардың (әріп және тыныс белгілерінің) жиынтығы.

**Графикалық редактор** – компьютерде графикалық кескіндерді, суреттер мен фотоларды өңдеуге арналған программа. Графикалық редактордың экранында әртүрлі түспен қалам, тінтуірдің және т.б. көмегімен сурет салады. Сондай-ақ редакторда дайындалған кескіндерді сақтау, басып шығару т.б. жұмыстарды ұйымдастыруға болады.

**Датчик** – өлшенетін электрлік емес сигналдарды электрлік сигналға түрлендіретін құрал. Датчиктің көмегімен әртүрлі электрлік емес сигналды (температура, жылдамдық, сәуле, түс, дыбыс) өлшеуге болады.

**Декодтау** – кодталған ақпаратты бастапқы қалпына келтіру.

Екiлiк алфавитте 0 және 1 цифрларын ондық алфавиттен ажырату үшiн екiлiк код деп атаған. Ол екiлiк цифрдың бiрi (0 немесе 1) бит деп аталады. 8 биттен тұратын кодты байт деп атайды

**Дискреттеу** – үздіксіз кескіндерді үздікті (дискрет) мәндер жиынтығына айналдырып, әрқайсысына белгілі бір код беру.

**Жоба** – белгілі бір тақырыпқа зерттеу жүргізіліп, нақты бір практикалық нәтижемен аяқталатын іс-әрекет.

**Қатқыл диск (HDD)** – файлдар мен программаларды ұзақ уақыт сақтау үшін қолданылады.

**Код** – ақпаратты бір символдар тобынан екінші символдар тобына көшіру ережесі.

**Кодтау** («coding» – «кодтау») – мәліметтерді алдын ала тағайындаған кодтық комбинациялармен бейнелеу. Қандай да бiр алфавиттi пайдаланып, ақпарат жазуды кодтау деп атайды.

**Криптология** – «cryptos» – «құпия» және «logos» – «хабар» деген ұғымдарды білдіретін грек сөздерінен шыққан. Криптология «криптография» (шифрлау) және «криптоталдау» деген екі бөлімге бөлінеді.

**Морзе коды** – шартты сигналдар жүйесі. Морзе әліппесі америкалық өнертапқыш Сэмюэл Морзенің (1791 – 1872) ойлап тапқан құрылғысы арқылы жүзеге асырылады. Морзе кодында әрбір әріпке немесе таңбаға қысқа мерзімді (нүкте) және үш есе ұзағырақ (сызықша) сигналдың белгілі бір комбинациясы сәйкес келеді. Олардың арасы нүкте ұзақтығына тең сигналдармен бөлініп отырады.

**Плагиат** (латынша «plaqіo» – «ұрлау, ұрлық») басқа aвтордың әдеби, ғылыми туындысын немесе үзінділерін өз еңбегінде авторын көрсетпей пайдалану. Басқа біреудің шығармасын иемденіп, еңбегін пайдаланған адам авторлық құқықты бұзғаны үшін заң алдында жауапқа тартылады.

**Пиксель** (рixel) – кескіннің ең кішкентай бөлігі. Пиксель түсі мен жарықтығы кескіннің қалаған бөлігіне тәуелсіз орнатылуымен ерекшеленеді.

**Робот** – екі немесе одан да көп ось бойынша программаланатын, белгілі бір дербестікпен жұмыс істеп, алға қойылған міндеттерді орындайтын механизм.

**Сигнал** (лат. «signum» – «белгі») – берілген хабарды тасымалдайтын (алып жүретін) физикалық процесс.

**Сумо** – жапондардың ұлттық күресі. Күрестің бұл түрінде салмағы өте ауыр балуандар кілемге шығады. Күрес ережесі бойынша күрескер қарсыласын кілемнің сыртына ығыстырып шығаруы керек.

**Сызықтық алгоритм** – бір реттен ғана орындалатын командалардың тізбегі. Сызықтық алгоритмде командалар бірінен соң бірі қатаң ретпен орындалады.

**Шифрлау** – құпия ақпаратты бөтен адамдардың оқуына болмайтындай етіп өзгерту.

**Шифрдың беріктілігі** – бұзып ашуға қарсы тұра алатын шифрдың қабілеті.

# **ПАЙДАЛАНЫЛҒАН ӘДЕБИЕТТЕР МЕН СІЛТЕМЕЛЕР**

- 1. *Камский В.А.* Защита личной информации в Интернете, смартфоне и компьютере. – СПб., 2017.
- 2. *Копосов Д.Г.* Технология. Роботехника. 5 класс. М., 2017.
- 3. *Копосов Д.Г.* Первый шаг в робототехнику. 5-6 классы. Практикум. М., 2014.
- 4. Кривич Е.Я. Персональный компьютер для школьников. М., 2007.
- 5. *Мазаник С*. Безопасность компьютера. Защита от сбоев, вирусов и неисправностей. – М., 2014.
- 6. *Макаров И.М.* Роботехника. История и перспективы. М., 2015.
- 7. *Подосенина Т.А.* Искусство компьютерной графики для школьников. М., 2004.
- 8. *Тарапата В.В., Самылкина Н. Н.* Роботехника в школе: методика, программы, проекты. – М., 2017.
- 9. *Филиппов С.А.* Роботехника для детей и родителей. М., 2013.
- 10. *Фридланд А.Я.* и др. Информатика и компьютерные технологии. Основные термины. Толковый словарь. 3-е изд. – М., 2003.
- 11. *Ширшов Е.В.* Информация, образование, дидактика, история, методы и технологии обучения. Словарь ключевых понятий и определений. – М., 2017.
- 12. https://www.yaklass.ru/p/informatika/5-klass/kodirovanie-informatcii-12645/metod-koordinat-12471/re-65cb73a6-28e3-473b-abc8-894b47b9ab58
- 13. https://vunivere.ru/work11995/page2
- 14. https://mahagon-design.ru/chem-otlichaetsya-vektornaya-i-rastrovayagrafika/
- 15. https://legoteacher.ru/robototexnika-dlya-nachinayushhix/chto-takoerobot.html
- 16. https://yandex.kz/turbo?text=https%3A%2F%2Flegoteacher. ru%2Frobototexnika-dlya-nachinayushhix%2Fchto-takoe-robot.html&d=1
- 17. https://ya-r.ru/2018/05/12/opredelenie-robota-klassifikatsiya-robotovobzor-sberbanka-chast-2/
- 18. http://www.servomh.ru/stati/robototehnika-istoriya-osnovnye-zadachirobototehniki
- 19. http://itrobo.ru/robototehnika/kurs-programmirovanija-lego-ev3.html
- 20. http://itrobo.ru/robototehnika/lego/dvizhenie-po-chernoi-linii-ev3.html
- 21. http://itrobo.ru/robototehnika/lego/shemy-robotov/instrukcija-po-sborkerobota-ev3-sumo.html
- 22. https://baribar.kz/62372/kompyuterde-zhumys-isteu-barysyndadensaulyqty-qalaj-saqtau-kerek/
- 23. https://kanzelaria.ru/rubrics/products/3881
- 24. http://www.crown6.org/publ/1-1-0-3112
- 25. https://vellisa.ru/kak-postavit-parol-na-word
- 26. http://msevm.com/2015/lego/03/index.htm#

## **МАЗМҰНЫ**

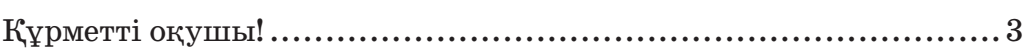

## **I бөлім. АҚПАРАТТЫ ҰСЫНУ**

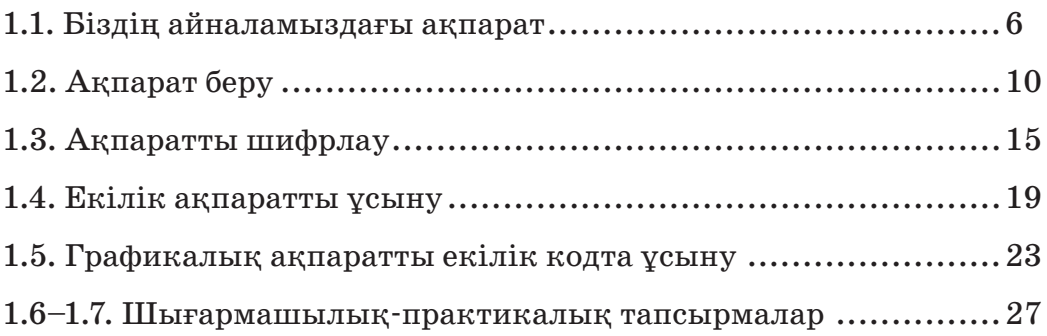

## **ІI бөлім. КОМПЬЮТЕРЛІК ГРАФИКА**

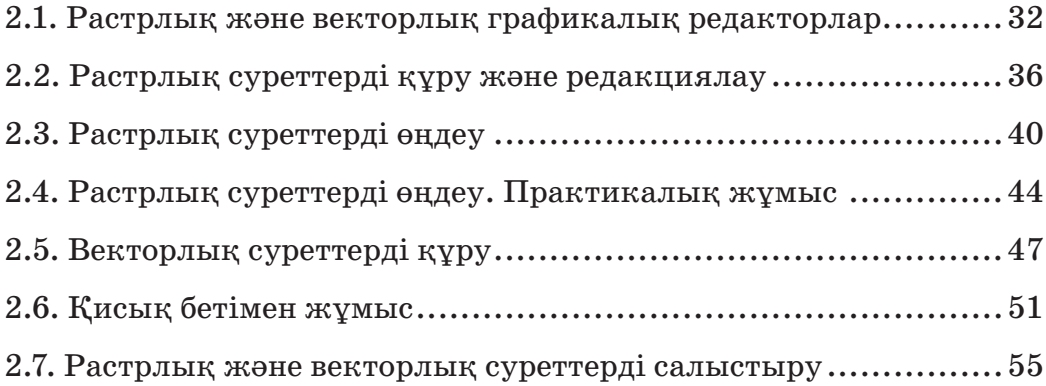

## **ІІI бөлім. РОБОТТЕХНИКА**

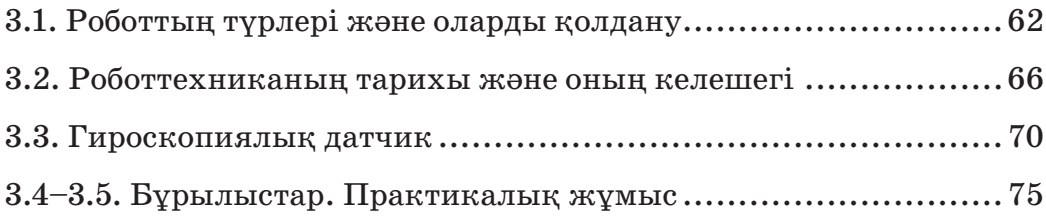

## **IV бөлім. РОБОТТАРДЫҢ ЖАРЫСЫ**

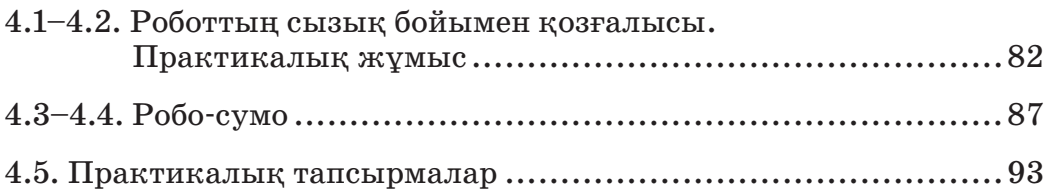

## **V бөлім. КОМПЬЮТЕР ЖӘНЕ ҚАУІПСІЗДІК**

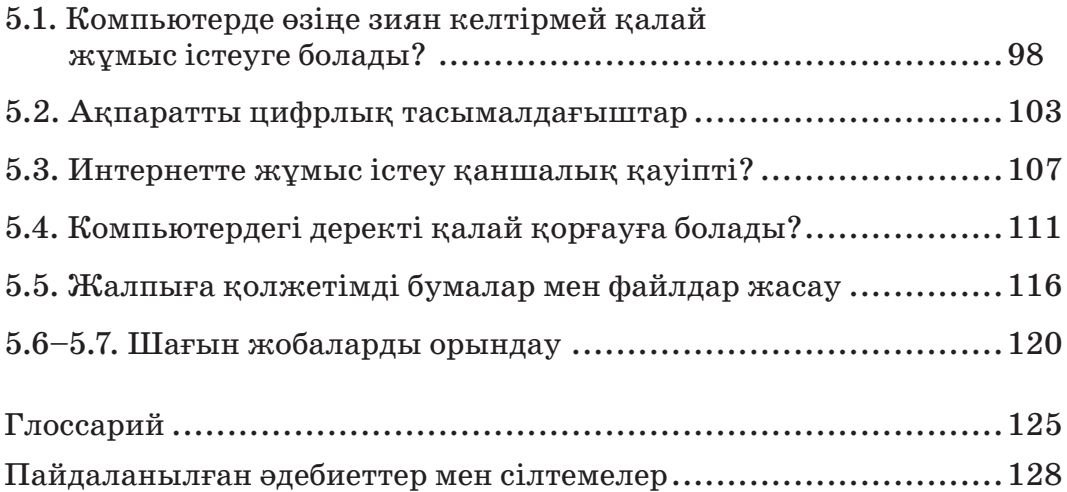

*Оқу басылымы Учебное издание*

#### **Кадиркулов Роман Алауович Нурмуханбетова Гулира Кенжеевна**

#### **ИНФОРМАТИКА ИНФОРМАТИКА**

Жалпы бiлiм беретiн мектептiң 5-сынып оқушыларына арналған оқулық

Редакторы *Л.С. Ахметова*  Әдіскер *Ф.С. Лекерова* Дизайн *Е.С. Жүзбаев*  Суретін салған *Е.А. Ромахова, Ғ.М. Хасенов*  Компьютерде беттеген *А.Қ. Әбдіқайымова*

Басуға 02.07.2020 ж. қол қойылды. Пішімі  $70x100$ <sup>1</sup>/<sub>16</sub>. Есептік баспа табағы 5,3. Шартты баспа табағы 10,64. Офсеттiк басылым. Әрiп түрi «DS SchoolBook». Офсеттiк қағаз. Таралымы 114 000 дана. Тапсырыс № 2291.

Сапасы жөнінде мына мекемеге хабарласыңыз: Қазақстан Республикасы, «Алматыкiтап баспасы» ЖШС, 050012, Алматы қаласы, Жамбыл көшесi, 111-үй, тел. (727) 250 29 58, факс: (727) 292 81 10. e-mail: info@almatykitap.kz

> Сапа және қауіпсіздік стандарттарына сай. Сертификация қарастырылмаған. Сақтау мерзімі шектелмеген.

Учебник для учащихся 5 класса общеобразовательной школы

Редактор *Л.С. Ахметова* Методист *Ф.С. Лекерова* Дизайн *Е.С. Жузбаев* Художники *Е.А. Ромахова, Г. М. Хасенов* Компьютерная верстка *А.К. Абдикайымовой*

Подписано в печать 02.07.2020 г. Формат  $70x100$ <sup>1</sup>/<sub>16</sub>. Уч.-изд.л. 5,3. Усл.печ.л. 10,64. Печать офсетная. Гарнитура «DS SchoolBook». Бумага офсетная. Тираж 114 000 экз. Заказ № 2291

С претензиями по качеству обращаться: Республика Казахстан, ТОО «Алматыкiтап баспасы» 050012, г. Алматы, ул. Жамбыла, 111, тел. (727) 250 29 58; факс: (727) 292 81 10. е-mail: info@almatykitap.kz

Соответствует всем стандартам качества и безопасности. Сертификация не предусмотрена. Срок годности не ограничен.

Түркияда басылды / Отпечатано в Турции İMAK OFSET BASİM YAYİN SANAYİ VE TİCARET LTD. STİ. AKCABURGAZ MAH 137. SOKAK NO12, ESENYURT, İSTANBUL, TURKEY

#### Все учебники Казахстана на OKULYK.COM

**Кітаптарды «Алматыкітап баспасы» ЖШС-ның кітап дүкендерінен сатып алуға болады.** *Нұр-Сұлтан қаласы:* Иманов көшесі, 10, тел.: (7172) 53 70 84, 27 29 54; Б. Момышұлы даңғылы, 14, тел.: (7172) 42 42 32, 57 63 92; Жеңіс даңғылы, 67, тел.: (7172) 29 93 81; 29 02 12. *Алматы қаласы:* Абай даңғылы, 35/37, тел.: (727) 267 13 95, 267 14 86; Гоголь көшесі, 108, тел.: (727) 279 29 13, 279 27 86; Қабанбай батыр көшесі, 109, тел.: (727) 267 54 64, 272 05 66; Жандосов көшесі, 57, тел.: (727) 303 72 33, 374 98 59; Гагарин даңғылы, 76, тел. (727) 338 50 52; Майлин көшесі, 224 «А», тел. (727) 386 15 19; Төле би көшесі, 40/1, тел.: (727) 273 51 38, 224 39 37.

Интернет-дүкен: www.flip.kz Сауда бөлімі, тел.: (727) 292 92 23, 292 57 20. e-mail: sale1@almatуkitap.kz

Кітаптар мен басылымдар туралы мағлұматтарды www.almatykitap.kz сайты арқылы білуге болады.

#### **Оқулықты пайдалану туралы деректер. Сведения о пользовании учебником**

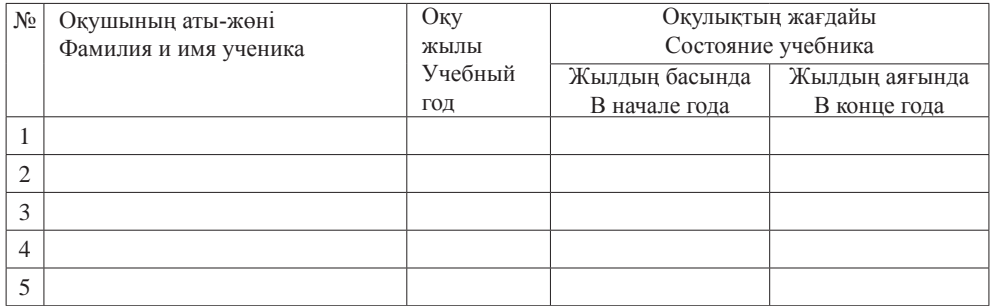